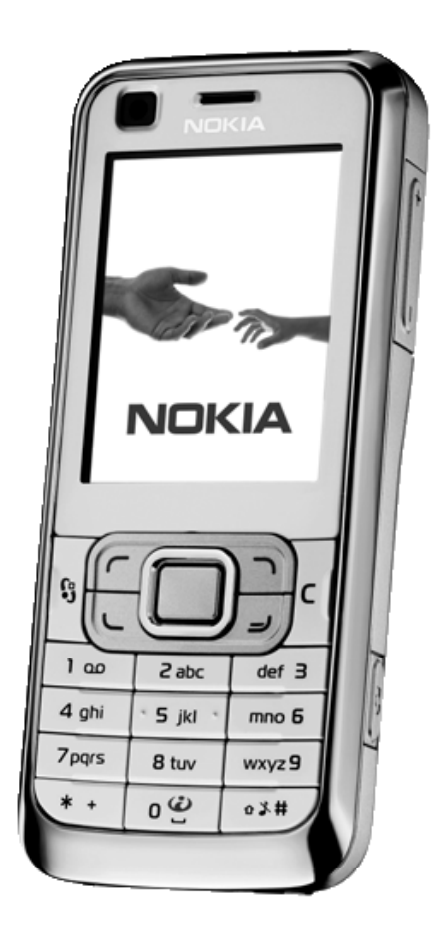

# **Nokia 6120aren**

## erabiltzailearen eskuliburua

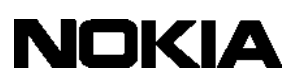

#### ADOSTASUN-DEKLARAZIOA

Honen bidez, NOKIA CORPORATIONek adierazten du RM-243 edo RM-308 produktuak 1999/5/EE direktibako oinarrizko baldintzak eta xedapen garrantzitsu batzuk betetzen dituela. Bada Adostasunaitorpenaren kopia bat honako helbidean: http://www.nokia.com/phones/declaration\_of\_conformity/.

## $C<sub>60434</sub>$

® 2007 Nokia. Eskubide guztiak erreserbatuta.

Nokia, Nokia Connecting People, Nokia Care, Navi eta Visual Radio markak Nokia Corporation-en merkataritzako marka edo marka erregistratuak dira. Nokia tune eta Visual Radio doinuak Nokia Corporationek erregistratuak dira. Hemen aipatzen diren gainerako produktuak eta enpresen izenak haien jabeen marka komertzialak edo erregistratuak izan daitezke.

Debekatuta dago dokumentu osoa edo zati bat inolako eratan erreproduzitzea, transferitzea, banatzea edo jasotzea, Nokiaren aldez aurreko eta idatzizko baimenik gabe.

## symbian

1 includes software licensed from Symbian Software Ltd ® 1998-2007. Symbian and Symbian OS are trademarks of Symbian Ltd.

US Patent No 5818437 and other pending patents. To text input software Copyright® 1997-2007.Tegic Communications, Inc. Eskubide guztiak erreserbatuta.

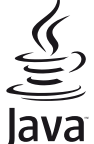

 Java™ and all Java-based marks are trademarks or registered trademarks of Sun Microsystems, Inc.

# **POWERED**

This product is licensed under the MPEG-4 Visual Patent Portfolio License (i) for personal and noncommercial use in connection with information which has been encoded in compliance with the MPEG-4 Visual Standard by a consumer engaged in a personal and noncommercial activity and (ii) for use in connection with MPEG-4 video provided by a licensed video provider. No license is granted or shall be implied for any other use. Additional information, including that related to promotional, internal, and commercial uses, may be obtained from MPEG LA, LLC. See http://www.mpegla.com.

Produktu honek Ikusizko MPEG-4 Patenteen Zorroaren Lizentzia izan behar du, (i) kontsumitzaile batek helburu ez-komertzialarekin eta pertsonalarekin Ikusizko MPEG-4 Estandarraren arabera kodetutako informazioarekin lotutako erabilera pertsonal eta ez-komertzialerako, (ii) bideo-irtenbideen hornitzaile baimendu batek eskainitako MPEG-4 bideoarekin lotutako erabilera bateraturako. Ez da barne hartzen ez eta inplizituki hartzen ere beste zerbaiterako erabiltzeko lizentziarik. Erabilera komertzialari, sustatzaileari eta MPEG LA, LLC-ri buruzko informazio gehiago eska dezakezu. Ikus <http://www.mpegla. com>.

Nokiak etengabe garatzeko politikarekin lan egiten du, eta eskubidea dauka dokumentu honetan deskribatutako produktuetan aldaketak eta hobekuntzak egiteko aurrez ohartarazi gabe.

APLIKATU BEHARREKO LEGEEK ONARTZEN DUTEN NEURRIAN, NOKIAK EZ DITU BERE GAIN HARTZEN DATUEN EDO SARREREN GALERAK, EZ ETA INOLAKO KALTE BEREZIAK ERE, ISTRIPUEN ONDORIO DIRENAK, ZUZENEKOAK EDO ZEHARKAKOAK, ARRAZOIA EDOZEIN DELA ERE.

DOKUMENTU HONEN EDUKIA BERE HORRETAN EMATEN DA. DOKUMENTU HONEN ZEHAZTASUNAK, FIDAGARRITASUNAK ETA EDUKIAK EZ DUTE BERMERIK IZANGO, EZ ESPLIZITURIK, EZ INPLIZITURIK, INDARREAN DAGOEN LEGEAK HORI ADIERAZI EZEAN, EZ ETA, BESTEAK BESTE, HELBURU JAKIN BATERAKO MERKATURATZE-BERMERIK ETA EGOKI IZATEAREN ONDORIOZKO BERMERIK ERE. NOKIAK ESKUBIDEA DU EDOZEIN UNETAN, AURREZ JAKINARAZI GABE, DOKUMENTU HAU BERRIKUSI EDO BALIOGABETZEKO.

Aplikazio eta produktu jakin batzuk eskura egotea aldatu egin daiteke eskualde batetik bestera. Jarri harremanetan Nokiaren banatzailearekin, xehetasun gehiagori eta aukeran dauden hizkuntzei buruzko informazioa izateko.

Esportazioa kontrolatzea

Produktu honek AEBetako eta beste herrialde batzuetako araudien eta legearen araberako osagaiak, teknologia edo softwarea izan ditzake. Debekatuta dago legeak urratzea.

#### BERMEAREN SALBUESPENAK:

Gailuarekin emandako hirugarrenen aplikazioak Nokiarekin elkartuta edo harremanetan ez dauden pertsonek edo erakundeek sortutakoak edo haienak izan daitezke.

Nokiak ez du hirugarrenen aplikazioen gaineko copyright-ik, ez eta jabego intelektualaren eskubiderik ere. Beraz, Nokia ez da aplikazio horien euskarrien funtzioen eta azken erabiltzaileentzako euskarrien arduradun, ez eta aplikazioetako edo materialetako informazioaren arduradun ere. Nokiak ez du bermerik eskaintzen hirugarrenen aplikazioen kasuan.

APLIKAZIOAK ERABILTZEAN, ONARTZEN DUZU APLIKAZIO HORIEK BAKARRIK EMATEN DIRELA, BERME ESPLIZITURIK EDO INPLIZITURIK GABE, ETA APLIKATU BEHARREKO LEGEAK ONARTZEN DUENERA ARTE. HALABER, ONARTZEN DU EZ NOKIAK EZ HAREN FILIALEK EZ DUTELA BERMERIK ESKAINTZEN, EZ ESPLIZITURIK, EZ INPLIZITURIK, EZTA JABETZAREN, KOMERTZIALIZATZEAREN EDO HELBURU JAKIN BATERAKO EGOKITZEAREN BERMEAK EDOTA APLIKAZIOEK PATENTE, COPYRIGHT, MARKA KOMERTZIAL EDO HIRUGARRENEN BESTE ZENBAIT ESKUBIDE BETETZEKO BERMEAK ERE.

3. edizioa ES

## **Edukia**

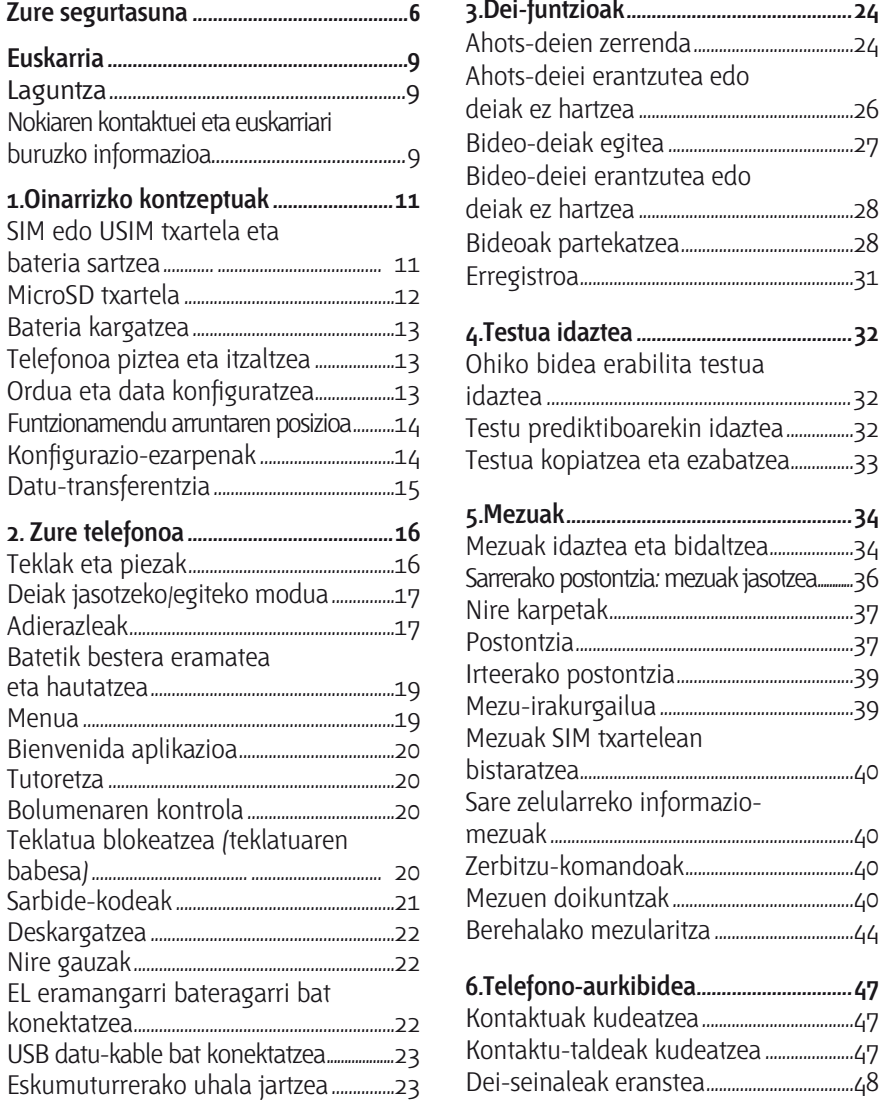

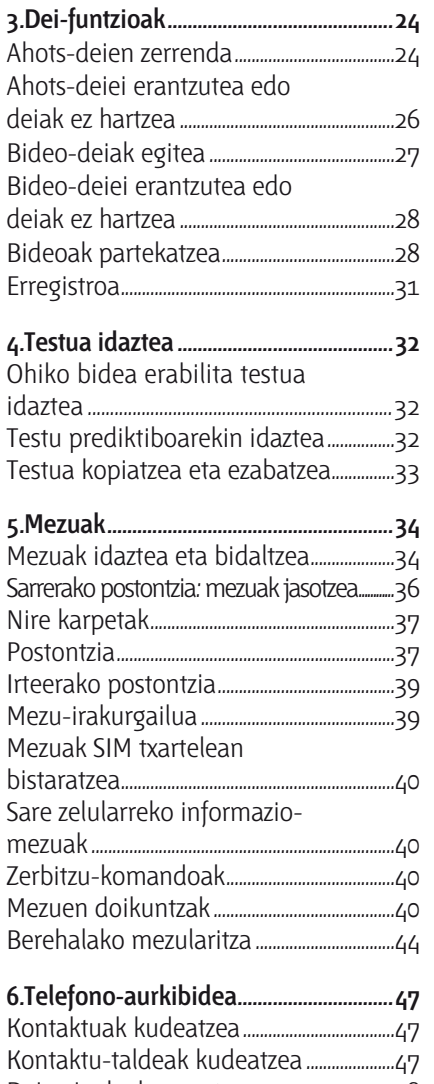

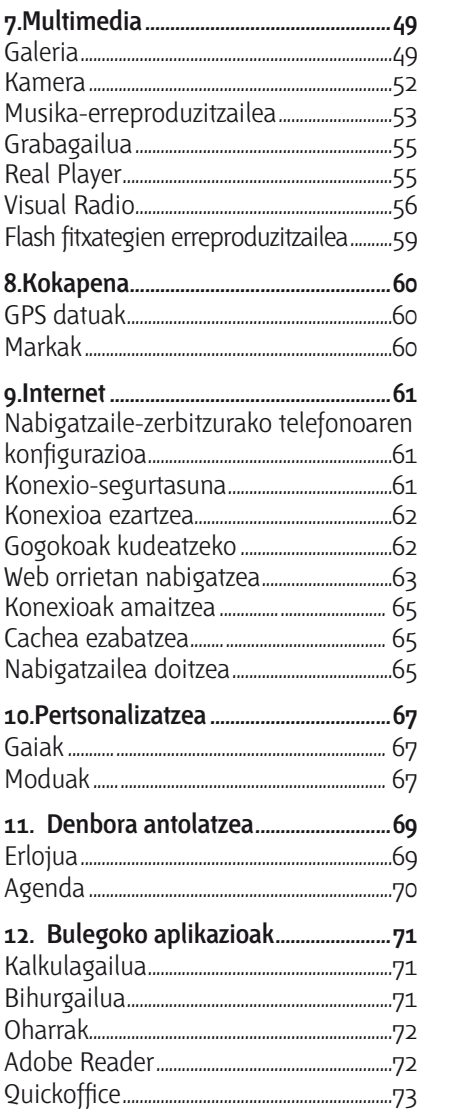

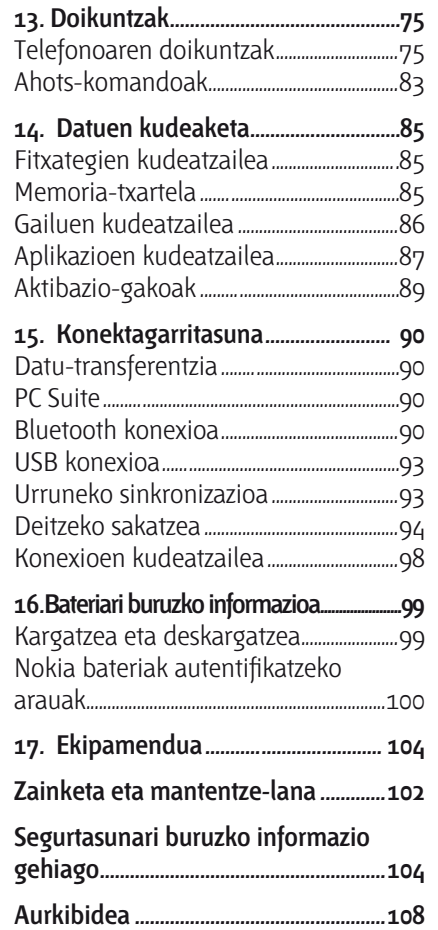

## **Zure segurtasuna**

Irakurri jarraibide erraz hauek. Arauak ez errespetatzea arriskutsua edo legez kontrakoa izan daiteke. Irakurri erabiltzailearen eskuliburu osoa informazio gehiago izateko.

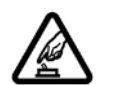

### PIZTU TELEFONOA ARRISKURIK GABE

Ez piztu gailua mugikorrak erabiltzea debekatuta dagoen lekuetan edo interferentziak sor ditzakeen edo arriskuren bat ekar dezakeen lekuetan.

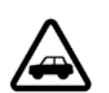

### ERREPIDEAN ERNE IBILTZEA FUNTSEZKOA DA

Errespetatu tokian tokiko legedia. Gidatzen duzun bitartean, eskuak libre izan beti autoarekin maniobrak egin ahal izateko. Gogoratu errepidean gidatzeko lehen araua arretaz ibiltzea dela.

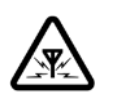

### INTERFERENTZIAK

Gailu mugikor guztiek jaso ditzakete haien errendimenduari eragin diezaioketen interferentziak.

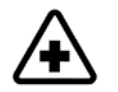

### ITZALI TELEFONOA OSPITALEETAN

Errespetatu murrizketa guztiak. Itzali gailua tresna mediko batetik gertu zaudenean.

### ITZALI TELEFONOA HEGAZKINETAN

Errespetatu murrizketa guztiak. Haririk gabeko gailuak –esate baterako telefono mugikorrak– erabiltzeak interferentziak sor ditzake hegazkinetan.

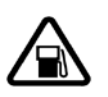

### ITZALI TELEFONOA GASOLINA-ZERBITZUGUNEETAN

Ez erabili gailua gasolina-zerbitzuguneetan. Ez erabili erregaietatik edo produktu kimikoetatik gertu.

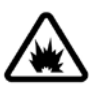

### ITZALI TELEFONOA LEHERGAIETATIK GERTU

Errespetatu murrizketa guztiak. Ez erabili gailua leherketak egiten dituzten lekuetan.

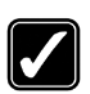

#### ERABILI ZENTZUZ

Telefonoa posizio normalean bakarrik erabili, produktuaren dokumentazioan azaltzen den bezala. Ez ukitu antena beharrezkoa ez bada.

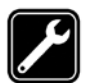

### ZERBITZU TEKNIKO GAITUA

Zerbitzu teknikoetako langile gaituek soilik instala edo konpon dezakete produktua.

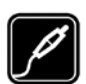

#### EKIPAMENDUA ETA BATERIAK

Fabrikatzaileak onartutako ekipamendua eta bateriak soilik erabili. Ez konektatu bateraezinak diren produktuak.

### URAREKIKO ERRESISTENTZIA

Zure gailuak ezin du ura jasan. Ez ezazu busti.

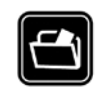

#### SEGURTASUN-KOPIAK

Gogoratu telefonoan gordetzen duzun informazio garrantzitsu guztiaren segurtasun-kopiak egitea edo idatziz erregistratzea.

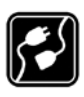

### BESTE GAILU BATZUEKIKO KONEXIOA

Beste gailu batekin konektatu nahi baduzu, lehenik irakurri dagokion erabiltzailearen gidaliburua, segurtasun-jarraibideak zein diren ongi jakiteko. Ez konektatu bateraezinak diren produktuak.

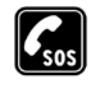

### LARRIALDI-DEIAK

Egiaztatu gailuaren telefono-funtzioa piztuta eta martxan dagoela. Sakatu deia amaitzeko tekla behar adina aldiz pantaila ezabatzeko eta deiak egiteko/ jasotzeko modura itzultzeko. Markatu larrialdi-zenbakia eta, ondoren, sakatu deitzeko tekla. Adierazi zure kokapena. Ez eten deia horretarako baimena ematen dizuten arte.

## **Zure gailuari buruz**

Eskuliburu honetan deskribatutako Nokia 6120 classic gailu mugikorra sare hauetan erabil daiteke: GSM 850, 900, 1800 eta 1900, eta UMTS 850 eta 2100. Eskuliburu honetan deskribatutako Nokia 6121 classic gailu mugikorra sare hauetan erabil daiteke: GSM 850, 900, 1800 eta 1900, eta UMTS 900 eta 2100. Jarri harremanetan zerbitzuen hornitzailearekin sareei buruzko informazio gehiago lortzeko.

Gailu honetako funtzioak erabiltzean, errespetatu legeak eta gainerako pertsonen pribatutasuna eta legezko eskubideak, copyright-ak barne, baita tokiko ohiturak ere.

Copyright-en babesak direla eta, agian, irudi, musika –dei-tonuak barne– eta beste eduki batzuk ezingo dituzu kopiatu, aldatu, transferitu edo berriro bidali.

Zure gailuak Interneterako konexioak aukera eta konektatzeko gainerako metodoak onartzen ditu. Ordenagailuetan bezala, zure gailuan, birusak, aplikazio eta mezu kaltegarriak eta beste hainbat eduki kaltegarri jaso ditzakezu. Kontuz ibili mezuak irekitzeko garaian, konfiantzazko iturrietatik datozen konexioak edo edukiak bakarrik onartu edo deskargatu eta instalatu. Gailuaren segurtasuna areagotzeko, aztertu birusen aurkako software bat (aldizka eguneratzeko zerbitzua duena) instalatzeko aukera eta suebaki-aplikazio bat erabiltzeko aukera.

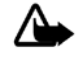

**Oharra:** gailu honen funtzioak —erlojuaren alarma salbu— erabiltzeko, piztuta egon behar du. Ez piztu haririk gabeko gailua interferentziak sor ditzakeen edo arriskuren bat ekar dezakeen lekuetan.

## **Sare-zerbitzuak**

Telefonoa erabiltzeko, haririk gabeko zerbitzuen hornitzaile baten zerbitzuak kontratatu behar dituzu. Funtzio askok sare-funtzio bereziak behar dituzte. Funtzio horiek ez daude erabilgarri sare guztietan. Litekeena da, sare batzuetan, zerbitzu-hornitzailearekin hitzarmen bat sinatu behar izatea sare-zerbitzua erabili ahal izateko. Zure zerbitzuhornitzaileak emango dizkizu jarraibideak, eta jakinaraziko dizu zenbat kobratuko dizuten. Litekeena da sare batzuek zenbait muga izatea eta horiek sare-zerbitzuak erabiltzeko moduan eragitea. Adibidez, baliteke sare batzuek ez onartzea hizkuntzaren menpe dauden zenbait karaktere eta zerbitzu, eta litekeena da zerbitzu-hornitzaileak eskatu izana funtzio batzuk gailuan erabilgarri edo aktibatuta ez egotea. Hala bada, funtzio horiek ez dira agertuko zure telefonoaren menuan. Zure gailuak konfigurazio bereziak izan ditzake; esate baterako, aldaketak menuen izen eta ordenetan eta menuetan. Jarri harremanetan zure zerbitzu-hornitzailearekin informazio gehiago jaso nahi baduzu. Telefono honek WAP 2.0 (HTTP eta SSL) protokoloak onartzen ditu, eta horiek TCP/IP protokoloekin exekutatzen dira. Gailu honetako funtzio batzuk (web-eko nabigazioa, posta elektronikoa, Deitzeko sakatzea funtzioa, berehalako mezularitza eta multimedia-mezuak) sarea behar dute erabili ahal izateko.

## **Ekipamendua, bateriak eta kargagailuak**

Telefonoarekin edozein kargagailu erabili aurretik, egiaztatu kargagailuaren modelozenbakia. Gailu hau bereziki diseinatuta dago AC-3, AC-4, AC-5 eta DC-4 kargagailuek edo CA-44 bateria-egokigailuak emandako elikadurarekin erabiltzeko.

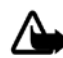

**Oharra:** Nokiak modelo honentzat onartutako bateriak, kargagailuak eta ekipamendua soilik erabili. Beste edozein mota erabiliz gero, telefonoaren onarpen edo berme guztiak bertan behera geratu daitezke, eta arriskutsua izan daiteke.

Onartutako ekipamendua badagoen jakiteko, jarri harremanetan banatzailearekin. Edozein ekipamenduren elikatze-haria deskonektatzen duzunean, heldu entxufeari eta egin tira handik, ez egin tira haritik.

## **Euskarria**

## **Laguntza**

Gailu honek laguntza-sistema bat du. Aplikazio batetik edo menu nagusitik sar zaitezke laguntzara.

Aplikazio bat irekita dagoenean laguntzara sartzeko, hautatu **Opciones** > *Ayuda*. Laguntzatik bigarren mailan irekita dagoen aplikaziora aldatzeko, luze sakatu **Menu**. Hautatu **Opciones** eta aukera hauetako bat:

*Lista de temas*: dagokion mailan dauden gaien zerrenda ikusteko. *Lista categs. ayuda*: laguntzako mailen zerrenda ikusteko. *Buscar palab. clave*: laguntza-gaietan gako-hitzaren bidez bilaketak egiteko.

Laguntza menu nagusitik irekitzeko, hautatu **Menú** > *Aplicaciones* > *Ayuda*. Laguntzako mailen zerrendan, hautatu zer aplikaziotatik ikusi nahi duzun laguntza-gaien zerrenda. Laguntzako mailen zerrenda  $\Box$  eta gako-hitzen zerrenda  $\Box$ abc aldatzeko, mugitu ezkerrera edo eskuinera. Hautatutakoarekin lotutako laguntza-testua bistaratzeko, hauta ezazu.

## **Nokiaren kontaktuari eta euskarriari buruzko informazioa**

Kontsulta ezazu www.nokia.com/support edo Nokiaren zure herrialdeko web orria, erabiltzailearen eskuliburu honen azken bertsioa eskuratzeko, informazio osagarria irakurtzeko, deskargak egiteko eta Nokiaren produktuei lotutako zerbitzuak zein diren jakiteko.

Nokiaren produktuak eta zerbitzuak erabiltzeko moduari buruzko informazioa aurkituko duzu web gunean. Bezeroentzako arreta-zerbitzuarekin harremanetan jarri behar izanez gero, kontsultatu herrialde bakoitzeko Nokiaren harremanetarako zentroen zerrenda www.nokia. com/ customerservice gunean.

Mantentze-lanetako zerbitzuei buruzko informazioa behar izanez gero, ikus Nokiaren zerbitzu-zentrorik hurbilena zein den, www.nokia.com/repair helbidean.

### **Softwarea eguneratzea**

Nokiak sofwarearen eguneratzeak kalera dezake, funtzio berriak, funtzio hobeak edo errendimendu hobea izateko. Eguneratze horiek Nokiaren Software Updater PC aplikazioaren bidez eska ditzakezu. Telefonoaren softwarea eguneratzeko, hauxe behar duzu: Nokia Software Updater aplikazioa, Microsoft Windows 2000 edo XP sistema operatiboarekin bateragarria den PC bat, Interneteko Banda Zabaleko sarbidea eta datu-kable bateragarri bat, azken hori telefonoa PCra konektatzeko.

Informazio gehiago eskuratzeko eta Nokiaren Software Updater aplikazioa deskargatzeko, ikus www.nokia.com/softwareupdate web gunea edo Nokiaren zure herrialdeko web gunea. Sarea softwarea aire bidez eguneratzeko aukerekin bateragarria bada, telefonoz eskatu ahal izango dituzu eguneratzeak. Ikus "Softwarea eguneratzea" 87. orrialdean.

Softwarea eguneratzeko deskargan datu-bolumen handia transmiti daiteke zerbitzuhornitzailearen sarearen bidez. Datu-transmisioen karguei buruzko informazioa izateko, jarri harremanetan zerbitzu-hornitzailearekin.

Ziurtatu gailuaren bateria kargatuta dagoela edo konektatu kargagailua eguneratzea hasi aurretik.

## **1. Oinarrizko kontzeptuak**

## **SIM edo USIM txartela eta bateria sartzea**

Bateria kendu aurretik, ziurtatu beti gailua itzalita eta kargagailutik deskonektatuta dagoela.

Telefono honek BL-5B motako bateriak erabiltzen ditu.

SIM txartelaren erabilgarritasunari eta erabilerari buruzko informazio gehiago izateko, jarri harremanetan SIM txartelaren hornitzailearekin. Zerbitzu-hornitzailea edo beste banatzaileren bat izan daiteke.

1. Mugikorraren atzeko aldea zuri begira jarrita, lerratu atzeko karkasa (1) telefonotik ateratzeko (2). Bateria ateratzeko, altxa ezazu, irudian adierazten den moduan (3).

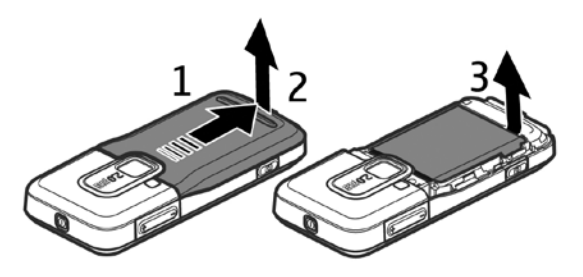

2. SIM txartelaren euskarria askatzeko, atzera ekarri (4) eta altxa (5).

Sartu SIM edo USIM txartela dagokion zirrikituan (6). Ziurtatu txartela ondo sartuta dagoela, txarteleko urre-koloreko eremua beherantz dagoela eta ertz alakatua gora begira dagoela.

Itxi SIM txartela eusten duen pieza eta sakatu aurrerantz blokeatzeko (7).

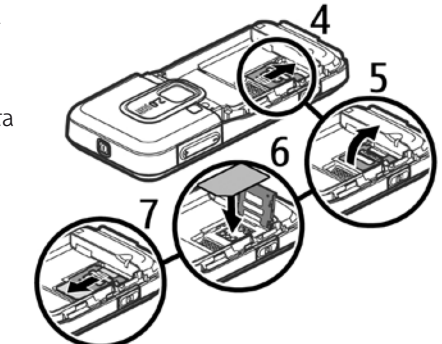

3. Ipin itzazu berriz ere telefonoaren bateria (8) eta atzeko karkasa (9) .

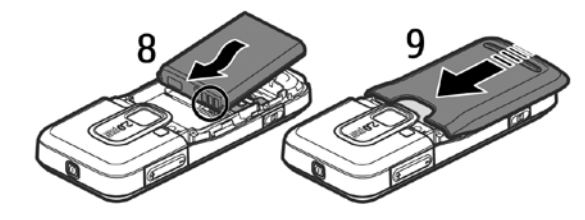

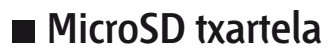

Erabili Nokiak gailu honetarako onartutako microSD txartel bateragarriak bakarrik. Memoria-txarteletarako sektorean onartutako estandarrak erabiltzen ditu Nokiak; dena den, baliteke marka batzuk gailu honekin erabat bateragarriak ez izatea. Txartel bateraezinek kalte egin diezaiekete txartelari berari edo gailuari, eta horietan gordetako datuak honda ditzakete.

Ez utzi microSD txartela haurren eskueran.

MicroSD memoria-txartelaren bidez, memoriaren tamaina handitu dezakezu.

MicroSD txartela telefonoa itzali beharrik gabe sartu edo atera daiteke.

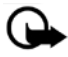

**Garrantzitsua:** ez atera memoria-txartela martxan dagoenean, txartelera sartzen ari denean. Martxan dagoen bitartean txartela ateratzen bada, memoria-txartela, gailua eta txartelean gordetako datuak honda daitezke.

### **MicroSD txartela sartzea**

Kontuan izan kasu batzuetan gailuarekin ematen dutela memoria-txartela.

- 1. Ireki alboko atetxoa (1).
- 2. Sartu microSD txartela zirrikituan, urrekoloreko eremua gorantz begira dagoela (2). Bultza kontu handiz txartela, ongi sartu arte.
- 3. Itxi ondo alboko atetxoa (3).

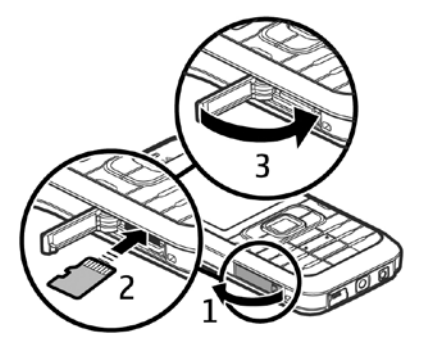

### **MicroSD txartela ateratzea**

- 1. Ireki alboko atetxoa.
- 2. Sakatu pixka bat gainean, txartela askatzeko. *Extraiga la tarjeta de memoria* mezua bistaratuko da, eta sakatu *"Aceptar"*. Atera txartela eta hautatu **Aceptar**.
- 3. Itxi ondo alboko atetxoa.

## **Bateria kargatzea**

Konektatu kargagailua korronte-hartune batera. Konektatu kargagailua telefonoari.

Bateria erabat deskargatuta badago, minutu batzuk pasatuko dira pantailan kargaadierazlea agertu arte edo deia egin ahal izan arte.

Kargatzeko behar duen denbora erabilitako bateriaren eta kargagailuaren araberakoa da. AC-4 kargagailuarekin BL-5B bateria kargatzeko, 80 minutu inguru behar dira.

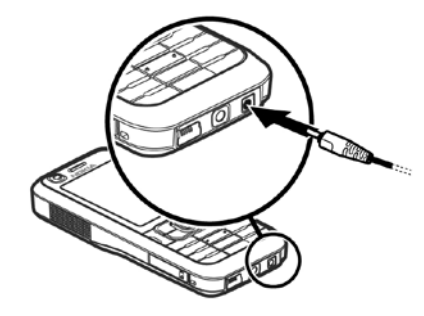

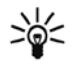

**Iradokizuna:** Bateria aurrezteko, telefonoa GSSM sarean bakarrik erabil dezakezu. Aukeratu **Menú** > *Ajustes > Ajustes telef. > teléfono > Red > Modo de red > GSM*. GSM sarea hautatuta dagoenean, UMTS (3G) zerbitzu batzuk ezin dira erabili.

## **Telefonoa piztea eta itzaltzea**

Luze sakatu pizteko tekla.

Telefonoak PIN kodea eskatzen badu, sartu eta sakatu **Aceptar**.

Telefonoak blokeatzeko kodea eskatzen badu, sartu eta sakatu **Aceptar**. Hasieran, blokeatzekodea hau da: 12345.

## **Ordua eta data konfiguratzea**

Ordu-eremua, ordua eta data doitzeko, hautatu herrialdea eta idatzi ordu-eremua eta data.

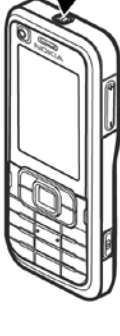

## **Funtzionamendu arruntaren posizioa**

Erabili telefonoa funtzionamenduko posizio normaletan soilik.

Denbora luzez erabiltzen denean, adibidez, bideo-dei aktiboetan edo abiadura handiko datu-konexioetan, gailua berotu egin daiteke. Kasu gehienetan, normala da. Gailuren bat behar bezala ez badabil, eraman hurbilen duzun baimendutako banatzaileari.

Zure gailuak barne-antenak ditu.

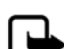

**Oharra:** Irrati-uhinen bidezko beste transmisio-gailu batzuekin gertatzen den bezala, telefonoa piztuta dagoenean, ez ukitu antena beharrezkoa ez bada. Adibidez, ez ukitu sare zelularreko antena, telefono-dei batean. Hartze- edo transmititze-antena ukitzeak irrati bidezko komunikazioaren kalitateari eragiten dio; horregatik, litekeena da gailuak behar baino potentzia gehiagorekin funtzionatu behar izatea eta bateriaren iraupena laburtzea.

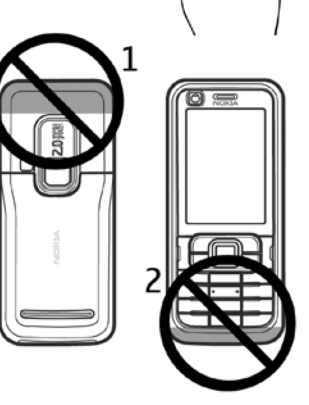

Antena zelularra (1)

Bluetooth antena (2)

## **Konfigurazio-ezarpenak**

Multimedia-mezuak, berehalako mezularitza, Deitzeko sakatzea, posta, sinkronizazioa, transmisioa eta nabigatzailea erabiltzeko, telefonoko konfigurazio-ezarpenak behar bezala jarrita eduki behar ditu. Telefonoak automatikoki konfigura ditzake nabigatzaileko doikuntzak, multimedia-mezuak, sarbide-puntua eta transmisioa, erabiltzen den SIM txartelaren arabera. Horrez gain, konfigurazio-mezu gisa doikuntzak zuzenean jaso ditzakezu, eta telefonoan gorde. Horien erabilgarritasunari buruzko informazio gehiago eskuratzeko, jarri harremanetan zerbitzu-hornitzailearekin edo gertuen duzun Nokiaren banatzailearekin.

Konfigurazio-mezua bat jasotzen duzunean eta doikuntzak automatikoki gorde eta aktibatu ez direnean *1 mensaje nuevo* mezua bistaratuko da. Hautatu **Mostrar** mezua irekitzeko. Doikuntzak gordetzeko, hautatu **Opciones** > *Guardar*

Litekeena da zerbitzu-hornitzaileak emandako PIN kodea idatzi behar izatea.

### **Doikuntzen laguntzailea**

Asist. ajustes aukerarekin gailua konfigura daiteke: operadorea (MMS, GPRS eta Internet) eta posta, zerbitzu-hornitzailearen informazioaren arabera. Beste doikuntza batzuk ere konfigura daitezke.

Zerbitzu horiek erabiltzeko, baliteke zerbitzu-hornitzailearekin harremanetan jarri behar izatea, datu-konexio bat edo bestelako zerbitzuak aktibatzeko.

Hautatu **Menú** *> Ajustes > Asist. Ajustes*.

### **Datu-transferentzia**

Telefono zaharretik informazioa transferitzeko, hala nola kontaktuak, ikus "Datutransferentzia" 90. orrialdean.

## **2. Zure telefonoa**

## **Teklak eta piezak**

Bigarren kameraren lentea (1)

Entzungailua (2)

Pantaila (3)

Ezkerreko eta eskuineko hautaketa-teklak (4)

Ezabatzeko tekla (5)

Menuaren tekla (6), hemendik haurrera, "hautaketa**menua**"

Deitzeko tekla (7)

Amaitzeko tekla (8)

Navi™ desplazamendu-tekla (9), hemendik aurrera, desplazamendu-tekla

Zenbaki-teklak (10)

Bozgorailu monofonikoa (11)

Micro-SD txartelaren zirrikitua (12)

Eskuko uhalerako zuloa (1 3 )

USB konektagailua (14)

2,5 mm-ko AV Nokia konektorea (15)

Kargagailuaren konektorea (16) Kamera nagusiaren lentea (17) Kameraren flasha (18) Pizteko tekla (19) Bolumen-teklak (20) Kameraren tekla (21)

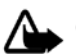

**Oharra:** gailu honek nikela eduki dezake.

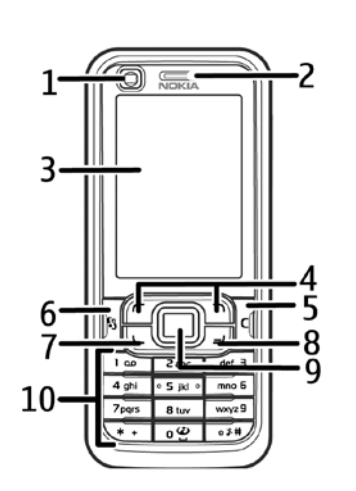

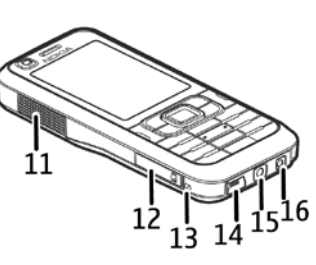

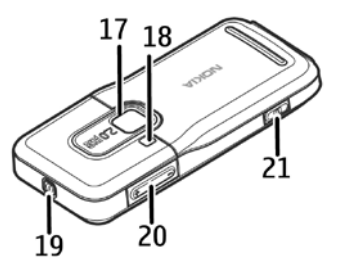

## **Deiak jasotzeko/egiteko modua**

Telefonoa piztutakoan eta sarean erregistratutakoan, deiak jasotzeko/egiteko moduan eta erabiltzeko prest egongo da.

Markatutako azken zenbakien zerrenda irekitzeko, sakatu deitzeko tekla.

Ahots-komandoak edo ahots bidezko markaketa erabiltzeko, luze sakatu eskuineko hautaketa-tekla.

Modu batetik bestera aldatzeko, sakatu pizteko tekla eta hautatu modua.

Internetera konektatzeko, luze sakatu 0 tekla.

### **Itxarote aktiboa**

Itxarote aktiboa aktibatuta dagoenean, pantaila erabil dezakezu gehien erabiltzen dituzun aplikazioetan azkar sartzeko.

Itxarote aktiboa bistaratzea edo ez hautatzeko, hautatu **Menú** *> Ajustes > Ajustes telef. > Generales > Personalización > Modo en espera > Espera activo > Activado* edo *Desactivado* .

Itxarote aktiboan dagoela aplikazioetan sartzeko, joan aplikaziora eta hautatu. Itxarote aktiboan, aplikazio lehenetsiak itxarote aktiboko eremuaren goialdean ageri dira, eta agenda, zereginak eta erreproduzitzailea beheko aldean.

Aplikazio edo gertaera bat hautatzeko, joan hara eta hautatu.

### **Lineatik kanpo modua**

Fuera de línea moduarekin telefonoa erabil daiteke sare batera konektatu gabe. Fuera de línea modua aktibo dagoenean, haririk gabeko sarerako konexioa desaktibatuta dago, seinalearen intentsitate-adierazlearen eremuko  $\blacktriangleright$ ikurrak adierazten duen bezala. Telefonoan bidalitako edo jasotako haririk gabeko IM seinale guztiak bertan behera geratzen dira eta gailua SIM edo USIM txartelik gabe erabil daiteke. Erabili lineatik kanpo modua irrati-maiztasunekiko sentikorrak diren lekuetan, esaterako, hegazkin edo ospitaleetan. Lineatik kanpo modua aktibo dagoela musika entzun dezakezu musika erreproduzitzailean. Lineatik kanpo modutik irteteko, sakatu pizteko tekla eta hautatu beste modu bat.

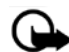

X

**Garrantzitsua:** gailua lineatik kanpo dagoenean, ezin da deirik egin ez jaso, ez sare-estaldura  $\blacktriangleright$  izan behar duten funtzioak erabili ere. Nolanahi ere, larrialdiko deiak egiteko zenbaki ofizialera deitu daiteke. Deiak egiteko, lehenbizi telefonoaren funtzioa aktibatu behar duzu profilak aldatuz. Gailua blokeatuta badago, markatu blokeatze-kodea.

## **Adierazleak**

3G Telefonoa UMTS sare batera konektatuta dago.

HSDPA protokoloa (sare-zerbitzua) UMTS sareana ktibatuta dago.  $3.5<sub>G</sub>$ 

Telefonoa GSM sare batera konektatuta dago.  $\mathbf \nabla$ 

> Telefonoa lineatik kanpo dago, eta ez dago sare zelular batera konektatuta. Ikus "Lineatik kanpo modua" 17. orrialdean.

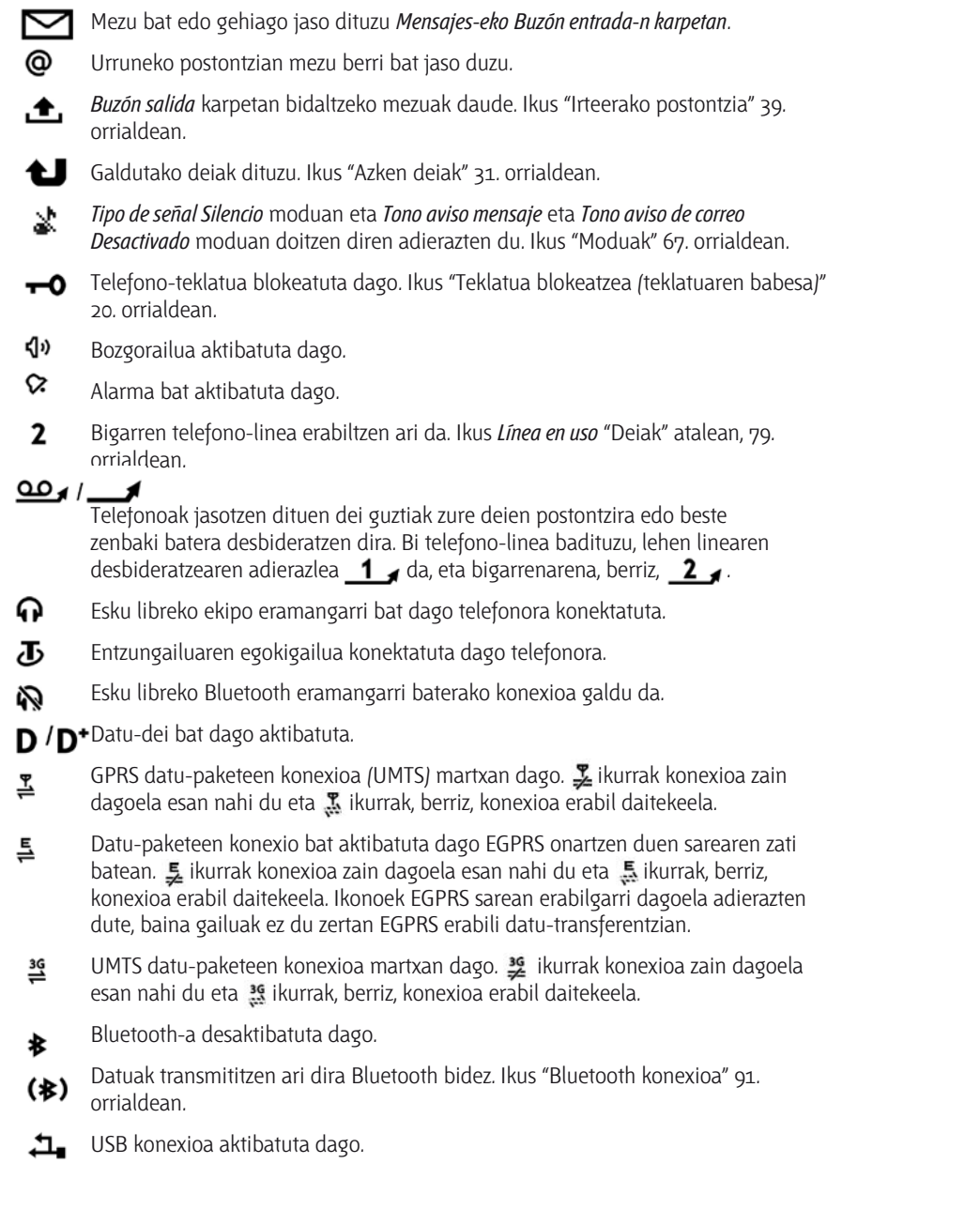

Bestelako adierazleak ere ager daitezke.

## **Batetik bestera eramatea eta hautatzea**

Ezkerrera, eskuinera, gora edo behera joateko, sakatu desplazamendu-teklaren muturrak. Nabarmendutako elementua hautatzeko, sakatu desplazamendu-teklaren erdialdea.

### **Elementuak hautatzea eta hautatutakoa desautatzea**

Aplikazioetan elementu-zerrenda bat hautatzeko edo desautatzeko, sakatu **#**. Zerrenda batean elementu batzuk jarraian hautatzeko edo desautatzeko, luze sakatu **#** tekla, eta joan gora edo behera.

### **Menua**

Menu honetatik telefonoaren funtzioetara joan zaitezke. Menu nagusira joateko, sakatu **menu**-tekla (hemendik aurrera, "hautaketa-tekla").

Aplikazio edo karpeta bat irekitzeko, joan aplikaziora eta sakatu desplazamendu-tekla.

Menuaren ikuspegia aldatzeko, hautatu **Menú** > **Opciones** > *Cambiar vista del menú* eta ikuspegi-mota bat.

Menuko funtzioen ordena aldatu nahi baduzu, ordena hori erabiltzaile-eskuliburu honetan deskribatzen den ordena lehenetsiaren bestelakoa izan daiteke.

Aplikazio edo karpeta bat ixteko, hautatu **Atrás** eta **Salir** behar adina aldiz menu nagusira itzultzeko edo hautatu **Opciones** > *Salir*.

Irekitako aplikazio bat ikusteko edo beste batera pasatzeko, izan **Menú** hautatuta. Aplikazioak aldatzeko leihoa irekiko da; irekita dauden aplikazioen zerrenda bistaratzen du. Joan aplikazio batera eta hautatu.

Aplikazioak exekutatzen ari badira bigarren mailan, bateria gehiago behar izaten da eta iraupena txikitu egiten da.

### **Memoriaren kontsumoa bistaratzea**

Memoria-kontsumoa kontsultatzeko, hautatu **Menú** > **Opciones** > *Detalles de memoria* > *Mem. teléfono* edo *Tarj. memoria*. Telefonoaren memoria agortzen ari bada, ezabatu fitxategi batzuk eta eraman memoria-txartelera.

### **Bienvenida aplikazioa**

*Bienvenida* aplikazioa telefonoa lehen aldiz piztutakoan abiarazten da. *Bienvenida* aplikazioarekin aplikazio hauetara joan daiteke:

*Tutoretza:* telefonoaren funtzioei eta erabilerei buruzko informazioa ematen du.

*Doikuntza-laguntzailea*: konexio-doikuntzak konfiguratzeko aukera ematen du.

*Transfer.*: beste telefono bateragarrietako datuak kopiatzeko edo sinkronizatzeko aukera ematen du.

Bienvenida aplikazioa beste une batean irekitzeko, hautatu **Menú** > *Aplicaciones* > *Bienvenida*.

## **Tutoretza**

Tutoretzak telefonoaren funtzioen eta jarraibideen aurkezpena du telefonoa nola erabili erakusteko. Automatikoki abiarazten da telefonoa lehen aldiz piztutakoan. Tutoretza abiarazteko, hautatu **Menú** > *Tutorial* eta hango elementu bat.

## **Bolumenaren kontrola**

Hitz egiten edo audio-fitxategi bat entzuten ari zarela entzungailuaren edo bozgorailuaren bolumena doitzeko, sakatu bolumen-teklak.

Dei batean bozgorailua aktibatzeko, hautatu **Altavoz**.

Dei batean bozgorailua desaktibatzeko, hautatu **telefonoa**.

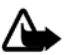

**Oharra:** Bozgorailua erabiltzen duzunean, ez jarri telefonoa belarri ondoan, bolumena altuegia izan liteke eta.

## **Teklatua blokeatzea (teklatuaren babesa)**

Teklak konturatu gabe saka ez daitezen, teklatua blokea daiteke.

Teklatua deiak egiteko/jasotzeko moduan blokeatzeko, sakatu ezkerreko hautaketa-tekla eta \* 1,5 segundo baino lehen. Telefonoak teklatua denbora jakin baten ondoren blokea dezan, hautatu **Menú** > *Ajustes* > *Ajustes telef.* > *Generales* > *Seguridad* > *teléfono y tarjeta SIM*> *Periodo autobloq. tecl.* > *Definido usuario* eta nahi duzun denbora.

Deiak egiteko/jasotzeko moduan teklatua desblokeatzeko, hautatu **Desbloq.** eta sakatu \* 1,5 segundo baino lehen.

Teklatua blokeatuta egon arren, deitu daiteke telefonoan programatutako larrialdi-zenbaki ofizialera.

## **Sarbide-kodeak**

Hautatu **Menú** > *Ajustes* > *Ajustes telef.* > *Generales* > *Seguridad* > *teléfono y tarjeta SIM*  telefonoak sarbide-kodeak nola erabiliko dituen konfiguratzeko.

### **Blokeatzeko kodea**

Blokeatzeko kodeak (5 digitu) telefonoa baimenik gabe erabiltzetik babesten laguntzen du. Aurrez definitutako kodea 12345 da. Aldatu eta gorde kode sekretu berria leku seguru batean eta telefonotik bereizita. Kodea alda dezakezu, eta telefonoa konfiguratu, kodea eska dezan.

Blokeatzeko kodea bost aldiz segidan gaizki sartuz gero, telefonoak ez ditu kontuan hartuko hurrena sartutako kodeak. Itxaron bost minutu eta sartu berriro kodea.

Gailua blokeatuta egon arren, deitu daiteke telefonoan programatutako larrialdi-zenbaki ofizialera.

### **PIN kodeak**

Identifikazio pertsonaleko zenbakia (Personal Identification Number PIN) eta identifikazio pertsonaleko zenbaki unibertsala (Universal Personal Identification Number, UPIN) (4-8 digitukoak) SIM txartela babesten dute, telefonoa baimenik gabe ez erabiltzeko. PIN kodea SIM txartelarekin batera ematen da.

PIN2 kodea (4-8 digitukoa), baliteke SIM txartelarekin ematea eta beharrezkoa da hainbat funtziotarako.

Moduluaren PINa beharrezkoa da segurtasun-moduluko informazioan sartzeko. Kode hori SIM txartelarekin ematen da, txartelak segurtasun-modulu bat badu.

Sinaduraren PINa sinadura digitalerako beharrezkoa da. Kode hori SIM txartelarekin ematen da, txartelak segurtasun-modulu bat badu.

### **PUK kodeak**

Desblokeatze-kode pertsonalaren kodeak (Personal Unblocking Key, PUK) eta desblokeatzekode pertsonal unibertsalaren kodeak (UPUK, Universal Personal Unblocking Key) (8 digitu) beharrezkoak dira, hurrenez hurren, blokeatutako PIN eta UPIN kodea aldatzeko. Blokeatutako PIN2 kodea aldatzeko, PUK2 kodea behar da.

Kodeak SIM txartelarekin entregatzen ez badizkizute, jarri harremanetan zure zerbitzuhornitzailearekin haiek eskuratzeko.

### **Murriztapenen pasahitza**

Murrizketen pasahitza (4 digitu) beharrezkoa da *Restricciones* erabiltzen denean. Ikus "Murrizketak" 80. orrialdean. Zure zerbitzu-hornitzaileak eman diezazuke zerbitzu horren pasahitza.

Murriztapenen pasahitz okerra segidan hiru aldiz sartzen baduzu, pasahitza blokeatu egiten da. Jarri harremanetan zure zerbitzu-hornitzailearekin.

## **Deskargatzea**

*Descargar* (sare-zerbitzua) eduki mugikorreko saltokia da, eta gailuan erabil daiteke.

*Descargar* zerbitzuarekin ikuspegiak ikusi eta eskuratu, edukiak, zerbitzuak eta aplikazioak erosi, deskargatu eta eguneratu ditzakezu. Kategoriaka ordenatuta daude elementuak zerbitzu-hornitzaileek emandako katalogo eta karpetetan. Eskura dagoen edukia zerbitzuhornitzailearen araberakoa da.

Hautatu **Menú** > *Descargar*.

*Descargar* zerbitzuak sare-zerbitzuak erabiltzen ditu edukirik berrienetan sartzeko. *Descargar* aplikazioaren bitartez dauden elementuei buruzko informazio gehiago eskuratzeko, jarri harremanetan zure zerbitzu-hornitzailearekin edo fabrikatzailearekin edo banatzailearekin.

## **Nire gauzak**

Aplikazioak zure telefonoan deskarga ditzakezu. Aplikazioetara joateko, hautatu **Menú** > *Aplicaciones* > *Mis cosas*.

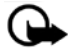

**Garrantzitsua:** Konfiantzako iturrietako aplikazioak eta softwareak bakarrik erabili eta instalatu,  $\blacktriangleright$  adibidez, Symbian marka duten edo Java VerifiedTM probak gainditu dituzten aplikazioak.

## **EL eramangarri bateragarri batera konektatzea**

Ez konektatu irteerako seinalea sortzen duten produktuak, gailuari kalte egin diezaiokete eta. Ez konektatu tentsioiturririk AV Nokia konektorera.

Kanpoko gailu bat edo Nokiak onartu gabeko EL eramangarri bat konektatzean AV Nokiarekin erabiltzeko, jarri arreta berezia soinu-mailei.

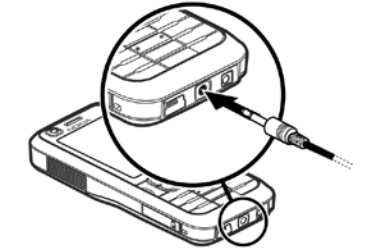

## **USB datu-kable bat konektatzea**

USB konexio-modua aldatzeko, hautatu **Menú** > *Ajustes*> *Conectivid.* > *USB* > *Modo USB* eta nahi duzun modua. Modu lehenetsia automatikoki aktibatzen den edo ez hautatzeko, hautatu *Preguntar al conect.*  > *No*.

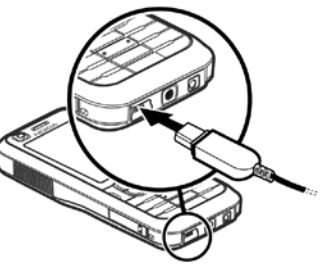

## **Eskumuturrerako uhala jartzea**

Eskumuturrerako uhala jartzeko, jarraitu irudiko jarraibideei.

Atzeko karkasa ateratzeari buruzko jarraibideak ikusteko, ikus "SIM edo USIM txartela eta bateria sartzea" ataleko 1. urratsa, 11. orrialdean.

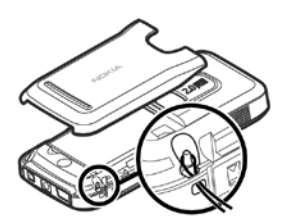

## **3. Dei-funtzioak**

## **Ahots-deien zerrenda**

1. Deiak egiteko/jasotzeko moduan, idatzi telefono-zenbakia, aurrezenbaki eta guzti. Sakatu ezabatzeko tekla zenbaki bat ezabatu nahi baduzu.

Nazioarteko deiak egiteko, sakatu \* bi aldiz nazioarteko aurrezenbakia markatzeko (nazioarteko sarbide-kodea ordezten du) eta, ondoren, markatu herrialdearen kodea, aurrezenbakia (hasierako zeroa kenduta, dagokionean) eta telefono-zenbakia.

2. Hautatutako zenbakira deitzeko, sakatu deitzeko tekla.

Dei batean bolumena doitzeko, sakatu bolumen-teklak.

3. Deia amaitzeko edo dei-saiakera bertan behera uzteko, sakatu amaitzeko tekla.

Aurkibidetik dei bat egiteko, hautatu **Menú** > *Guía*. Bilatu deitzeko pertsonaren izena edo idatzi izenaren lehenbiziko letrak eta joan izen jakinera. Hautatutako zenbakira deitzeko, sakatu deitzeko tekla.

Aurretik markatutako zenbakietara deitzeko, sakatu deitzeko tekla deiak egiteko/jasotzeko moduan. Deitu dituzun edo deitzen saiatu zaren azken 20 zenbakien zerrenda bistaratzen da. Joan deitu nahi duzun zenbakira eta sakatu deitzeko tekla.

Deitzeko sakatzea menuaren bitartez deitzeko, ikus "Deitzeko sakatzea" 94. orrialdean.

### **Dei-postontzia**

Dei-postontzira deitzeko (sare-zerbitzua), luze sakatu **1** tekla deiak egiteko/jasotzeko moduan.

Dei-postontzia sare-zerbitzu bat da. Dei-postontziaren zenbakia izateko, jarri harremanetan sare-hornitzailearekin.

Dei-postontziaren zenbakirik ez badago definituta eta bat definitu nahi baduzu, hautatu **Menú** > *Ajustes* > *Buzón Llams.,* eta *Número de buzón de voz:* agertzen denean, idatzi ahotspostontziaren zenbakia.

Dei-postontziaren zenbakia aldatzeko, hautatu **Menú** > *Ajustes* > *Buzón Llams.* > *Opciones* > *Cambiar número* eta idatzi zenbakia.

### **Markaketa bizkorra**

Markaketa bizkorra gehien erabiltzen diren telefono-zenbakietara deitzeko modu praktikoa da. Telefono-zenbaki bat bizkor markatzeko tekletako bati (**2**tik **9**ra) eslei diezaiokezu. **1** tekla dei-postontzira sartzeko da.

- 1. Hautatu **Menú** > *Guía* eta kontaktu bat.
- 2 Joan zenbaki batera, eta hautatu **Opciones** > *Asignar mar. rápida*. Joan zuk aukeratutako markaketa bizkorreko teklara eta, hautatu **Asignar.** Kontaktuaren informazioaren ikuspegira itzultzen zarenean, zenbakiaren ondoko *fa*ikonoak esleitutako markaketa bizkorra adierazten du.

Markaketa bizkorreko zenbakietara deitzeko hainbat modu daude:

- Sakatu markaketa bizkorreko tekla eta, ondoren, sakatu deitzeko tekla.
- *Marcación rápida* funtzioa aktibatuta badago, luze sakatu markaketa bizkorreko tekla, deia egiten hasi arte. *Marcación rápida* funtzioa aktibatzeko, hautatu **Menú** > *Ajustes* > *Ajustes telef.* > *teléfono* > *Llamada* > *Marcación rápida* > *Activada.*

Markaketa bizkorreko tekla bati esleitutako zenbakia ikusteko, hautatu **Menú** > *Ajustes* > *Marc, rap.*, joan zaitez ikono-teklara eta hautatu **Opciones** > *Ver número*.

### **Ahots bidezko markaketa**

Ahots-identifikatzaile bat automatikoki gehitzen zaie aurkibideko sarrera guztiei.

Erabili izen luzeak eta saiatu zenbaki ezberdinetarako antzeko izenak ez erabiltzen.

Inguruko soinuak eragina izan dezake ahots-identifikatzaileetan. Leku isiletan erabili.

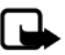

**Oharra:** ahots-identifikatzaileak erabiltzea zaila suerta daiteke inguru zaratatsuetan edo larrialdiko egoera batean. Horregatik, ez fidatu ahots bidezko markaketaz bakarrik kasu guztietarako.

1. Deiak egiteko/jasotzeko moduan, luze sakatu eskuineko hautaketa-tekla. Soinu labur bat erreproduzitzen da eta *Hable ahora* oharra agertzen da.

Dagokion teklarekin bateragarria den EL eramangarri bat erabiltzen baduzu, luze sakatu EL eramangarriaren tekla.

2. Argi esan ahots-komandoa. Telefonoak ahots-komandorik antzekoena egiten du. 1,5 segundo eta gero, telefonoak zenbakia markatzen du; emaitza zuzena ez bada, hautatu **Siguiente** eta beste sarrera bat aukeratu markatu aurretik.

Ahots-komandoak erabiltzea telefono-funtzio bat egiteko, ahots bidezko markaketaren antzekoa da. Ikus "Ahots-komandoak", 83. orrialdean.

### **Multikonferentzia-deiak egitea**

- 1. Bideokonferentzia-dei bat egiteko (sare-zerbitzua) deitu lehen solaskideari.
- 2. Beste solaskide bati deitzeko, hautatu **Opciones** > *Llamada nueva*. Lehen deia automatikoki atxikiko da.
- 3. Dei berriari erantzutean, multikonferentzian lehenbiziko solaskidea sartzeko, hautatu **Opciones** > *Multiconferencia*.

Deira beste solaskide bat gehitzeko, errepikatu 2. urratsa eta hautatu **Opciones** > *Multiconferencia* > *Incluir en multiconf.* Telefonoak sei solaskideren (zu barne) multikonferentzia-deiak egiteko aukera ematen du.

4. Solaskideetako batekin elkarrizketa pribatua izateko, hautatu **Opciones** > *Multiconferencia* > *Privada*. Hautatu solaskidea eta hautatu *Privada*. Multikonferentzia-deia atxikita geratuko da gailuan.

Gainerako solaskideek deiarekin jarraitu dezakete. Multikonferentziara itzultzeko, hautatu **Opciones** > *Incluir en multiconf.*.

- 5. Solaskide bat kanpoan uzteko, hautatu **Opciones** > *Multiconferencia* > *Excluir participante*, joan solaskidearengana eta hautatu **Excluir**.
- 6. Multikonferentzia amaitzeko, sakatu amaitzeko tekla.

## **Ahots-dei bati erantzutea edo deia ez hartzea**

Dei bati erantzuteko, sakatu deitzeko tekla.

Bolumena doitzeko, sakatu bolumen-teklak.

Deiaren tonua isilarazteko, hautatu **Silenciar**.

২ৡ্ **Iradokizuna:** telefonoak esku libreko kit bateragarria konektatua badu, sakatu esku libreko tekla dei bati erantzuteko eta deia amaitzeko.

Deia ez hartzeko, sakatu amaitzeko tekla edo hautatu **Opciones** > *Rechazar*. Deitzen duenak okupatuta dagoela adierazten duen seinalea entzungo du. Deiak desbideratzeko *Desvios Si está ocupado* funtzioa aktibatu baduzu, sarrerako dei bat onartzen ez duzunean, hori ere desbideratu egingo da.

Dei-egileari zergatik ezin izan diozun erantzun azalduz testu-mezu bat idazteko, hautatu **Opciones** > *Enviar mens. texto*. Testu-mezuaren erantzuna aktibatu eta mezuaren testua edita dezakezu. Ikus *Rechazar Llam. SMS* eta *Texto del mensaje* "Deiak" atalean, 79. orrialdean.

### **Hitz egiten ari zarenean dituzun aukerak**

Hitz egiten ari zarenean erabil ditzakezun aukeretako asko sare-zerbitzuak dira. Informazio gehiago behar baduzu, galdetu zerbitzu-hornitzaileari.

Hautatu **Opciones** hitz egiten ari zarenean, aukera hauetako batera sartzeko:

*Transferir*: zain dagoen dei bat aktibo dagoen beste batera konektatzeko eta zu deskonektatzeko.

*Colgar y cambiar.* aktibatuta dagoen deia amaitzeko eta zain dagoenari erantzuteko.

*Enviar DTMF*: DTMF tonu-kateak bidaltzeko (adibidez, pasahitz bat). Idatzi DTMF katea edo bilatu aurkibidean. Itxaroteko karaktere bat (**w**) edo etenaldikoa (**p**) sartzeko, sakatu \* behin eta berriro. Seinalea bidaltzeko, aukeratu **Aceptar**.

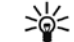

**Iradokizuna**: DTMF tonuak DTMF eremuan gehi daitezke kontaktu-txartel batean.

### **Deia zain**

Llamada en espera funtzioa aktibatzeko (sare-zerbitzua), hautatu **Menú** > *Ajustes* > *Ajustes telef.* > *teléfono* > *Llamada* > *Llamada en espera* > *Activar*. Hitz egiten ari zarenean, zain dagoen dei bati erantzuteko sakatu deitzeko tekla. Lehen deia atxikiko da. Aktibo dagoen deia amaitzeko, sakatu deia amaitzeko tekla. Dei batetik bestera igarotzeko, hautatu **Cambiar**.

## **Bideo-deiak egitea**

Bideo-dei bat egitean, bi norabideko bideo bat ikus daiteke, denbora errealean, zure eta deihartzailearen artekoa. Zuzeneko bideo-irudia edo gailuan kamerak hartutako bideo-irudia bideo-deiaren hartzaileari bistaratuko zaio.

Bideo-dei bat egiteko, USIM txartel bat eta UMTS sare batean estaldura behar dituzu. Bideo-deien zerbitzuetara harpidetzeari eta horien erabilgarritasunari buruzko informazioa eskuratzeko, jarri harremanetan zerbitzu-hornitzailearekin. Bideo-dei bat bi pertsonarekin baino ezin da egin. Bideodeia telefono mugikor bateragarri batera edo ISDN sare bateko bezero bati egin daiteke. Ezin da bideo-deirik egin beste ahots-, bideo- edo datu-dei bat aktibatuta badago.

Ez da bideoa jasotzen ari (baina hartzailea ez da ari bideoa bidaltzen edo sarea ez da ari transmititzen).

Telefonotik bideoa bidaltzea eragotzi du.

- 1. Idatzi telefono-zenbakia deia egiteko/jasotzeko moduan edo hautatu **Menú** > *Guía* eta aukeratu nahi duzun kontaktua.
- 2. Hautatu **Opciones** > *Llamar* > *Videollamada*

Bideo-dei bat hasteko denbora behar izaten da. *Esperando imagen de video* agertzen da. Deia ezartzerik ez badago, baliteke sareak bideo-deirik ez onartzea, hartzailearen gailua bateragarria izatea, etab. Hala bada, dei arrunt bat egin edo mezu bat bidali nahi duzun galdetuko dizu.

Bideo-deia aktibatuta dagoenean, bi bideo-irudi ikusten dira eta bozgorailutik soinua entzuten da. Deiaren hartzaileak aukera du bideoa bidaltzea eragozteko, eta, kasu horretan, soinua entzungo duzu eta irudi finko bat edo hondo grisa duen grafiko bat ikusiko duzu.

Dei batean bolumena igotzeko edo jaisteko, sakatu bolumen-teklak.

Bideoa bistaratzeko edo soilik soinua entzuteko aukeren artean aldatzeko, hautatu *Activar* edo *Desactivar*> *Envió de video*, *Envió de audio* edo *Envió audio y video*.

Zure irudia handitzeko edo txikitzeko, hautatu *Ampliar* edo *Reducir*. Zoomaren adierazlea agertuko da pantailaren goiko aldean.

Bidalitako eta jasotako bideo-irudiek pantailan duten tokia aldatzeko, hautatu *Camb. orden imágs.*.

Bideo-dei batean bideoa bidaltzea eragotzi arren, bideo-deiaren tarifak aplikatu zaizkio deiari. Kontsultatu prezioak sare-operadorearekin edo zerbitzu-hornitzailearekin.

3. Bideo-deia amaitzeko, sakatu deia amaitzeko tekla.

## **Bideo-deiei erantzutea edo deiak ez hartzea**

### Bideo-dei bat jasotzean, **16** agertzen da.

Sakatu deitzeko tekla, bideo-deiari erantzuteko. *¿Permitir enviar imagen de video al llamante?* agertzen da. **Sí** hautatuz gero, kamerak gailuan hartutako irudia bistaratzen zaio dei-egileari. **No** hautatuz gero edo ezer egiten ez baduzu, bideo-bidalketa ez da aktibatzen eta bideoaren lekuan pantaila gris bat agertzen da.

Bideo-dei batean bideoa bidaltzea eragotzi arren, bideo-deiaren tarifak aplikatu zaizkio deiari.

Galdetu prezioak zerbitzu-hornitzaileari.

Bideo-deia amaitzeko, sakatu deia amaitzeko tekla.

Bideo-deia ez hartzeko, sakatu amaitzeko tekla edo hautatu **Opciones** > *Rechazar*. Deiegileari zergatik ezin izan diozun erantzun azalduz testu-mezu bat idazteko, hautatu **Opciones** > *Enviar mens. texto*. Doikuntzei buruzko informazioa lortzeko, ikus "Telefonoa" 79. orrialdean.

## **Bideoak partekatzea**

Erabili *Compartir video* zuzeneko bideoa bidaltzeko zure gailu mugikorretik beste gailu mugikor bateragarri batera, ahots-dei batean.

### **Bideoa partekatzeko eskakizunak**

*Compartir video* funtzioak UMTS konexio bat (Universal Mobile Telecommunications System) 3G eskatzen duenez, 3G sarearen erabilgarritasunaren arabera erabili ahal izango duzu funtzio hori. Jarri zure zerbitzu-hornitzailearekin harremanetan, sare-erabilgarritasunari eta aplikazio horren tarifei buruzko informazioa lortzeko. *Compartir video* erabiltzeko, hau egin behar da:

- Ziurtatu gailua konfiguratuta dagoela pertsonatik pertsonarako konexioak erabiltzeko.
- Ziurtatu UMTS konexio bat duzula eta UMTS sarearen estaldura-eremuaren barnean dagoela. Saio partekatua UMTS sarearen estaldurarekin hasten baduzu eta GSMra transferitzen bada, saio partekatu eten egingo da, baina bideo-deiak jarraitu egingo du.
- Ziurtatu bidaltzailea eta hartzailea UMTS sarean harpidetuta daudela. Baten bat saio partekatu batera gonbidatzen baduzu eta haren telefonoa itzalita badago edo UMTS sare baten estaldurarik ez badu, ezingo du jakin gonbidapen bat bidaltzen ari zarela. Nolanahi ere, errore-mezu bat jasoko duzu adierazteko hartzaileak ezin duela gonbidapena onartu.

### **Doikuntzak**

Pertsonatik pertsonarako konexioei saio-hasierako protokoloko konexioak ere deitzen zaie (SIP konexioak). SIP profilaren doikuntzak gailuan konfiguratu behar dira *Compartir video*  funtzioa erabili ahal izateko. Eskatu zure zerbitzu-hornitzaileari SIP profilaren doikuntzak, eta gorde gailuan. Zerbitzu-hornitzaileak sare bidez bidal diezazkizuke doikuntza horiek.

Hartzaile baten SIP helbidea baldin badakizu, pertsona horren kontaktuaren txartelean sar dezakezu. Hautatu **Menú** > *Guía*, aukeratu kontaktua eta, ondoren, **Opciones** > *Editor* > *Opciones* > *Añadir detalle* > *SlP* edo *Compartir vista*. Idatzi SIParen helbidea formatu honekin: sip:erabiltzaile-izena@domeinu-izena (IP helbide bat erabil dezakezu, domeinu-izenaren ordez).

### **Zuzeneko bidea partekatzea**

Partekatze-saio bat jasotzeko, hartzaileak *Compartir vídeos* aplikazioa instalatuta eta gailu mugikorrean behar diren doikuntzak konfiguratuta izan behar ditu.

Bai zuk eta bai hartzaileak zerbitzuan izena emanda egon behar duzu bideo partekatua abiarazteko.

Partekatzeko gonbidapenak jasotzeko, zerbitzuan izena emanda egon behar duzu, UMTS konexio aktibo bat izan behar duzu eta UMTS sarearen estalduraren barruan egon behar duzu.

- 1. Ahots-deia aktibatuta dagoenean, hautatu **Opciones** > *Compartir vídeo* > *Vídeo en vivo*.
- 2. Hartzailearen kontaktu-txartelean gehitu duzun SIP helbidera bidaltzen du gonbidapena telefonoak.

Hartzaileak kontaktu-txartelean SIP helbide bat baino gehiago baditu, hautatu zer IP helbidetara bidali nahi duzun gonbidapena eta aukeratu *Selecc.* gonbidapena bidaltzeko.

Hartzailearen SIP helbidea erabiltzerik ez badago, idatzi bat. Sakatu **Aceptar** gonbidapena bidaltzeko.

3. Partekatzeko prozesua automatikoki hasten da hartzaileak gonbidapena onartzen duenean.

Bozgorailua aktibatuta dago. EL eramangarri bat ere erabil dezakezu zuzeneko bideoa partekatzen duzun bitartean ahots-deiarekin jarraitzeko.

- 4. Hautatu **Pausa** saio partekatuan etena egiteko. Hautatu **Continuar** partekatzen jarraitzeko.
- 5. Saio partekatua amaitzeko, hautatu **Parar**. Ahots-deia amaitzeko, sakatu deia amaitzeko tekla.

### **Gonbita onartzea**

Norbaitek erabilera partekatuaren gonbidapen bat bidaltzen dizunean, gonbidapenaren mezu bat agertzen da hartzailearen izenarekin edo SIP helbidearekin. Gailua *Silencio* moduan ez badago, dei-txirrina aktibatuko da gonbidapen bat jasotzen duzunean.

UMTS sarearen estalduraren barruan ez zaudela norbaitek erabilera partekatuko gonbidapen bat bidaltzen badizu, ezingo duzu jakin gonbidapena jaso duzula.

Gonbidapen bat jasotzean, hautatu aukera hauetako bat:

**Aceptar**: saio partekatua hasteko eta bistaratze-modua aktibatzeko.

**Rechazar**: gonbidapena ez onartzeko. Bidaltzaileak mezu bat jasoko du gonbidapena ez duzula onartu adieraziz. Deia amaitzeko tekla ere erabil dezakezu partekatzeko saioa ez onartzeko eta ahots-deia deskonektatzeko.

Saio partekatua amaitzeko, hautatu **Parar.**

## **Erregistroa**

Erregistroan, telefonoak erregistratzen dituen telefono-deiak, testu-mezuak, datu-paketeen konexioak eta fax- eta datu-deiak kontrola ditzakezu.

Urruneko postontzirako, multimedia-mezuen zentrorako edo nabigatzaileen orrietarako konexioak datu-dei gisa edo datu-paketeen konexio gisa ageri dira komunikazioen erregistro orokorrean.

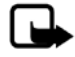

**Oharra:** zerbitzu-hornitzailearen deien eta zerbitzuen benetako faktura aldatu egin daiteke sarearen ezaugarrien, fakturazioen biribiltzeen, zergen eta abarren ondorioz.

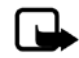

**Oharra:** tenporizadore batzuk, telefonoak piztuta daraman denbora adierazten duena barne, zeroan jarri daitezke zerbitzua edo softwarea eguneratzean.

### **Azken deiak**

Telefonoak galdutako, jasotako eta bidalitako deien telefono-zenbakiak erregistratzen ditu, bai eta deien gutxi gorabeherako iraupena ere. Telefonoak galdutako eta jasotako deiak erregistratzen ditu, baldin eta sareak funtzio horiek onartzen baditu, telefonoa pizturik badago eta sarearen zerbitzu-eremuaren barruan badago.

Azken deiak ikusteko (sare-zerbitzua), hautatu **Menú** > *Registro* > *Ultimas llam.* eta deimota bat. Deiak jasotzeko/egiteko egoeran, deitzeko tekla erabil dezakezu *Ultimas llam.* erregistrorako zuzeneko sarbide gisa *Ultimas llam.* ikuspegiko azken deien zerrenda guztiak ezabatzeko, hautatu **Opciones** > *Borrar ultimas llam.*. Dei-erregistroetako bat ezabatzeko, ireki eta hautatu **Opciones** > *Borrar la lista*.

### **Erregistro orokorra**

Erregistro orokorra ikusteko, hautatu **Menú** > *Registro* eta joan eskuinera.

Erregistroan iragazki bat aplikatzeko, hautatu **Opciones** > *Filtrar* eta iragazki-mota bat.

Erregistroko eduki guztia betiko ezabatzeko, hautatu **Opciones** > *Borrar registro* > **Sí**.

## **4. Testua idaztea**

Testua idaztean,  $\Delta$ agertzen da pantailaren goiko eskuineko izkinan testu prediktiboaren modua erabiltzen ari zarela adierazteko edo $\bigvee$  ohikoa modua erabiltzen ari zarela adierazteko. Testu prediktiboaren funtzioa aktibatu edo desaktibatzeko, sakatu **#** behin eta berriz nahi duzun modua aktibatu arte.

Abc, abc edo ABC agertzen da testua idazteko adierazlearen ondoan, eta karaktereak letra larriz edo letra xehez idazten diren zehazten du. Letra larrietatik letra xeheetara, eta alderantziz, pasatzeko, sakatu **#**.

123 ikurrak zenbakizko modua adierazten du. Modu alfabetikotik zenbakien modura aldatzeko, sakatu **#** behin eta berriz edo sakatu **\*** eta hautatu *Modo numérico* edo *Modo alfabético*.

## **Ohiko bidea erabilita testua idaztea**

Sakatu zenbaki-teklak (**1**-**9**) behin eta berriz nahi duzun karakterea agertu arte. Zenbakiteklekin idatz daitezkeen karaktere guztiak ez dira agertzen tekla horien gainean. Karaktereen erabilgarritasuna idazteko hautatutako hizkuntzaren arabera dago. Ikus *Idioma de escritura* "Hizkuntza" atalean, 76. orrialdean.

Hurrengo letra idatzitako azken letraren tekla berean badago, itxaron kurtsorea agertu arte (edo egin aurrera itxarote-denbora amaitzeko), eta, gero, idatzi letra hori.

Zenbakia sartzeko, luze sakatu zenbaki-tekla.

Ohiko puntuazio-markak eta karaktere bereziak **1** zenbaki-teklan daude. Karaktere gehiagotarako, luze sakatu **\*** tekla.

Karaktereak ezabatzeko, sakatu ezabatzeko tekla. Karaktere gehiago ezabatzeko, luze sakatu ezabatzeko tekla.

Tarte bat sartzeko, sakatu **O**. Kurtsorea hurrengo lerrora mugitzeko, sakatu **O** hiru aldiz.

## **Testu prediktiboarekin idaztea**

Idazteko testu prediktiboaren metodoarekin, edozein letra idatz dezakezu tekla bat bakarrik sakatuta. Testu prediktiboaren aukera aktibatzeko, sakatu **\*** eta hautatu *Activar texto predictivo*. Horrela, testua idazteko modu prediktiboa aktibatuko da telefonoaren editore guztientzat.

1. Hitza idazteko, sakatu **2** - **9** teklak. Letra bakoitzeko behin bakarrik sakatu tekla bakoitza. Hitza aldatu egingo da tekla bat sakatzen duzun bakoitzean.

Ohiko puntuazio-ikurrak ikusteko, sakatu **1**. Puntuazio-ikur gehiago eta karaktere bereziak ikusteko, luze sakatu **\*** tekla.

Karaktereak ezabatzeko, sakatu ezabatzeko tekla. Karaktere gehiago ezabatzeko, luze sakatu ezabatzeko tekla.

2. Hitza idatzitakoan, zuzena bada, berresteko egin aurrera edo sartu zuriune bat.

Hitza zuzena ez bada, sakatu **\*** hainbat aldiz, sartutakoarekin bat egiten duten hiztegiko hitzak banan-banan ikusteko.

Hitzaren atzean ? karakterea agertzen bada, esan nahi du idatzi nahi duzun hitza ez dagoela hiztegian. Hitz bat hiztegian sartzeko, hautatu **Escribir**. Idatzi hitza (gehienez 32 letra) ohiko metodoa erabiliz eta hautatu **Aceptar**. Hitz hori hiztegian gehituko da. Hiztegia beteta dagoenean, hitz berria sartu den zaharrenaren ordez sartuko da.

### **Hitz konposatuak idaztea**

Idatzi hitz konposatuaren lehen zatia, eta mugitu berresteko. Idatzi hitz konposatuaren azken zatia, eta osatu **O** sakatuz zuriune bat sartzeko.

## **Testua kopiatzea eta ezabatzea**

- 1. Letrak eta hitzak hautatzeko, luze sakatu **#** tekla eta, aldi berean, joan eskuinera edo ezkerrera. Aukeratutakoa mugitu ahala, testua nabarmendu egiten da. Testu-lerroak hautatzeko, luze sakatu **#** tekla eta, aldi berean, joan gora edo behera.
- 2. Testua arbelean kopiatzeko, luze sakatu **#** tekla eta, aldi berean, hautatu **Copiar**.

Hautatutako testua ezabatu nahi baduzu, sakatu ezabatzeko tekla.

3. Testua idazteko, joan testua idazteko lekura, luze sakatu **#** tekla eta, aldi berean, hautatu **Pegar**.

## **5. Mezuak**

Testu-mezuak, multimedia-mezuak, posta elektronikoko mezuak, aurkezpenak eta dokumentuak sortu, bidali, jaso, ikusi, editatu eta antola ditzakezu. Gainera, mezuak eta datuak haririk gabeko Bluetooth teknologiaren bitartez jaso ditzakezu, irudiak dituzten mezuak jaso eta berriro bidal ditzakezu, zerbitzu-mezuak eta sare zelularrari buruzko informazio-mezuak jaso ditzakezu, baita zerbitzu-komandoak bidali ere.

*Mensajes* menua irekitzeko, hautatu **Menú** > *Mensajes*. *Mensaje nuevo* funtzioa eta karpeta lehenetsien zerrenda bat ikusiko duzu:

*Sarrerako postontzia*: jasotako mezuak daude, mezu elektronikoak eta sare zelularrari buruzko informazioa dutenak izan ezik. Mezu elektronikoak *Buzón correo* karpetan gordetzen dira. Sare zelularrari buruzko informaziodun mezuak irakurtzeko, hautatu **Opciones** > *Información célula*.

*Mis carpetas*: mezuak karpetetan antolatzeko R

*Buzón correo*: aukera honekin urruneko postontzira konekta zaitezke postako mezu berriak berreskuratzeko edo aurreko aldietan berreskuratutakoak ikusteko, konexiorik gabe zauden bitartean. Postontzi berri baten doikuntzak definitu ondoren, esleitutako izenak *Buzón correo* ordezten du.

*Borrador*: bidali ez diren mezuen zirriborroak gordetzen ditu.

*Enviados*: Bluetooth-a ez den metodo baten bitartez bidalitako mezuak gordetzen ditu.

*Buzón salida*: aldi baterako, bidali beharreko mezuak gordetzen ditu.

小 *Informes* (sare-zerbitzua): testu-mezuak entregatu izanaren txostenak gordetzen ditu, baita mezu bereziak ere, hala nola bisita-txartelak, eta bidalitako multimedia-mezuak. Batzuetan, ezin da helbide elektroniko batera bidalitako multimedia-mezu bat entregatu izanaren txostena jaso.

## **Mezuak idaztea eta bidaltzea**

Zure telefonoak karaktere-kopuruaren muga gainditzen duten testu-mezuak bidaltzeko aukera ematen du. Mezu luzeagoak bi mezutan edo gehiagotan bidaltzen dira. Kasu horietan, zerbitzu-hornitzailearen araberakoa da ordainketa. Azentua duten karaktereek, zeinu batzuek edo hizkuntza batzuetako karaktereek leku gehiago okupatzen dute, eta, beraz, mezu bakar batean bidal daitekeen karakterekopurua mugatu egiten dute.

Haririk gabeko sareak MMSen mezuen tamaina muga dezake. Sartutako irudiak muga gainditzen badu, litekeena da gailuak haren tamaina txikitzea, MMS bidez bidali ahal izateko.

Funtzio bateragarriak dituzten gailuek bakarrik jaso eta bistara ditzakete multimedia-mezuak. Mezuek itxura desberdina izaten dute hartzailearen gailuaren arabera.

SMS mezu bat, multimedia-mezu bat, mezu elektroniko bat bidaltzeko eta jasotzeko edo urruneko postontzira konektatzeko, konexio-doikuntza egokiak definitu behar dira. Ikus "Mezuen doikuntzak" 40. orrialdean

- 1. Mezu bat sortzeko, hautatu **Menú** > *Mensajes* > *mensaje nuevo* eta mezu-mota bat. Audiomezu bat sortzeko, ikus "Audio-mezuak", 36. orrialdean.
- 2. Sakatu desplazamendu-tekla aurkibideko hartzaileak edo taldeak hautatzeko, edo sartu hartzailearen telefono-zenbakia edo postako helbidea *Para* eremuan. Bereizi hartzaileak puntu eta koma (;) bidez.
- 3. Mezu elektroniko edo multimedia-mezu bat sortzean, joan beherantz gaiaren eremura arte eta idatzi mezuaren gaia.
- 4. Joan mezuaren eremura eta idatzi mezua.

Testu-mezuak idaztean, mezuan idatz dezakezun karaktere-kopurua adierazten du mezuluzeraren adierazleak. Adibidez, 10 (2) esan nahi du oraindik 10 testu-karaktere idatz ditzakezula eta mezua bi zatitan bidaliko dela.

Testu-mezurako txantiloi bat erabiltzeko, hautatu **Opciones** > *Insertar* > *Plantilla*. Multimedia-mezu gisa bidaliko den aurkezpen bat txantiloi batean oinarrituta sortzeko, hautatu **Opciones** > *Crear presentación*. Multimedia-mezurako txantiloi bat erabiltzeko, hautatu **Opciones** > *Insertar objeto* > *Plantilla*.

Multimedia-mezu batean multimedia-objektu bat sartzeko, hautatu **Opciones** > *Insertar objeto* > *Imagen, Clip de sonido* edo *Videoclip*. Multimedia-objektu bat sortu eta gehitzeko, hautatu **Opciones** > *Insertar nuevo* > *Imagen, Clip de sonido, Videoclip* edo *Diapositiva*. Soinua sartzen denean,  $\Xi$  $\exists$  bistaratzen da.

Mezu elektroniko batean multimedia-objektu bat sartzeko, hautatu **Opciones** > *Insertar* > *Imagen, Clip de sonido*, *Videoclip, Nota, Otro* edo *Plantilla*.

5. Mezua bidaltzeko, aukeratu **Opciones** > *Enviar*.

### **Audio-mezuak**

Audio-mezuak soinu-klip bakarra duten multimedia-mezuak dira. Audio-mezu bat sortzeko eta bidaltzeko:

- 1. Hautatu **Menú** > *Mensajes* > *Mensaje nuevo* > *Mensaje de audio*.
- 2. *Para* eremuan, sakatu desplazamendu-tekla aurbideko hartzaileak aukeratzeko edo sartu telefono-zenbakia edo helbide elektronikoa. Joan mezuaren eremura.
- 3. Soinu-klip berri bat sortzeko, sakatu desplazamendu-tekla edo hautatu **Opciones** > *Insertar clip sonido* > *Clip de sonido nuevo*. Grabatzen hasten da.

Aurrez grabatutako soinu-klip bat erabiltzeko, hautatu **Opciones** > *Insertar clip sonido* > *De Galería*, eta joan soinu-klipera eta hautatu. Soinu-klipak .amr formatua izan behar du. Soinu-klipa erreproduzitzeko, hautatu **Opciones** > *Reproducir clip sonido*.

4. Mezua bidaltzeko, aukeratu **Opciones** > *Enviar.*

### **Postaren doikuntzak**

Posta erabili aurretik hau egin behar duzu:

- Konfiguratu behar bezala Interneteko sarbide-puntu bat (IAP). Ikus "Konexioa" 82. orrialdean.
- Zehaztu behar bezala postaren doikuntzak. Ikus "Postaren doikuntzak" 41. orrialdean.

Jarraitu postako eta Interneteko zerbitzu-hornitzailearen jarraibideei

## **Sarrerako postontzia: mezuak jasotzea**

Hautatu **Menú** > *Mensajes* > *Buzón entrada*.

Sarrerako postontzian irakurri gabeko mezuak daudenean ikonoa aldatu egiten da, eta agertzen da.

Jasotako mezu bat irekitzeko, hautatu **Menú** > *Mensajes* > *Buzón entrada* eta nahi duzun mezua.

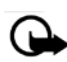

**Garrantzitsua**: kontuz ireki mezuak. Multimedia-mezuetako objektuek software kaltegarriak izan ditzakete edo telefonoa edo PCa honda dezakete.

### **Multimedia-objektuak bistaratzea**

Mezuan sartu diren multimedia-objektuen zerrenda ikusteko, ireki mezua eta hautatu **Opciones** > *Objetos*. Objektuak formatu bateragarrietan ireki ditzakezu eta fitxategia telefonoan gorde edo Bluetooth teknologia bitartez edo multimedia-mezu gida bateragarria den beste gailu batera bidali.

### **Mezu berezien motak**

Telefonoak hainbat motatako mezuak jaso ditzake, esaterako, operadorearen logotipoak, bisita-txartelak, agendako sarrerak eta dei-seinaleak. Jasotako mezu bat irekitzeko, hautatu **Menú** > *Mensajes* > *Buzón entrada* eta nahi duzun mezua. Mezu bereziaren edukia telefonoan gorde dezakezu. Adibidez, agendako sarrera bat agendan gordetzeko, hautatu **Opciones** > *Guardar en Agenda*.

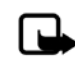

**Oharra**: irudidun mezuak bidaltzeko funtzioa zerbitzu-hornitzaileak ematen badu bakarrik erabil daiteke. Mezuak irudiekin bidaltzeko funtzioa eskaintzen duten gailu bateragarriek bakarrik jaso eta bistara ditzakete irudidun mezuak. Mezuek itxura desberdina izaten dute hartzailearen gailuaren arabera.

### **Zerbitzu-mezuak**

Zerbitzu-mezuak (sare-zerbitzua) jakinarazpenak dira (esate baterako, berri-tituluak), eta testu-mezu bat edo nabigatzailearen zerbitzu baten helbidea izan ditzakete. Erabilgarritasunari eta harpidetzari buruzko informaziorik nahi baduzu, jar zaitez harremanetan zerbitzu-hornitzailearekin.

## **Nire karpetak**

Mezuak karpetatan antola ditzakezu, karpeta berriak sortu, ezabatu eta karpeten izenak aldatu.

Hautatu **Menú** > *Mensajes* > *Mis carpetas*. Karpeta bat sortzeko, hautatu **Opciones** > *Carpeta nueva* eta sartu karpetaren izena.

## **Postontzia**

Hautatu **Menú** > *Mensajes* > *Buzón correo*.

Cuando *Buzón correo* irekitakoan, *¿Conectar con buzón de correo?* agertzen da.

Hautatu *Sí* zure postontzira konektatzeko (sare-zerbitzua) edo *No* lehendik berreskuratutako mezuak ikusteko konexiorik gabe.

Postontzira gero konektatzeko, hautatu **Opciones** > *Conectar*.

Postontzi berri bat sortutakoan, esleitzen diozun izenak *Buzón correo* ordeztuko du. Gehienez sei postontzi izan ditzakezu.

Linean zaudenean, urruneko postontziarekin datu-paketeen konexioa amaitzeko, hautatu **Opciones** > *Desconectar*.

### **Postontziko mezuak berreskuratzea**

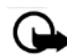

**Garrantzitsua**: kontuz ireki mezuak. Mezu elektronikoek software kaltegarriak izan ditzakete edo telefonoa edo PCa honda dezakete.

- 1. Hautatu **Menú** > *Mensajes* > *Buzón correo* > **Opciones** > *Conectar*.
- 2. Hautatu **Opciones** > *Recuperar correo* eta aukera hauetako bat:

*Nuevos*: mezu berri guztiak telefonoan berreskuratzeko.

*Seleccionados*: markatutako mezuak bakarrik berreskuratzeko.

*Todos*: postontziko mezu guztiak berreskuratzeko.

- 3. Mezu elektronikoak berreskuratutakoan, irakurtzen dituzun bitartean linean jarrai dezakezu. Hautatu **Opciones** > *Desconectar* deskonektatzeko eta berreskuratutako mezu elektronikoak eta izenburuak konektatu gabe ikusteko.
- 4. Postako mezu bat irekitzeko, hautatu mezua. Mezua berreskuratu ez bada eta deskonektatuta bazaude, *Abrir* hautatutakoan postontziko mezua berreskuratu nahi duzun galdetuko dizu.

Postako mezu erantsiak ikusteko, **ilj** ikurraz adierazita, hautatu **Opciones** > *Archivos adjuntos*. Atxikitako fitxategiak berreskura, ireki eta gorde ditzakezu, onartutako formatuekin.

### **Postako mezuak ezabatzea**

Telefonoko mezu elektroniko bat ezabatzeko eta urruneko postontzian gordetzeko, hautatu **Menú** > *Mensajes* > *Buzón correo* > **Opciones** > *Borrar* > *Sólo teléfono*. Mezuaren izenburua telefonoan gordeta geratzen da. Izenburua ere ezabatu nahi baduzu, mezua urruneko postontzitik ezabatu behar duzu lehendabizi, eta, gero, berriz konektatu gailutik postontzi horretara, egoera eguneratzeko.

Mezu bat telefonotik eta urruneko postontzitik ezabatzeko, hautatu **Opciones** > *Borrar* > *Teléfono y servidor*.

Mezu elektroniko bat ezabatzea bertan behera uzteko, bai telefonokoa bai zerbitzarikoa, joan hurrengo konexioan ezabatzeko markatu duzun mezu batera, eta hautatu **Opciones** > *Deshacer borrar*.

## **Irteerako postontzia**

Buzón de salida karpetan aldi baterako gordetzen dira bidali behar diren mezuak. Irteerako postontzirako karpetara joateko, hautatu **Menú** > *Mensajes* > *Buzón salida*. Mezuen egoerak:

*Enviando*: mezua bidaltzen ari da telefonoa.

*En espera o En cola*: mezuak edo posta bidaltzeko zain dago telefonoa.

*Reenviar a las...* (ordua): errorea gertatu da bidaltzean. Mezua berriro bidaltzen saiatuko da telefonoa denbora jakin bat igarotakoan. Mezua berriro bidaltzen berehala saiatzeko, hautatu **Opciones** > *Enviar*.

*Aplazado*: dokumentuak zain uzteko irteerako postontziaren karpetan dauden bitartean, joan bidali nahi duzun mezu batera, eta hautatu **Opciones** > *Aplazar envío*.

*Fallido*: bidaltzeko gehienezko ahalegin-kopurua gainditu da.

## **Mezu-irakurgailua**

*Lector mens.* Aukerarekin, jaso dituzun testu-mezuak, multimedia-mezuak eta mezu elektronikoak entzun ditzakezu.

*Buzón entrada* edo *Buzón correo*-ko mezu bat entzuteko, joan mezura edo hautatu mezuak, eta hautatu **Opciones** > *Escuchar*. Hurrengo mezura joateko, joan behera.

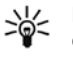

**Iradokizuna**: Deiak jasotzeko/egiteko moduan *1 mensaje nuevo* edo *1 correo nuevo* agertzen denean, jasotako mezuak entzuteko, luze sakatu ezkerreko hautaketa-tekla *Lector mens.* abiarazi arte.

### **Mezu-irakurgailuaren doikuntzak**

Mezuak irakurtzeko eta ahots-propietateak doitzeko, hala nola abiadura eta bolumena, erabilitako hizkuntza eta ahots lehenetsiak hautatzeko. Hautatu **Menú** > *Ajustes* > *Voz.*

Mezu baten hizkuntza automatikoki detektatzeko eta mezua hizkuntza horretan irakurtzeko, hautatu *Detección de idioma* > *Activada*. Mezu bat irakurtzean mezuaren hizkuntzarako ahotsa eskuragarri ez badago, edo *Detección de idioma* aukera desaktibatuta badago, hizkuntza lehenetsia erabiltzen da.

Ahotsen xehetasunak ikusteko, joan eskuinera, joan ahotsera eta hautatu **Opciones** > *Detalles de voz*. Ahots bat probatzeko, joan ahotsera eta hautatu **Opciones** > *Reproducir voz*.

## **Mezuak SIM txartelean bistaratzea**

SIM mezuak ikusteko, telefonoko karpeta batean kopiatu behar dituzu.

- 1. Hautatu **Menú** > *Mensajes* > **Opciones** > *Mensajes SIM*.
- 2. Markatu kopiatu nahi dituzun mezuak.
- 3. Hautatutako mezuak kopiatzeko, hautatu **Opciones** > *Copiar* eta mezuak gorde nahi dituzun karpeta.

## **Sare zelularreko informazio-mezuak**

Zerbitzu-hornitzailearengatik mezuak jaso ditzakezu (sare-zerbitzua), adibidez, klima edo zirkulazioari buruzkoak. Zerbitzua aktibatzeko, ikus *Información célula* "Sare zelularreko informazioaren doikuntzak" atalean, 43. orrian.

Hautatu **Menú** > **Mensajes** > **Opciones** > *Información célula*.

Datu-paketeen konexio batek zelularen informazioa jasotzea eragotz diezazuke.

## **Zerbitzu-komandoak**

Zerbitzu-komandoak sartzeko eta bidaltzeko (USSD komandoak ere deitzen zaie) —adibidez, sare-zerbitzuak aktibatzeko komandoak—, zerbitzu-hornitzaileari, hautatu **Menú** > *Mensajes* > **Opciones** > *Comando servicio*. Komandoa bidaltzeko, aukeratu **Opciones** > *Enviar*.

## **Mezuen doikuntzak**

### **Testu-mezuen doikuntzak**

Hautatu **Menú** > *Mensajes* > **Opciones** > *Ajustes* > *Mensaje de texto* eta aukera hauetako bat:

*Centros de mensajes*: mezu-zentro definitu guztien zerrenda du.

*Centro mens. en uso*: testu-mezuak eta mezu bereziak —adibidez, bisita-txartelak— entregatzeko zer mezu-zentro erabiltzen den definitzen du.

*Codif. de caracteres* > *Soporte completo*: mezuko karaktere guztiak hautatu eta bistaratzen diren bezala bidaltzeko. *Soporte reducido* hautatzen baduzu, azentudun karaktereak eta bestelako markak beste karaktere batzuk bihur daitezke.

*Informe de recepción* (sare-zerbitzua): *Sí* gisa konfiguratzen bada, bidalitako mezuaren egoera (*Pendiente, Fallido, Entregado*) *Informes* karpetan agertzen da.

*Validez de mensajes*: mezuaren hartzailearekin balio-epean ezin bada konektatu, mezua mezuen zerbitzu-zentrotik ezabatu egingo da. Kontuan izan sareak funtzio hori onartu egin behar duela.

*Mens. enviado como*: mezua nola bidaltzen den definitzeko. Aurrez zehaztutako balioa *Texto* da.

*Conexión preferida*: testu-mezuak GSM sare normalaren bitartez bidaltzeko aukera ematen du edo, sarearekin bateragarria bada, datu-pakete bidez.

*Resp. mismo centro* (sare-zerbitzua): *Sí* ezartzen bada, eta hartzaileak mezuari erantzuten badio, mezuen zerbitzu-zentroaren zenbaki bera erabiliz bidaltzen da erantzuna. Sare batzuek ez dute aukera hori ematen.

### **Multimedia-mezuen doikuntzak**

Hautatu **Menú** > *Mensajes* > **Opciones** > *Ajustes* > *Mensaje multimedia* eta aukera hauetako bat:

*Tamaño de imagen*: multimedia-mezu batean sartutako irudiaren tamaina definitzen du. *Original* hautatuz gero, irudiaren tamaina ez da aldatzen.

*Modo creación MMS*: *Guiado* hautatzen baduzu, telefonoak jakinaraziko dizu agian hartzaileak onartu ezin duen mezu bat bidaltzen saiatzen zarenean. Telefonoak bateragarriak ez diren mezuak bidaltzen ez uzteko, hautatu *Restringido*. *Libre* hautatzen baduzu, mezuak sortzea ez dago mugatuta, baina baliteke hartzaileak mezuak ezin ikusi izatea.

*Punto acceso en uso*: multimedia-mezuen zentrorako gogoko konexio gisa erabiltzen den sarbide-puntua hautatzeko.

*Recepción multimedia*: multimedia-mezuak zure sarean zaudenean bakarrik jasotzeko, hautatu *Auto en red propia*. Multimedia-mezuak beti jasotzeko, hautatu *Siempre automática*. Mezuak eskuz berreskuratzeko, hautatu *Manual*. Multimedia-mezurik eta publizitaterik ez jasotzeko, hautatu *Desactivada*.

*Mensajes anónimos*: igorle ezezagunen mezuak baztertzeko, hautatu *No*.

*Recibir publicidad*: multimedia-mezuen publizitatea jaso nahi duzun definitzeko.

*Informe de recepción*: bidalitako mezuaren egoera (*Pendiente, Fallido* edo *Entregado*) *Informes* karpetan adieraztea nahi baduzu, hautatu *Sí*. Batzuetan, ezin da helbide elektroniko batera bidalitako multimedia-mezu bat entregatu izanaren txostena jaso.

*Denegar envio infs.* > *Sí*: entregatu izanaren txostenak ez bidaltzeko.

*Validez de mensajes* (sare-zerbitzua): mezuaren hartzailearekin balio-epean ezin bada konektatu, mezua mezuen zerbitzu-zentrotik ezabatu egingo da.

### **Postaren doikuntzak**

### **Postontziaren doikuntzak**

Hautatu **Menú** > *Mensajes* > **Opciones** > *Ajustes* > *Correo* > *Buzones de correo* eta postontzi bat.

Lehendik doikuntzarik definitu ez bada, definitu nahi dituzun galdetuko zaizu.

*Ajustes de conexión* > *Correo entrante* eta *Correo saliente*: doikuntza egokiak definitzeko, jarri harremanetan postako zerbitzu-hornitzailearekin.

#### **Erabiltzailearen doikuntzak**

Hautatu *Ajustes del usuario* eta aukera hauetako bat:

*Mi nombre*: idatzi irteerako mezuan ageriko den izena.

*Enviar mensaje* (sare-zerbitzua): postako mezuak noiz bidaltzen diren doitzeko, hautatu *Inmediatamente* edo *En sig. conexión*.

*Env. copia a si mismo*: hautatu *Sí* postaren kopia bat bidaltzeko *Direcc. correo propia* aukeran definitutako helbidera.

*Incluir firma*: hautatu *Sí* postako mezuei sinadura bat eransteko eta sinadura-testu bat sortzeko edo editatzeko.

*Avisos correo nuevo*: mezu elektroniko berrien abisurik ez jasotzeko, hautatu *Desactivada*.

#### **Berreskuratzeko doikuntzak**

Hautatu *Ajustes recuperación* eta aukera hauetako bat:

*Correo a recuperar*: izenburuak bakarrik berreskuratzeko, hautatu *Solo encabezados*. Berreskuratutako datuen kopurua mugatzeko, hautatu *Limite tamaño* eta sartu mezuko berreskuratu beharreko gehienezko datu-kantitatea, kilobyte-tan. Mezuak eta fitxategi erantsiak berreskuratzeko, hautatu *Mens. y adjuntos*. *Limite tamaño* eta *Mens. adjunto sólo*  aukerak P0P3 postontziekin bakarrik daude erabilgarri.

*Cantid. recuperación*: urruneko postontzitik berreskuratzen den mezu-kopurua mugatzeko, hautatu *Del buzón entrada* > *Número de correos* eta idatzi berreskuratu nahi duzun gehienezko mezu-kopurua. *De carpetas* (IMAP4 postontzien kasuan bakarrik) aukeran harpidetutako beste karpetetatik berreskuratuko den mezu-kopurua ere mugatu dezakezu.

*Ruta carpeta* IMAP4 (IMAP4 postontzien kasuan bakarrik): IMAP4 postontzietarako bidea definitzen du.

*Suscripcs. a carpetas* (IMAP4 postontziak bakarrik): hautatu postako zer karpetatan harpidetu nahi zaren. Karpeta batera harpidetzeko edo harpidetza bertan behera uzteko, joan karpetara eta hautatu **Opciones** > *Suscribir* edo *Anular suscripción*

#### **Automatikoki berreskuratzea**

Hautatu *Recuperación auto* eta aukera hauetako bat:

*Notificacs. correo*: urruneko postontzian mezu berri bat jasotakoan zure gailuan izenburuak automatikoki berreskuratzeko, hautatu *Autoactualizar* edo *Solo en red propia*.

*Recuperación de correo*: aurrez definitutako denbora-tartetan postako izenburuak automatikoki berreskuratzeko, hautatu *Activada*, edo izenburuak zure sarean bakarrik berreskuratu nahi badituzu, hautatu *Sólo en red propia*. Gehienez ere bi postontzitako izenburuak berreskura daitezke automatikoki. *Días de recuperación*, *Horas recuperación* eta *Intervalo recuperac.* Aukeretan, izenburuak berreskuratzeko egunak, orduak eta maiztasuna konfigura ditzakezu.

*Notificacs. correo* eta *Recuperación de correo* ezin dira aldi berean aktibatu.

### **Zerbitzu-mezuen doikuntzak**

Hautatu **Menú** > *Mensajes* > **Opciones** > *Ajustes* > *Mensaje de servicio* eta aukera hauetako bat:

*Mensajes de servicio*: zerbitzuko mezuak jasotzeko edo ez jasotzeko aukera ematen du.

*Descargar mensajes*: mezuak automatikoki edo eskuz deskargatzen ditu.

### **Sare zelularreko informazioaren doikuntzak**

Galdetu zerbitzu-hornitzaileari sare zelularrari buruzko informazioaren sare-zerbitzu eskaintzen dute eta haiekin lotutako zein gai eta zenbat gai dauden eskuragarri.

Hautatu **Menú** > *Mensajes* > **Opciones** > *Ajustes* > *Información de célula* eta aukera hauetako bat:

*Recepción*: hautatu *Activada* edo *Desactivada*

*Idioma*: hautatu sare zelularreko informazio-mezuak jasotzeko hizkuntza.

*Detección de temas*: aurrez ezagutzen ez diren gaien zerrendak automatikoki sare zelularreko informazio-mezuetan gordetzeko, hautatu *Activada*.

### **Beste doikuntza batzuk**

Hautatu **Menú** > *Mensajes* > **Opciones** > *Ajustes* > *Otros* eta aukera hauetako bat:

*Guardar m. enviados*: hautatu hori, bidaltzen dituzun testu-mezu, multimedia-mezu edo mezu guztien kopia *Enviados* karpetan gordetzeko.

*Nº mens. guardados*: Elementos enviados karpetan bidalitako zenbat mezu gordeko diren definitzeko. Mugara iristean, mezurik zaharrena ezabatzen da.

*Memoria en uso*: hautatu hori, mezuak telefonoaren memorian edo memoria-txartelean gorde nahi badituzu.

## **Berehalako mezularitza**

Berehalako mezularitzak (BM) aukera ematen du beste pertsona batzuekin gai jakin batzuei buruz (sare-zerbitzua) hitz egiteko eta eztabaida-foroetan (BMko taldeak) parte hartzeko.

Galdetu zerbitzu-hornitzaileari BMren zerbitzuen erabilgarritasunari, prezioei eta tarifei buruz. Zerbitzu horiek erabiltzeari buruzko jarraibideak ere emango dizkizu zerbitzuhornitzaileak.

### **BMko zerbitzari batera konektatzea**

Hautatu **Menú** > *Aplicaciones* > *Ml*.

1. Konektatzeko, hautatu **Opciones** > *Iniciar sesión*.

2. Sartu erabiltzailearen identifikatzailea eta pasahitza.

Deskonektatzeko, hautatu **Opciones** > *Cerrar sesión*.

### **BMren doikuntzak**

Hautatu **Menú** > *Aplicaciones* > *Ml* > **Opciones** > *Ajustes*.

BMren aplikazioaren doikuntzak editatzeko, hautatu *Preferencias*.

Zu konektatuta zauden ala ez ikusteko baimena nork izan ezartzeko, hautatu *Mostrar mi disponibilid.*. Zuri mezuak edo gonbidapenak bidaltzeko baimena nork izan zehazteko, hautatu *Permitir mensajes de* edo *Permitir invitaciones de*.

BMren zerbitzariaren konexioaren doikuntzak editatzeko, hautatu *Servidores*, zoaz zerbitzarira, eta aukeratu **Opciones** > *Editar*. Doikuntzak eskuratzeko, jarri harremanetan zerbitzuhornitzailearekin. Zerbitzariaren doikuntza berriak definitzeko, hautatu **Opciones** > *Servidor nuevo*.

Zerbitzari lehenetsia aukeratzeko, hautatu *Servidor predeterm.* eta zerbitzaria.

Definitzen diren egun eta orduetan BMren zerbitzarira automatikoki konektatzeko, hautatu *Tipo de acceso de Ml* > *Automático*. Soilik zure sarean zaudenean konektatzeko automatikoki, hautatu *Auto red propia*. BMren aplikazioa hasten denean automatikoki konektatzeko, hautatu *Al iniciar aplicac.* Eskuz konektatzeko, hautatu *Manual*.

Konexio bat automatikoki ezartzeko egunak eta orduak doitzeko, hautatu *Días de acceso auto*  eta *Horas acceso auto*.

### **BMko talde batera sartzea eta taldea uztea**

Hautatu **Menú** > *Aplicaciones* > *Ml* > *Grupos de Ml*.

Zerbitzu-hornitzaileak onartzen baditu bakarrik egongo dira erabilgarri berehalako mezularitzako taldeak.

BMko talde batean sartzeko, hautatu eta sartu pantaila-izena. Zerrendan ez dagoen baina identifikazioa ezagutzen duzun berehalako mezularitzako talde batera sartzeko, hautatu **Opciones** > *Unirse grupo nuevo* eta idatzi taldearen IDa..

BMko taldea uzteko, hautatu **Opciones** > *Abandonar grupo Ml.*

### **BMko taldeen eta erabiltzaileen bilaketa**

Taldeak bilatzeko, hautatu **Menú** > *Aplicaciones* > *Ml* > *Grupos de Ml* > **Opciones** > *Buscar*. Taldearen izenaren, gaiaren edo kideen arabera (erabiltzailearen IDa) bila ditzakezu BMko taldeak. Bilaketan aurkitutako talde batean sartzeko edo talde hori gordetzeko, zoaz hara eta hautatu **Opciones** > *Unirse* edo *Guardar*.

Kontaktu berriak bilatzeko, hautatu *Contactos Ml* > **Opciones** > *Contacto Ml nuevo* > *Buscar en el servidor*. Erabiltzaile berri batekin hizketaldi bati ekiteko, zoaz erabiltzailearen izenera eta hautatu **Opciones** > *Abrir conversación*. Kontaktu berria gordetzeko, hautatu *Añadir a Contacs. Ml.*

### **BM ko talde bateko txata**

Hautatu **Menú** > *Aplicaciones* > *Ml* > *Grupos de Ml*.

Berehalako mezularitzako talde batean sartzean, taldean elkartrukatzen diren mezuak ikusi eta zure mezuak bidal ditzakezu.

Mezu bat bidaltzeko, idatzi mezua eta sakatu desplazamendu-tekla edo deitzeko tekla.

Kide bati mezu pribatu bat bidaltzeko (taldean hori egiteko aukera izanez gero), hautatu **Opciones** > *Enviar men. privado*, hautatu hartzailea, idatzi mezua eta sakatu desplazamendutekla.

Bidali dizuten mezu pribatu bati erantzuteko, zoaz mezura eta hautatu **Opciones** > *Responder*.

Linean dauden berehalako mezularitzako kontaktuak berehalako mezularitzako taldean sartzera gonbidatzeko (taldean hori egiteko aukera izanez gero), hautatu **Opciones** > *Enviar invitación*, hautatu zer kontaktu gonbidatu nahi dituzun, idatzi gonbita-mezua eta hautatu **Enviar**.

### **Banakako elkarrizketak hastea eta bistaratzea**

### Hautatu **Menú** > *Aplicaciones* > *Ml* > *Conversacs.*

Mezularitzako erabiltzaile batzuekin hizketan ari zarenean, erabiltzaile horien zerrenda agertuko da.

 erabiltzaile baten ondoan agertzen bada, erabiltzailearen mezu berri bat jaso duela esan nahi du.

Martxan dagoen elkarrizketa bat ikusteko, hautatu erabiltzailea. Mezu bat bidaltzeko, idatzi mezua eta sakatu desplazamendu-tekla. Elkarrizketa itxi gabe elkarrizketen zerrendara itzultzeko, hautatu **Atrás**.

Elkarrizketa berri bati ekiteko, hautatu **Opciones** > *conversación nueva* > *Selecc. de contactos* eta aukeratu une horretan linean dauden eta BMko kontaktuen zerrendan gordeta dauden kontaktuen artean, edo hautatu Intro. *ID de usuario* erabiltzailearen IDa sartzeko.

Elkarrizketa ixteko, hautatu **Opciones** > *Fin conversación*.

Erabiltzaile bat BMko kontaktuetan gordetzeko, zoaz erabiltzailearen izenera eta hautatu **Opciones** > *Añadir a Contacs. MI*.

Erabiltzaile baten mezuak blokeatzeko, zoaz erabiltzailearen izenera eta hautatu **Opciones** > *Opciones bloqueo* > *Añadir a lista bloqs..*

### **BMko kontaktuak**

Hautatu **Menú** > *Aplicaciones* > *Ml* > *Contactos Ml.*

Kontaktu berri bat eskuz sortzeko, hautatu **Opciones** > *Contacto Ml nuevo* > *Introd. manualmente*. Bete *ID de usuario* eta *Alias* eremuak, hautatu *Hecho*.

Kontaktu batekin elkarrizketan hasteko edo jarraitzeko, zoaz kontaktuaren izenera eta hautatu **Opciones** > *Abrir conversación*.

### **BMko talde berriak sortzea**

Hautatu **Menú** > *Aplicaciones* > *Ml* > *Grupos de Ml* > *Opciones* > *Crear grupo nuevo*. Sartu taldearen doikuntzak.

### **BMko taldeetarako sarbidea mugatzea**

BMko talde itxi bat sortzeko, sortu taldeko kideen zerrenda bat. Zerrendako erabiltzaileak bakarrik sartu ahal izango dira taldean. Hautatu *Grupos de Ml* ikuspegia, zoaz taldearen izenera eta hautatu **Opciones** > *Grupo* > *Ajustes* > *Miembros del grupo* > *Solo seleccionados*.

## **6. Telefono-aurkibidea**

Kontaktuari buruzko informazioa gorde eta kudea dezakezu; adibidez, izenak, telefonozenbakiak eta helbideak.

## **Kontaktuak kudeatzea**

Hautatu **Menú** > *Guía*.

Kontaktu bat gehitzeko, hautatu **Opciones** > *Contacto nuevo*. Bete nahi dituzun eremuak, eta sakatu **Hecho**.

Kontaktu bat editatzeko, zoaz hara eta hautatu **Opciones**> *Editar*.

Kontaktu bati helbide eta zenbaki lehenetsiak esleitzeko, hautatu kontaktua eta **Opciones** > *Predeterminados*. Zoaz nahi duzun aukera lehenetsira, eta hautatu **Asignar**.

Izenak eta zenbakiak SIM txarteletik telefonora kopiatzeko, hautatu **Opciones** > *Guía de la SIM* > *Directorio de la SIM*. Zoaz kopiatu nahi duzun izenera edo markatu nahi dituzun izenak, eta hautatu **Opciones** > *Copiar a la Guía*.

Kontaktuaren informazioa lehenetsita gordetzen da telefonoaren memorian. Telefono- edo fax-zenbaki bat edo pertsona-bilagailu bat telefono-aurkibidetik SIM txartelera kopiatzeko, zoaz kopiatu nahi duzun kontaktuaren izenera, eta hautatu **Opciones** > *Copiar* > *Al directorio de SIM*.

Markaketa finkoko zenbakien zerrenda ikusteko, hautatu **Opciones** > *Guía de la SIM* > *Contactos marc. fija*. SIM txartelak onartzen badu bakarrik agertzen da doikuntza hori.

Markaketa finkoa aktibatuta dagoenean, telefonoan programatutako larrialdi-zenbaki ofizialera dei daiteke.

## **Kontaktu-taldeak kudeatzea**

Sortu kontaktuen taldeak, hartzaile bati baino gehiagori testu-mezuak edo mezu elektronikoak aldi berean bidaltzeko.

- 1. Hautatu **Menú** > *Guía*.
- 2. Zoaz eskuinera eta hautatu **Opciones** > *Grupo nuevo*.
- 3. Idatzi talderako izena, eta, ondoren, hautatu taldea.
- 4. Hautatu **Opciones** > *Añadir miembros*.
- 5. Markatu taldera gehitu nahi dituzun kontaktuak, eta hautatu **Aceptar.**

### **Dei-seinaleak eranstea**

Kontaktu eta talde bakoitzerako dei-seinale bat defini dezakezu (bideo-deietarako seinale bat ere bai).

- 1. Hautatu **Menú** > *Guía*.
- 2. Kontaktu bati dei-seinale bat gehitzeko, hautatu kontaktua eta **Opciones** > *Señal de llamada*. Halaber, aukeratu nahi den dei-seinalea. Talde bati dei-seinale bat gehitzeko, zoaz eskuinera, taldeen zerrendara heldu arte, eta zoaz kontaktuen talde batera. Hautatu **Opciones** > *Señal de llamada* eta taldearen dei-seinalea.

Talde baten dei-seinalea edo dei-seinale pertsonala ezabatzeko, hautatu *Señal llamada pred.* como dei-seinale gisa.

## **7. Multimedia**

## **Galeria**

Erabili *Galería* aukera, irudiak, bideoak, musika-pistak, soinuklipak, erreprodukzio-zerrendak, transmisio-estekak, .ram fitxategiak eta aurkezpenak gordetzeko eta antolatzeko.

Hautatu **Menú** > *Galería*. Karpeta bat irekitzeko (hala nola *Imágenes*), hautatu karpeta.

Fitxategi bat irekitzeko, hautatu fitxategia. Fitxategia dagokion aplikazioan irekiko da.

Bideoak transferi ditzakezu PC bateragarri batetik telefonora, eta bideoklipak deskargatu Interneteko bideo-zerbitzuetatik telefonora, datu-paketeen bidez.

Irudi bat horma-paper gisa konfiguratzeko, hautatu Imágenes eta zoaz irudira. Hautatu **Opciones** > *Usar imagen* > *Fijar como papel tapiz*. Irudia kontaktu bati esleitzeko, hautatu *Añadir a contacto*.

Bideo bat bideoaren dei-seinale gisa esleitzeko, hautatu *Vídeos* eta zoaz bideora. Hautatu **Opciones** > *Usar video* > *Fijar como señal Llam.* Kontaktu bati bideoa esleitzeko, hautatu *Asignar a contacto*.

Telefonoaren memoriatik edo memoria-txarteletik fitxategiak kopiatzeko, zoaz fitxategira edo markatu fitxategiak, eta, ondoren, hautatu **Opciones** > *Organizar* > *Copiar a memoria tel.* edo *Copiar a tarjeta mem..*

Irudien edo bideoen karpetak sortzeko eta fitxategiak karpeta horietara eramateko, hautatu *Imágenes* edo *Videos* eta zoaz fitxategi batera. Hautatu **Opciones** > *Organizar* > *Carpeta nueva* eta memoria, eta idatzi karpetaren izena. Markatu karpetara mugitu nahi dituzun fitxategiak, hautatu **Opciones** > *Organizar* > *Mover a carpeta* eta aukeratu karpeta.

### **Fitxategiak deskargatzea**

Hautatu **Menú** > *Galería*, deskargatu nahi duzun fitxategi-motaren karpeta eta deskargatzeko funtzioa (hala nola *Imágenes* > *Descar. gráficos*). Nabigatzailea ireki egingo da. Hautatu orriari dagokion gogokoa; hain zuzen ere, horri horretatik deskargatuko duzu fitxategia.

### **Irudiak editatzea**

**Galeria**ko irudiak editatzeko, zoaz irudira eta hautatu **Opciones** > *Editar*.

Irudia mozteko, hautatu **Opciones** > *Aplicar efecto* > *Recorte.* Irudia eskuz mozteko, hautatu *Manual* edo zerrendako itxura-erlazio bat. *Manual* hautatzen baduzu, gurutze bat agertuko da irudiaren goiko ezkerreko ertzean. Mugitu moztu nahi duzun eremua hautatzeko, eta, ondoren, hautatu **Fijar**. Ezkerreko beheko aldean beste gurutze bat bistaratuko da. Hautatu berriro moztu nahi duzun eremua. Hautatutako lehen zatia doitzeko, hautatu **Atrás**. Hautatutako zatiek laukizuzen bat osatuko dute, eta moztutako irudia mugatzen dute.

Aurrediseinatutako itxura bat hautatu baduzu, hautatu moztu nahi duzun zatiko ezkerreko goiko aldea. Erabili desplazamendu-tekla nabarmendutako eremuaren tamaina aldatzeko. Sakatu desplazamendu-tekla hautatutako eremua geldiarazteko. Irudiaren barruan zatia mugitzeko, erabili desplazamendu-tekla. Sakatu desplazamendu-tekla moztu nahi duzun eremua hautatzeko.

Argazkiko pertsonen begien gorritasunaren efektua gutxitzeko, hautatu **Opciones** > *Aplicar efecto* > *Reduc. ojos rojos*. Jarri gurutzea begiaren gainean, eta sakatu desplazamendu-tekla. Pantailan, kiribil bat bistaratuko da. Kiribilaren tamaina aldatu eta begiaren neurrira doitzeko, mugitu gorantz, beherantz, ezkerrerantz edo eskuinerantz. Begi gorrien efektua gutxitzeko, sakatu desplazamendu-tekla.

Irudien editoreko zuzeneko sarbideak:

- Irudi bat pantaila osoan ikusteko, sakatu **\***. Ikuspegi arruntera itzultzeko, sakatu berriro **\***.
- Irudi bat eskuinera edo ezkerrera biratzeko, sakatu **3** edo **1**.
- Irudia hurbiltzeko edo urruntzeko, sakatu **5** edo **O**.
- Zooma aplikatuta duen irudi batean leku batetik bestera joateko, mugitu gorantz, beherantz, ezkerrerantz edo eskuinerantz.

### **Bideoklipak editatzea**

*Galería* atalean bideoak editatzeko eta bideoklip pertsonalizatuak sortzeko, zoaz bideoklipera eta hautatu **Opciones** > *Editor de video* > **Opciones** > *Editar videoclip*.

Bideo-editoreak bi denbora-kontagailu ditu: bideokliparen denbora-kontagailua eta kliparen soinuaren denbora-kontagailua. Bideora gehitutako irudiak, testua eta trantsizioak bideoaren denbora-kontagailuan agertzen dira. Bi denbora-kontagailuak txandakatzeko, mugitu gorantz edo beherantz.

Bideoa aldatzeko, hautatu hauetako aukera bat: *Editar videoclip*.

*Cortar*: bideoklipa mozten du bideoklipak banatzeko ikuspegian.

*Añadir efecto de color*: koloretako efektu bat sartzen du bideoklipean.

*Usar movimiento lento*: bideokliparen abiadura makaltzen du.

*Silenciar sonido o Activar sonido*: jatorrizko bideokliparen soinua isilarazten edo aktibatzen du.

*Mover*: bideoklipa hautatutako tokira mugitzen du.

*Ajustar volumen*: bolumen-maila doitzen du.

*Eliminar*: bideoklipa bideotik ezabatzen du.

*Duplicar*: hautatutako bideokliparen kopia egiten du.

*Editar texto* (testua erantsi bazaio bakarrik bistaratzen da): testua mugitzeko, ezabatzeko edo bikoizteko; testuaren kolorea eta estiloa aldatzeko; pantailan ageri den denbora definitzeko; testuari efektuak gehitzeko.

*Editar imagen* (irudia erantsi bazaio bakarrik bistaratzen da): irudiak mugitzeko, ezabatzeko edo bikoizteko; pantailan ageri den denbora definitzeko; irudiari hondoa edo koloretako efektua aplikatzeko.

*Editar clip de sonido* (soinuklip bat erantsi bazaio bakarrik bistaratzen da): soinuklip bat mozteko edo mugitzeko, iraupena doitzeko edo klipa ezabatzeko edo bikoizteko.

*Editor transición*: hiru trantsizio-mota daude: bideo baten hasieran, bideo baten amaieran eta bideoklipen arteko trantsizioetan. Hasierako trantsizioa hauta daiteke, bideoaren lehen trantsizioa aktibo baldin badago.

*Insertar*: hautatu *Videoclip*, *Imagen*, *Texto*, *Clip de sonido* edo *Clip de sonido nuevo*.

*Película*: filmaren aurrebista pantaila osoan edo koadro txikian bistaratzen du; filma gorde edo bidali egiten du; edo filma ebaki eta multimedia-mezu batean bidaltzeko tamainara egokitzen du.

Bideoklip baten berehalako irudi bat hartzeko, hautatu **Opciones** > *Tomar instantánea* moztutako bideoaren ikuspegian. Miniaturazko aurrebistan, sakatu desplazamendu-tekla eta hautatu *Tomar instantánea*.

Bideoa gordetzeko, hautatu **Opciones** > *Película* > *Guardar*. *Memoria en uso* definitzeko, hautatu **Opciones** > *Ajustes*.

Bideoa bidaltzeko, hautatu *Enviar* > *vía multimedia*, *vía correo* edo *vía Bluetooth*. Jarri harremanetan zerbitzu-hornitzailearekin, bidal ditzakezun multimedia-mezuen gehienezko tamainari buruzko xehetasunak izateko. Bideoa multimedia-mezuan bidaltzeko handiegia bada,  $\blacktriangleright$  bistaratuko da.

#### **PCtik bideoak transferitzea**

PC bateragarri batetik bideoak transferitzeko, erabili USB kable bateragarri bat edo Bluetooth konektibitatea.

Hona hemen bideoa transferitzeko PCak izan behar dituen eskakizunak:

- Microsoft Windows XP sistema eragilea (edo berriagoa)
- Nokia PC Suite 6.83 edo berriagoa
- Nokia Video Manager aplikazioa (PC Suite-ren aplikazio osagarria)

Bideoak Nokia Video Manager bidez transferitzeko, konektatu USB kable bateragarria edo aktibatu Bluetooth konexioa, eta, ondoren, hautatu *PC Suite* konexio-modu gisa.

USBra konektatzeko modu lehenetsia aldatzeko, hautatu **Menú** > *Ajustes* > *Conectivid.* > *USB* > *Modo USB*.

Nokia Video Manager optimizatu egin da, bideo-fitxategiak transkodetzeko eta transferitzeko. Nokia Video Manager-en bidez bideoak transferitzeari buruzko informazio gehiago izateko, kontsultatu Nokia Video Manager-en laguntza.

## **Kamera**

Kamera nagusia erabiltzeko, sakatu kameraren tekla edo hautatu **Menú** > *Multimedia* > *Cámara*. Autoerretratu bat ateratzeko, hautatu **Opciones** > *Usar cámara secund..*

Irudi bat ateratzeko, sakatu kameraren tekla. *Galería* > *Imágenes* atalean gordetzen da irudia, eta erakutsi egiten da. Bisorera itzultzeko, sakatu **Atrás**. Irudia ezabatzeko, sakatu ezabatzeko tekla.

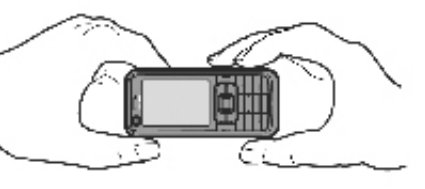

Handitzeko edo txikitzeko, mugitu gorantz edo beherantz.

Irudiak sekuentziatuta ateratzeko, sakatu **Opciones** > *Modo de secuencia* > *Activado*. Desplazamendu-tekla sakatzen duzunean, kamerak sei irudi hartzen ditu tarte laburretan, eta lauki batean bistaratzen ditu.

Flasha pizteko (kamera nagusian bakarrik dago erabilgarri), hautatu **Opciones** > *Flash* > *Activado*. *Automático* hautatzen baduzu, flasha automatikoki erabiltzen da, behar izanez gero.

Flasha erabiltzean, utzi segurtasun-tartea. Ez erabili flasha oso hurbil dauden pertsona eta animaliekin. Ez estali flasha argazki bat ateratzean.

Argi gutxi dagoenean, gaueko modua aktibatzeko, hautatu **Opciones** > *Modo noche* > *Activado*.

Tenporizadore automatikoa erabiltzeko, hautatu **Opciones** > *Temporizador auto* eta kamerak irudia hartu aurretik zenbat denbora itxaron dezan. Sakatu desplazamendu-tekla, tenporizadorea martxan jar dadin.

Zurien balantzea edo kolore-tonua doitzeko (kamera nagusian baino ez du): **Opciones** > *Ajustar* > *Balance de blanco* edo *Tono de color*.

Bideo bat grabatzeko, hautatu **Opciones** > *Modo de video o desplácese a la derecha*. Goiko ezkerreko zatiko  $\triangleleft \mathbb{R}$  > sinboloak bideoaren modua adierazten du.

Grabatzen hasteko, sakatu kameraren tekla edo desplazamendu-tekla. Grabazioa geratzeko, sakatu kameraren tekla.

Modu panoramikoa erabiltzeko, hautatu **Opciones** > *Modo panorámico*, edo mugitu eskubirantz. Goiko ezkerreko zatiko  $\blacktriangleleft$  sinboloak modu panoramikoa adierazten du. Sakatu kameraren tekla, irudi panoramikoa hartzen hasteko. Aurrebista panoramikoa agertzen da pantailan. Biratu makal-makal, eskuinerantz edo ezkerrerantz. Ezin duzu aldatu norabidea.

Azkarregi biratzen baduzu, pantailako gezia gorria jartzen da. Modu panoramikoa geldiarazteko, sakatu berriro kameraren tekla.

### **Kameraren doikuntzak**

Zure telefonoak 1.600 x 1200 pixeleko argazkiak ateratzeko bereizmena du.

Kameraren doikuntzak aldatzeko, hautatu **Menú** > *Multimedia* > *Cámara* > **Opciones** > *Ajustes*. Hautatu *Imagen* eta aukera hauetako bat:

*Calidad de imagen, Resolución (Cámara 1)* edo *Resolución (Camara 2)*: irudiaren kalitatea eta bereizmena zenbat eta hobea izan, are eta memoria gehiago hartuko du irudiak.

*Mostrar imagen capt*: argazkia atera ondoren agertu ez dadin, hautatu No.

*Nombre imagen pred.*: ateratako argazkiak izendatzeko modua aldatzen du.

*Memoria en uso*: hautatu hori, irudiak telefonoaren memorian edo memoria-txartelean gorde nahi badituzu.

Hautatu *Video* eta aukera hauetako bat:

*Duración*: *Máxima* gisa ezartzen bada, erabilgarri dagoen memoriaren arabera bakarrik mugatuko da grabatutako bideoaren iraupena. *Corta* gisa ezartzen bada, grabatzeko denbora optimizatu egiten da MMSak bidaltzeko.

*Resolución (Cámara1) y Resolución (Camara 2)*: bideoaren bereizmena hautatzen du.

*Nombre video predet.*: bideoklipak izendatzeko modua hautatzen du.

*Memoria en uso*: hautatu hori, bideoklipak telefonoaren memorian edo memoria-txartelean gorde nahi badituzu.

## **Musika-erreproduzitzailea**

Musika-erreproduzitzailea irekitzeko, hautatu **Menú** > *Repr. música*.

### **Disko-bilduma**

Datu-base bat da disko-bilduma, eta erabilgarri dauden musika-pistak ditu. Han, entzun nahi den musika hauta daiteke, baita pista-zerrendak sortu eta kudeatu ere.

Disko-bilduma irekitzeko, hautatu **Opciones** > *Discoteca* erreproduzitzailearen ikuspegi nagusian.

Disko-bilduma eguneratzeko eta telefonoaren memorian edo memoria-txartelean musikapistak bilatzeko, hautatu **Opciones** > *Actualizar Discoteca*.

Hainbat eratara hauta dezakezu disko-bilduman entzuteko musika. Adibidez, album jakin bat erreproduzitzeko, hautatu *Álbumes*, zoaz hara, eta hautatu **Opciones** > *Reproducir*. Albumeko pista jakin batzuk entzuteko, hautatu *Álbumes* eta album bat, markatu pistak eta aukeratu **Opciones** > *Reproducir*.

### **Pista-zerrendak**

Zure pista-zerrenda bat konpilatu eta gordetzeko, hautatu *Listas de pistas* > **Opciones** > *Lista pistas nueva*. Hautatu pista-zerrenda zer memoriatan gorde, eta eman pista-zerrendarentzako izena. Markatu nahi dituzun pistak, eta sakatu desplazamendu-tekla.

Pista-zerrenda bat entzuteko, hautatu *Listas de pistas*, zoaz zerrendara, eta hautatu **Opciones** > *Reproducir*.

Beste ikuspegi batzuetan gordetako pista-zerrenda bateko pistak erants ditzakezu. Adibidez, album bat eransteko, hautatu *Álbumes*, bilatu albuma, zoaz hara, eta hautatu **Opciones** > *Añadir a lista pistas* > *Lista pistas guardada*. Hautatu albumari erantsi nahi diozun pistazerrenda.

### **Musika entzutea**

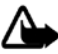

**Oharra:** entzun musika neurrizko bolumenean. Irratia etengabe oso ozen izateak entzumena kalte dezake. bozgorailua erabiltzen duzunean, ez jarri telefonoa belarri ondoan, bolumena altuegia izan liteke eta.

Erreproduzitzen hasteko edo une batez geldiarazteko, sakatu desplazamendu-tekla. Aurreko edo hurrengo pistara joateko, mugitu gorantz eta beherantz. Azkar aurreratzeko edo atzeratzeko, luze sakatu desplazamendu-tekla beherantz edo gorantz.

Erreproduzitzen ari diren pisten zerrenda ikusteko, hautatu **Opciones** > *Abrir "Repr. ahora"*.

Deiak egiteko/jasotzeko modura itzultzeko eta musika-erreproduzitzailea bigarren mailan uzteko, sakatu pizteko tekla.

Musika-pistak behin eta berriro erreproduzitzeko, hautatu **Opciones** > *Reproduce, repetida*. Hautatu Todas, une horretan erreproduzitzen ari diren pista guztiak errepikatzeko; *Una*, une horretan erreproduzitzen ari den pista errepikatzeko; eta *Desactivada*, pistak ez errepikatzeko.

Musika ausazko ordenan erreproduzitzeko, hautatu **Opciones** > *Reprod. aleatoria* > *Activada*.

#### **Audio-doikuntzak**

Soinuaren tonua doitzeko eta efektuak aplikatzeko, hautatu **Opciones** > *Ajustes de audio*.

#### **Ekualizadorea**

Musika erreproduzitzen ari den bitartean maiztasunak handitzeko edo txikitzeko, eta musika erreproduzitzeko modua aldatzeko, hautatu **Opciones** > *Ajustes de audio* > *Ecualizador*.

Aurrez definitutako doikuntza bat erabiltzeko, zoaz hara, eta hautatu **Opciones** > *Activar*.

Aurrez definitutako doikuntzak sortzea

- 1. Aurrez definitutako doikuntza bat sortzeko, hautatu **Opciones** > *Preajuste nuevo*, eta sartu aurrez definitutako doikuntzaren izena.
- 2. Maiztasun-banda batetik bestera mugitzeko, zoaz ezkerrerantz edo eskuinerantz. Maiztasun-bandetan soinua handitzeko edo txikitzeko, mugitu gorantz edo beherantz.
- 3. Hautatu **Atrás**.

## **Grabagailua**

Ahots-grabagailuarekin telefono bidezko elkarrizketak eta ahots-gogorarazleak graba ditzakezu. Telefono bidezko elkarrizketa bat grabatzen baduzu, alde guztiek soinu bat entzungo dute grabatu bitartean.

Grabatutako fitxategiak Galerian gordetzen dira. Ikus *'Galería*', 49. orrialdean. Hautatu **Menú** > *Multimedia* > *Grabadora*. Soinuklip bat grabatzeko, hautatu **Opciones** > *Grabar clip sonido* edo hautatu  $\bullet$ . Grabazio bat entzuteko, hautatu  $\bullet$ .

## **RealPlayer**

RealPlayer-ekin, multimedia-fitxategiak erreproduzitu ahal izango dituzu —hala nola telefonoaren memorian edo memoria-txartel batean gordetako bideoklipak—, edo multimedia-fitxategiak airez transmititu, transmisio-lotura bat irekiz. RealPlayer-ek ez ditu onartzen fitxategi-formatu guztiak edo fitxategi-formatuen bariazio guztiak.

RealPlayer irekitzeko, hautatu **Menú** > *Multimedia* > *RealPlayer*.

### **Multimedia-fitxategiak erreproduzitzea**

Multimedia-fitxategi bat RealPlayer-en erreproduzitzeko, hautatu **Opciones** > *Abrir* eta aukera hauek:

*Últimos clips:* duela gutxi erreproduzitutako multimedia-fitxategiak erreproduzitzeko.

*Clip guardado*: telefonoan edo memoria-txartelean gordetako multimedia-fitxategiak erreproduzitzeko.

Edukia aire bidez sekuentziatan transmititzeko:

- Hautatu Galerian gordetako transmisio-lotura bat. Transmisio-zerbitzariarekin konektatzen da.
- Ireki transmisio-lotura bat, webean nabigatzen ari zaren bitartean.

Eduki aktiboa transmititzeko, lehenbizi sarbide-puntu lehenetsia konfiguratu behar da. Ikus 'Puntos de acceso', 82. orrialdean.

Zerbitzu-hornitzaile askok Interneteko sarbide-puntu bat (IAP) erabiltzea eskatzen dute sarbide-puntu lehenetsi gisa. Beste batzuek WAP sarbide-puntua onartzen dute. Jarri harremanetan zure zerbitzu-hornitzailearekin informazio gehiago jaso nahi baduzu.

RealPlayer-en, rtsp:// motako URL helbideak baino ezin dituzu ireki. Ezingo dituzu ireki http:// motako URL helbideak, nahiz eta RealPlayer-ek http esteka bat eta .ram fitxategi bat lotu. Izan ere, rtsp esteka duten testu-fitxategiak dira .ram fitxategiak.

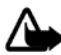

Oharra: bozgorailua erabiltzen duzunean, ez jarri telefonoa belarri ondoan, bolumena altuegia izan liteke eta.

### **Zuzeneko sarbideak erreprodukzioan**

Zoaz gorantz, bilaketa aurrerantz egiteko, edo zoaz beherantz, bilaketa atzerantz egiteko multimedia-fitxategian.

Sakatu bolumenaren teklak, soinuaren bolumena igotzeko edo jaisteko.

## **Visual Radio**

Visual Radio aplikazioa FM irrati gisa erabil dezakezu, sintonizazio automatikoarekin eta aurrez definitutako kanalekin, edo, bestela, irrati-programari lotutako ikusizko informazio paraleloarekin, Visual Radio zerbitzua eskaintzen duten irratiak sintonizatzen badituzu. Visual Radio zerbitzuak datu-paketeak erabiltzen ditu (sareko zerbitzua). Visual Radio zerbitzua erabiltzeko, baldintza hauek bete behar dira:

• Irrati-kanalak eta zerbitzu-hornitzaileak zerbitzu hori emateko aukera eman behar dute.

- Interneterako sarbide-puntuak definituta egon behar du, sareko operadorearen Visual Radio zerbitzarira sarbidea izateko.
- Visual Radio zerbitzuaren identifikatzailea behar bezala definituta eta Visual radio zerbitzua gaituta izan behar ditu irrati-kanalak.

Visual Radio ezin da martxan jarri, telefonoan lineaz kanpoko modua aktibatuta baldin badago.

FM irratiari dagokion antena ez da haririk gabeko gailuaren antena berbera. FM irratiak ongi funtziona dezan, gailuarekin bat datorren ekipamendua edo entzungailu bateragarriak konektatu behar zaizkio.

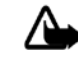

**Oharra**: entzun musika neurrizko bolumenean. Irratia etengabe oso ozen izateak, entzumena kalte dezake. Bozgorailua erabiltzen duzunean, ez jarri telefonoa belarri ondoan, bolumena altuegia izan liteke eta.

Deiei erantzun diezaiekezu edo deiak egin ditzakezu irratia entzuten duzun bitartean. Irratia isildu egiten da sarrerako deiren bat izanez gero.

Visual Radio irekitzeko, hautatu **Menú** > *Multimedia* > *Radio*.

Irratia itzaltzeko, hautatu **Salir**.

### **Irrati-kanalak sintonizatzea eta gordetzea**

Irratia piztuta dagoen bitartean kanalak bilatzen hasteko, sakatu  $\Box$ edo  $\Box$ . Bilaketa eten egiten da kanal bat aurkitzen duenean. Kanala gordetzeko, hautatu **Opciones** > *Guardar canal*. Hautatu kanala gordetzeko kokalekua. Sartu kanalaren izena eta sakatu **Aceptar**.

### **Irratiaren funtzioak**

Bolumena doitzeko, sakatu bolumen-teklak.

Sakatu **Diguna deno grad** gordeta duzun aurreko edo hurrengo kanalera joateko. Botoiak ez dira aktibatuta egongo, kanalik gorde ez baduzu.

Esku libreko eramangarri bateragarri bat erabiltzen baduzu, gordeta duzun hurrengo irratikanalera joan zaitezke, esku libreko eramangarriaren tekla sakatuz.

Uneko kanala gordetzeko, hautatu **Opciones** > *Guardar canal*, aurrez definitutako posizio bat, eta, ondoren, idatzi kanalaren izena.

Kanalaren maiztasuna eskuz doitzeko, hautatu **Opciones** > *Sintonización manual*.

Irratia bigarren mailan entzuteko eta deiak jasotzeko/egiteko egoerara pasatzeko, hautatu **Opciones** > *Reproducir en 2° plano*.

Irratia piztuta dagoela, hautatu **Opciones** > *Canales*.

Gordetako irrati-kanalak kudeatzeko balio du kanal-zerrendak.

### **Kanalen konfigurazioa**

Zoaz kanal-zerrendako kanal batera, sakatu desplazamendu-tekla eta hautatu Editar, kanalaren parametroak aldatzeko.

### **Ikusizko edukia bistaratzea**

Erabilgarritasuna eta kostua egiaztatzeko eta zerbitzu horretan izena emateko, jarri harremanetan zerbitzu-hornitzailearekin. Uneko kanalaren ikusizko edukira itzultzeko, sakatu  $\begin{bmatrix} 4 \\ 3 \end{bmatrix}$  .

Ikusizko zerbitzuaren identifikatzailea kanal-zerrendan ez bada gorde, zerbitzu horren identifikatzailea zehazteko eskatuko dizu. Sartu identifikatzailea, eta hautatu **Aceptar**. Ikusizko zerbitzuaren identifikatzailerik ez baduzu, hautatu **Recuperar**, kanalen direktoriora sartzeko (sareko zerbitzua)

Ikusizko edukia ixteko eta FM irratia irekita uzteko, hautatu **Cerrar**.

Argiaren diokuntzak eta energia aurrezteko funtzioaren itxarote-denbora ezartzeko, hautatu **Opciones** > *Ajustes de pantalla*.

### **Visual Radio-ren doikuntzak**

Irratia piztuta dagoela, hautatu **Opciones** > *Ajustes* eta aukera hauek:

*Tono inicial*: hasierako tonua aktibatzeko edo desaktibatzeko

*Inicio auto de servicio*: ikusizko edukiaren aurkezpen automatikoa aktibatzeko edo desaktibatzeko.

*Punto de acceso*: sarbide-puntua hautatzeko.

### **Kanalen direktorioa**

Kanalen direktorioaren bidez (sareko zerbitzua), Visual Radio-ko irrati-kanalak edo ohiko irratietako kanalak hauta ditzakezu karpetatan multzokatutako zerrenda batean.

Erabilgarritasuna eta kostua egiaztatzeko eta zerbitzu horretan izena emateko, jarri harremanetan zerbitzu-hornitzailearekin.

Ikusizko zerbitzuaren identifikatzailea berreskuratzeko eta une horretan sintonizatutako irrati-kanalerako ikusizko edukia martxan jartzeko, hautatu **eta** *Recuperar***.** Kanalen direktorioa konektatu ostean, hautatu uneko kokalekutik hurbilen duzun lekua karpeten zerrenda batean, eta sakatu desplazamendu-tekla.

Zerrendako irrati-kateen maiztasunak eta une horretan sintonizatuta dauden kateak konparatzen ditu gailuak. Bat etortzen bada maiztasunen bat, sintonizatuta dagoen irratikanalaren ikusizko zerbitzuaren identifikatzailea agertzen da. Hautatu **Aceptar**, ikusizko edukia ikusteko.

Irrati-kanal bat baino gehiagoren maiztasunak bat badatoz, zerrendan bistaratuko dira irratikanalak eta ikusizko zerbitzuaren identifikatzaileak.

Hautatu nahi duzun irrati-kanala. Sintonizatutako irrati-kanala eta ikusizko zerbitzuaren identifikatzailea bistaratuko dira. Hautatu **Aceptar**, ikusizko edukia ikusteko.

### **Sarbidea aukeretatik**

Kanalen zerrendatik kanalen direktoriora sartzeko (sareko zerbitzua), hautatu **Opciones** > *Directorio de canales*.

Kanalen direktoriora konektatu ostean, hautatu uneko kokalekutik hurbilen duzun lekua kokalekuen zerrenda batean.

 bidez adierazten dira ikusizko edukia duten irrati-kanalak. Hautatu nahi duzun irratikanala eta aukera hauetako bat:

*Escuchar*: nabarmendutako irrati-kanala sintonizatzeko. Maiztasun-doikuntza baieztatzeko, hautatu **Sí**.

*Iniciar servicio visual*: hautatutako irrati-kanalaren ikusizko edukia irekitzeko (erabilgarri baldin badago).

*Guardar*: kanalen zerrendan hautatutako irrati-kanalaren xehetasunak gordetzeko.

*Detalles*: kanalari buruzko informazioa ikusteko.

## **Flash fitxategiak erreproduzitzea**

*Reprod. Flash*-ekin, telefono mugikorretarako sortutako flash fitxategiak ikusi eta erreproduzitzeko aukera duzu, baita haiekin elkarreragina izan ere.

Hautatu **Menú** > *Multimedia* > *Repr. Flash.*

Karpeta bat irekitzeko edo flash fitxategi bat erreproduzitzeko, hautatu karpeta edo fitxategia.

## **8. Kokapena**

## **GPS datuak**

Funtzio horrekin ezin da eskatu posizioa dei erlazionatuetan. Posizioan oinarritutako larrialdi-deien zerbitzuen inguruan dauden gobernu-arauak betetzeari buruzko informazio gehiago lortzeko, jarri harremanetan zerbitzu-hornitzailearekin.

GPS aplikazio bat da GPS datuak, eta aukera hauek ematen ditu: uneko posizioa ikustea, heldu nahi duzun lekura joateko modua aurkitzea eta distantzia aztertzea. Bluetooth konexioa duen kanpoko GPS hartzaile bat behar dute GPS datuek funtzionatu ahal izateko, eta Bluetootharen GPS posizionamendu-metodoak hemen aktibatuta egon behar du: **Menú** > *Ajustes* > *Ajustes telef.* > *Generales* > *Posicionamien.* > *Métodos posicionam. .*

Hautatu **Menú** > *Aplicaciones* > *Mis cosas* > *Datos GPS*.

*Datos GPS* eta *Marcas* ataletan, graduen eta gradu hamartarren formatuetan adierazten dira koordenatuak, WGS-84 koordenatuaren sistemaren bidez.

## **Markak**

Kokaleku geografikoen koordenatuak dira markak, eta gailuan gorde daitezke, ondoren posizioan oinarritutako zerbitzuetan erabiltzeko. Markak sor ditzakezu GPS Bluetooth ekipamendu baten edo sareren bidez (sareko zerbitzua).

Hautatu **Menú** > *Aplicacione*s > *Mis cosas* > *Marcas*.

## **9. Internet**

XHTML, WML edo HTMLn idatzitako web orriak aztertzeko, hautatu **Menú** > *Web* edo luze sakatu **O** deiak egiteko/jasotzeko moduan.

Mugikorraren nabigatzailearekin elementuak deskarga ditzakezu (dei-seinaleak, irudiak, operadoreen logotikoak, softwareak eta bideoklipak).

Galdetu zerbitzu-hornitzaileari zerbitzuen erabilgarritasunari, prezioei eta tarifei buruz. Zerbitzu horiek erabiltzeari buruzko jarraibideak ere emango dizkizu zerbitzu-hornitzaileak.

Copyright-en babesak direla eta, agian, irudi, musika —dei-tonuak barne— eta beste eduki batzuk ezingo dituzu kopiatu, aldatu, transferitu edo berriro bidali.

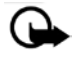

**Garrantzitsua**: konfiantzako iturrietako aplikazioak eta softwareak bakarrik erabili eta instalatu; adibidez, Symbian marka duten edo Java VerifiedTM probak gainditu dituzten aplikazioak.

## **Nabigatzaile-zerbitzurako telefonoaren konfigurazioa**

Zure gailuak automatikoki konfigura dezake WAP edo Interneterako sarbide-puntua, SIM txartelaren arabera.

Asisten. ajustes erabil dezakezu WAP edo Interneterako sarbide-puntuen doikuntzak konfiguratzeko. Ikus 'Asistente de ajustes', 15. orrialdean.

Zerbitzu-hornitzaileak zerbitzuaren doikuntzak eman diezazkizuke konfigurazio-mezu batean.

Sarbide-puntu bat eskuz definitzeko, kontsultatu 'Conexión' ataleko Puntos acceso, 82. orrialdean.

## **Konexio-segurtasuna**

Konexio batean  $\blacksquare$  segurtasun-adierazlea bistaratzen bada, gailuaren eta pasabidearen edo Interneteko zerbitzariaren arteko datu-transmisioa zifratu egingo da.

Segurtasun-ikonoak ez du esan nahi pasabidearen eta eduki-zerbitzariaren (eskatutako baliabidea biltegiratzen duen lekua) arteko datuen transmisioa ziurra denik. Zerbitzu-hornitzaileak pasabidearen eta edukien zerbitzariaren arteko datu-transmisioa ziurtatzen du.

Konexioari buruzko xehetasunak, zifratuaren egoera eta zerbitzuaren autentifikazioari buruzko informazioa ikusteko, hautau **Opciones** > *Herramientas* > *Info de página*.

Baliteke zerbitzari batzuek (bankuetakoak, adibidez), segurtasun-funtzioak behar izatea. Konexio-mota horretarako, segurtasun-ziurtagiriak beharko dituzu. Informazio gehiago lortzeko, jarri harremanetan zure zerbitzu-hornitzailearekin. Ikus 'Gestión de certificados' ere, 78. orrialdean.

## **Konexioak ezartzea**

Web orrietara sartzeko, egin hau:

- Hautatu zerbitzu-hornitzailearen hasierako orria  $($
- Hautatu gogoko bat Gogokoen zerrendan.
- Gogokoen ikuspegian, hasi idazten web orriaren helbidea, eta hautatu **Ir a**.

## **Gogokoen kudeaketa**

Baliteke zure gailuak aurrez instalatutako gogoko edo esteka batzuk izatea, eta horien bidez Nokiarekin zerikusirik ez duten beste enpresa batzuek emandako web guneetara sartzeko aukera izatea. Beste zenbait enpresen web guneetara ere sar zaitezke zure telefonotik. Beste zenbait enpresek emandako web guneak ez daude Nokiari lotuta. Horrenbestez, Nokiak ez ditu babesten web gune horiek, eta ez du bere gain hartzen horiekiko erantzukizunik. Web gune horietara sartzea erabakitzen baduzu, segurtasunari eta edukiari dagozkien beharrezko neurriak.

Gogokoek ikono hauek dituzte:

Lehenespenezko sarbide-punturako definitutako hasierako orria.

**ID** nterneten nabigatzean automatikoki biltzen diren gogokoak ( $\mathcal{Q}$ ) daude Favoritos auto karpetan.

Interneteko helbidea edo izenburua erakusten duen gogokoa.

Baliteke web gunearen ikonoak  $\mathcal{Q}$  eta  $\mathcal{Q}$  ordeztea.

### **Gogokoak eskuz eranstea**

- 1. Gogokoen ikuspegian, hautatu **Opciones** > *Gestor de favoritos* > *Añadir favorito*.
- 2. Bete eremuak.
- 3. Hautatu **Opciones** > *Guardar*.

### **Gogoak bidaltzea**

Zoaz gogoko batera edo markatu zenbait gogoko, hautatu **Opciones** > *Herramientas* > *Enviar*, eta hautatu aukera bat.

## **Web orrietan nabigatzea**

### **Nabigazio-teklak eta -komandoak**

Esteka bat irekitzeko, hautaketak egiteko edo laukitxoak markatzeko, sakatu desplazamendu-tekla.

Nabigatzen ari zarela aurreko orrira joateko, hautatu **Atrás**. **Atrás** aukera erabilgarri ez badago, hautatu **Opciones** > *Opcs. navegación* > *Historial* nabigazio-saioan bisitatu dituzun orrien zerrenda kronologikoa ikusteko. Nahi duzun orria hautatzeko, mugitu ezkerrera edo eskuinera eta hautatu. historiaren zerrenda ezabatu egiten da saioa amaitzen denean.

Nabigatzen ari zarela gogoko bat gordetzeko, hautatu **Opciones** > *Guardar como favorito*.

Zerbitzaritik eduki berriena berreskuratzeko, hautatu **Opciones** > *Opcs. navegación* > *Cargar de nuevo*.

Nabigatzailearen tresna-barra irekitzeko, zoaz orriko zati zuri batera eta luze sakatu desplazamendu-tekla.

### **Nabigazioan, teklatuko zuzeneko sarbideak:**

**1:** Gogokoak irekitzeko.

**2:** uneko orrian hitz gakoak bilatzeko.

**3:** aurreko orrira itzultzeko

- **5:** irekita dauden leiho guztiak zerrenda batean ikusteko.
- **8:** uneko orriaren ikuspegi orokorra bistaratzeko. Sakatu 8 berriro nahi duzun atala handitzeko eta ikusteko.

**9:** web helbide berri bat idazteko.

**O:** hasierako orrira itzultzeko.

**\*O #:** orria handitzeko edo txikitzeko.

### **Minimapa**

*Minimapa*: informazio asko duten web guneetan mugitzen laguntzen du. Aktibatu *Minimapa* aukera, nabigatzailearen doikuntzetan. Ikus "Nabigatzailearen doikuntzak" 65. orrialdean Web gune handi batean mugitzen ari zarela, *Minimapa* ireki egingo da eta ikusten ari zaren web gunearen deskribapen orokorra bistaratuko da. *Minimapa*n mugitzeko, mugitu batera eta bestera dokumentuan bertan. Desplazamendua gelditzen denean, *Minimapa* desagertu egiten da, eta *Minimapa*n bistaratutako zatia bistaratzen da.

### **Orriaren ikuspegi orokorra**

*Vista general página* aukeraren bidez, bizkorrago mugi zaitezke web gunean ikusi nahi duzun zatian. Litekeena da orri batzuetan ikuspegi orokorra ikusteko aukera ez izatea.

Uneko orriaren ikuspegi orokorra ikusteko, sakatu **8**.

Orriko puntu jakin bat bilatzeko, mugitu gora edo behera. Sakatu 8 berriro nahi duzun atala handitzeko eta ikusteko.

### **Web infoak eta blogak**

.xml fitxategiak dira web infoak, eta jende askok ikusten dituen web guneetan egoten dira. Azken orduko albisteen izenburuak edo albiste osoak ezagutarazten dira horietan; adibidez, eguneroko albisteak. Blogak edo weblogak egunkari pertsonal elektronikoak dira. Web info gehienek RSS eta ATOM teknologia erabiltzen dute.

Nabigatzaileak automatikoki detektatzen du web guneak web infoak dituen ala ez. Web info batean harpidetzeko, hautatu **Opciones** >*Suscribir* eta aukeratu infoa, edo sakatu esteka. Zein web infotan harpidetuta zauden ikusteko, Favoritos zerrendan, hautatu *Infos Web*.

Web infoa eguneratzeko, hautatu web info hori, eta sakatu **Opciones** > *Actualizar*.

Web infoak nola eguneratu definitzeko, hautatu **Opciones** >*Ajustes*> *Infos Web*.

### **Gordetako orriak**

Orriak gorde ditzakezu, geroago, lineatik kanpo ikusteko.

Nabigatzen ari zarela orri bat gordetzeko, hautatu **Opciones** > Herramientas > Guardar página.

*Favoritos* ikuspegian, *Páginas guardadas* ikuspegia irekitzeko, hautatu *Páginas guardadas*. Orri bat irekitzeko, hauta ezazu.

Orria berriro berreskuratzeko nabigatzaile-zerbitzura konexioa abiarazi nahi baduzu, hautatu **Opciones** > *Opcs. navegación* > *Cargar de nuevo*.

telefonoak konektatuta segitzen du orria berriro kargatu ondoren.

## **Konexioak amaitzea**

Konexioa amaitu eta nabitzaileko orria lineaz kanpo ikusteko, hautatu **Opciones** > *Herramientas* > *Desconectar*. Nabigatzeari uzteko, hautatu **Opciones** > *Salir*.

## **Cachea ezabatzea**

Cachea tarteko memoria da, datuak aldi baterako gordetzeko erabiltzen dena. Pasahitza eskatzen duen informazio konfidentzialera sartzen saiatzen bazara edo sartzen bazara, hustu telefonoaren cachea erabiltzen duzun bakoitzean. Erabili dituzun informazioa eta zerbitzuak cache memorian jasotzen dira. Cachea husteko, hautatu **Menú** > *Web* > **Opciones** > *Borrar datos privacidad* > *Borrar la caché*.

Pribatutasun-datu guztiak ezabatzeko (cachea, cookie-ak, formularioetako datuak, pasahitzak eta nabigazio-historia barne), hautatu **Menú** > *Web* > **Opciones** > *Borrar datos privacidad* > *Todo*.

## **Nabigatzailea doitzea**

Hautatu **Opciones** > *Ajustes* > *Generales*, *Página*, *Privacidad* edo *Infos Web* eta aukera hauetako bat:

### **Orokorra**

*Punto de acceso*: lehenetsitako sarbide-puntua hautatzeko.

*Página de inicio*: nahi duzun hasierako orriaren helbidea idazteko.

*Minimapa*: aktibatzeko edo desaktibatzeko.

*Lista de historial*: **Atrás** hautatuz gero nabigazio-saio batean ikusi berri dituzun orrien zerrenda bistaratzea nahi duzun hautatzeko.

*Avisos de seguridad*: segurtasun-oharrak bistaratu edo ezkutatu nahi dituzun hautatzeko.

*ScriptJava/ECMA*: script-ak erabiltzeko aukera aktibatzeko edo desaktibatzeko.

### **Orria**

*Cargar contenido*: nabigatzen ari zarela automatikoki kargatuko den eduki-mota hautatzeko. *Texto solo* hautatzen baduzu, geroago, nabigazioan irudiak kargatu nahi izanez gero, hautatu **Opciones** > *Herramientas* > *Cargar imágenes*.

*Tamaño de pantalla*: orriak bistatzeko pantailaren zatia erabiltzeko modua hautatzeko.

*Codificación predet*: *Automática* hautatzen duzunean, karaktereak kodetzeko modu egokia automatikoki hautatzen saiatuko da nabigatzailea.

*Bloquear pop-up*s: nabigazioan pop-up-ak automatikoki irekitzeko edo blokeatzeko aukera ematen du.

*Recarga automática*: nabigatzaileko orriak automatikoki eguneratzeko aukera aktibatzeko edo desaktibatzeko.

*Tamaño de fuente*: letra-tamaina hautatzeko.

#### **Pribatutasuna**

*Favoritos auto*: hautatu *Activados*, baldin eta gogokoak automatikoki *Favoritos auto* karpetan gordetzea nahi duzun orri bat ikusten duzunean. *Ocultar carpeta* hautatzen duzunean ere, gogokoak automatikoki sartuko dira karpetan.

*Guardado datos formul*.: web guneetako formularioetan datuak sartzen dituzunean horiek gorde nahi ez badituzu eta orri horretan sartzen zaren hurrengo aldian ez erabiltzea nahi baduzu, hautatu *Desactivado*.

*Cookies*: cookie-ak hartzeko eta bidaltzeko aukera aktibatzeko edo desaktibatzeko (edukien hornitzaileek erabiltzen duten bitarteko bat erabiltzaileak eta edukietan gehien erabiltzen dituzten atalak identifikatzeko).

#### **Web infoak**

*Actualizaciones auto*: web infoak automatikoki eguneratzea edo ez eguneratzea definitzeko, eta, eguneratu nahi izanez gero, zer maiztasunekin definitzeko. Web infoak automatikoki berreskuratzeko moduan konfiguratzen bada aplikazioa, horrek esan nahi du datu-bolumen handiak transmititzen direla zerbitzu-hornitzailearen sarearen bidez. Datu-transmisioen karguei buruzko informazioa izateko, jarri harremanetan zerbitzu-hornitzailearekin.

*Punto acc. actualiz. auto*: eguneratzeak egiteko, hautatu sarbide-puntua (*Actualizaciones auto* aukera aktibatuta dagoenean bakarrik bistaratzen da).

## **10. Pertsonalizatzea**

## **Gaiak**

Telefonoaren pantailaren itxura aldatzeko, aktibatu gai bat.

Gai batean deiak jasotzeko/egiteko egoeraren eta energia aurrezteko moduko horma-papera egon daiteke. Telefonoa are gehiago pertsonalizatu nahi baduzu, gaiak editatzeko aukera duzu.

Aukeratu **Menú** > *Ajustes* > *Temas*. Eskura dituzun gaien zerrenda ikusteko, hautatu *Generales*. Aktibo dagoen gaia egiaztatze-marka batez adierazten da.

Gai baten aurrebista ikusteko, joan gaira eta hautatu **Opciones** > *Vistaprevia*. Aurrebistako gaia aktibatzeko, hautatu **Fijar**.

*Temas* aukeran, menuaren ikuspegi-mota eta horma-paper pertsonalizatua hauta ditzakezu, eta energia aurrezteko funtzioaren itxura pertsonaliza dezakezu.

Gai bat aplikatzeko, hautatu **Menú** > *Ajustes* > *Temas* > *Generales* eta nahi duzun gaia.

### **Moduak**

Moduen menuan telefonoaren tonuak doitu eta pertsonaliza ditzakezu, gertaeren, inguruneen edo dei-egileen taldeen arabera. Hautatutako modua pantailaren goiko aldean ageri da deiak jasotzeko/egiteko moduan. Modu arrunta aktibo badago, uneko data baino ez da agertzen.

Aukeratu **Menú** > *Ajustes* > *Modos*.

Modua aktibatzeko, aukeratu profila eta *Activar*.

Modu bat pertsonalizatzeko, hautatu modu hori, eta, ondoren, aukera hauetako bat:

*Señal de llamada*: ahots-deietarako seinale bat (baita bideo-deien seinale bat ere) definitzeko, hautatu bat zerrendan. Sakatu edozein tekla, soinua eteteko. Kontaktuen dei-seinaleak ere alda ditzakezu. Ikus "Dei-seinaleak eranstea", 48. orrialdean.

*Señal video llamada*: bideo-deietako dei-seinaleak hautatzeko.

*Decir nombre llaman.*: hautatu *Activado* telefonoak, jotzen ari denean, esan dezan nor ari den deika.

*Tipo de señal*: *Ascendente* aukeratuz gero, seinalearen bolumena lehen mailatik hasten da eta igotzen joaten da ezarritako mailara arte.

*Volumen de señal*: dei- eta mezu-jakinarazpenetarako bolumena definitzeko.

**Iradokizuna**: beste modu batetik Silencio profilera bizkor aldatzeko, luze sakatu **#** deiak jasotzeko/egiteko moduan.

*Tono aviso mensaje*: ohar-seinalea doitzen du, testu- eta multimedia-mezuetarako.

*Tono aviso de correo*: ohar-seinalea doitzen du, mezu elektronikoetarako.

*Aviso por vibracion*: telefonoak dar-dar egin dezan deiak eta mezuak jasotakoan.

*Tonos del teclado*: teklatu-tonuen bolumena definitzeko.

*Tonos de aviso*: ohar-tonuak aktibatzeko edo desaktibatzeko.

*Aviso para*: hautatutako kontaktu-talde bateko zenbakiek deitutakoan bakarrik egin dezan soinua konfiguratzeko telefonoa. Hautatutako taldekoak ez diren pertsonek deitutakoan telefonoak ohar isila egingo du.

*Nombre del modo*: moduari izen bat ematen dio. Dokiuntza hau ez da bistaratzen *Normal* eta *Fuera de línea* moduen kasuan.

*Fuera de linea* modua erabiltzen duzunean, telefonoa ez da GSM sarera konektatuta egongo. SIM txartelik jarri ez baduzu, telefonoko funtzio batzuk erabiltzeko, piztu telefonoa *Fuera de línea* moduan.

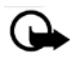

**Garrantzitsua**: gailua lineatik kanpo dagoenean, ezin da deirik egin ez jaso, ez sare-estaldura izan behar duten funtzioak erabili ere. Nolanahi ere, larrialdiko deiak egiteko zenbaki ofizialera deitu daiteke. Deiak egiteko, lehenbizi telefonoaren funtzioa aktibatu behar duzu profilak aldatuz. Gailua blokeatuta badago, markatu blokeatze-kodea.

## **11. Denbora antolatzea**

## **Erlojua**

Hautatu **Menú** > *Organizad.* > *Reloj*.

### **Erlojuaren doikuntzak**

Data eta ordua aldatzeko, hautatu **Opciones** > *Ajustes*. Doikuntzei buruzko informazio gehiago izateko, ikus "Data eta ordua" 76. orrialdean.

### **Alarmak konfiguratzea**

- 1. Aurrez definitutako doikuntza bat erabiltzeko, zoaz hara, eta hautatu Alarma eta aukeratu **Opciones** > *Alarma nueva*.
- 2. datzi alarmaren ordua, hautatu alarma errepikatu egingo den ala ez, eta, ondoren, sakatu Hecho. Alarma aktibatuta dagoenean, <sub>2</sub> agertuko da.

Alarma bat bertan behera uzteko, joan alarmara eta hautatu **Opciones** > *Eliminar alarma*. Behin eta berriro jotzeko alarma bat bertan behera uzteko, hautatu **Opciones** > *Desactivar alarma*.

*Silencio* modua hautatuta badago ere, jarritako alarmaren tonuak jo egingo du.

### **Alarma desaktibatzea**

Hautatu **Parar** alarma desaktibatzeko.

Hautatu **Repetir** alarma bost minutuz geldiarazteko eta denbora-tarte hori pasatu ondoren berriro jotzeko.

Telefonoa itzalita dagoela programaturiko alarma-ordua iristen bada, gailua automatikoki piztuko da eta alarma-tonua jotzen hasiko da. **Parar** aukeratzen baduzu, deiak egiteko gailua aktibatu nahi ote duzun galdetuko dizu. Aukeratu **No** gailua itzaltzeko, edo **Sí** deiak egin eta jasotzeko. Ez aukeratu **Sí** telefono mugikorra erabiltzeak interferentziak edo arriskuren batzuk sor baditzake.

### **Nazioarteko erlojua**

Nazioarteko erlojuaren ikuspegia irekitzeko, mugitu eskuinera, *Mundo* aukerara iritsi arte. Zerrendan hiriak gehitzeko, hautatu **Opciones** > *Añadir ciudad*. Uneko hiria aukeratzeko, joan hiriaren izeneran eta hautatu **Opciones** > *Fijar como ciudad actual*. Hiriaren izena erlojuaren ikuspegi nagusian bistaratzen da, eta gailuaren ordua aldatu egiten da hautatutako hiriaren arabera. Egiaztatu ordua zuzena dela eta zure ordu-eremuarekin bat datorrela.

## **Agenda**

### Hautatu **Menú** > *Organizad.* > *Agenda*.

Agendan, zure hitzorduen, bileren, urtebetetzeen, urteurrenen eta bestelako gertakarien segimendua egin dezakezu. Hurrengo gertakarien berri emango dizun alarma bat ere konfigura dezakezu.

### **Agendako sarrerak sortzea**

- 1. Hautatu **Opciones** > *Entrada nueva* eta sarrera-mota bat. *Aniversario* aukeran, sarrerak urtero errepikatzen dira.
- 2. Bete eremuak.

*Repetir:* sakatu desplazamendu-tekla sarrera errepika dadin aldatzeko. Errepikatzen diren sarrerek  $\bullet$  adierazlea dute egunaren ikuspegian.

*Repetir hasta*: errepikatutako sarrerarentzako amaiera-data bat definitzeko, adibidez, egiten ari aren ikastaro bateko azken eguna. Aukera hau agertzeko, gertaera errepikatzea hautatu behar duzu.

*Sincronización* > *Privada*: sinkronizazioaren ondoren, agendako sarrera zuk bakarrik ikusi ahal izango duzu, eta agenda ikusteko lineako sarbidea duten beste pertsonek ez dute ikusiko. *Publica*: Agenda linean ikusteko sarbidea duten erabiltzaile guztiek ikus dezakete Agendako sarrera. *Ninguna*: agendako sarrera ez da kopiatzen agenda sinkronizatzen duzunean.

3. Sarrera gordetzeko, sakatu **Hecho**.

### **Agendaren ikuspegiak**

Sakatu **#** hilabetearen, astearen edo egunaren ikuspegian, uneko data automatikoki nabarmentzeko.

Bileraren sarrera bat sortzeko, sakatu edozein zenbaki-tekla (**0**-**9**) agendaren edozein ikuspegitan.

Data jakin batera joateko, hautatu **Opciones** > *Ir a fecha*. Idatzi mezua eta sakatu *Aceptar*.

### **Zereginak**

Hautatu **Opciones** > *Vista de Táreas*. Táreas ikuspegian, egin beharreko zereginen zerrenda bat kudea dezakezu.

### **Oharrak sortzea**

- 1. Zeregin baten ohar bat idazten hasteko, sakatu edozein zenbaki-tekla (**0**-**9**).
- 2. Idatzi zeregina *Asunto* eremuan. Aukeratu mugaeguna eta zereginaren lehentasun-maila.
- 3. Sarrera gordetzeko, sakatu **Hecho**.

## **12. Bulegoko aplikazioak**

## **Kalkulagailua**

Hautatu **Menú** > *Organizad.* > *Calculad.*.

- 1. Idatzi kalkuluko lehen zenbakia.
- 2. Joan funtzio aritmetiko batera eta hautatu.
- 3. Idatzi bigarren zenbakia.
- 4. Kalkulua egiteko, hautatu . Hamartarra sartzeko, sakatu **#**.

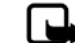

**Oharra**: kalkulagailuak doitasun mugatua du, kalkulu errazak egiteko diseinatuta dago.

## **Bihurgailua**

Hautatu **Menú** > *Organizad.* > *Conversor*.

Bihurgailuan, neurriak, adibidez luzera, bihur ditzakezu unitate batetik bestera; adibidez, yardetatik metroetara.

Bihurgailuak zehaztasun mugatua du, eta biribiltzerakoan akatsak egin ditzake.

### **Oinarrizko moneta eta truke-tasak konfiguratzea**

Moneta-bihurketak egiteko, oinarrizko moneta bat aukeratu behar duzu (normalean moneta nazionala) eta truke-tasak gehitu behar dizkiozu. Moneta-tasa beti 1 da. Moneta horrek zehazten ditu gainerakoen bihurketa-tasak.

- 1. Hautatu *Moneda* neurri-mota gisa, eta, ondoren, hautatu **Opciones** > *Cambios monedas*.
- 2. Oinarrizko moneta aldatzeko, joan monetara (normalean tokiko dibisa), eta hautatu **Opciones** > *Fijar moneda base*.
- 3. Gehitu truke-tasak, joan monetara eta idatzi tasa berri bat; hau da, hautatutako oinarrizko monetaren unitate baten baliokide den monetaren unitate-kopurua.
- 4. Behar diren truke-tasa guztiak sartutakoan, moneta-bihurketak egin ditzakezu.

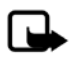

**Oharra**: oinarrizko moneta aldatzen baduzu, truke-tasa berriak sartu beharko dituzu, aurreko truke-tasa guztiak ezabatu egiten baitira.

### **Unitateak bihurtzea**

Moneta-bihurketa egiteko, truke-tasa sartu behar duzu.

Ikus "Oinarrizko moneta eta truke-tasak konfiguratzea", 71. orrialdean.

- 1. Hautatu *Tipo* eta bihurtu nahi duzun neurri-mota, eta, ondoren, hautatu **Aceptar**.
- 2. Hautatu lehenengo *Unidad* eremua, bihurtu nahi duzun unitatea eta **Aceptar**.
- 3. Hautatu hurrengo *Unidad* eremua eta zein unitatera bihurtu nahi duzun.
- 4. *Cantidad*-en lehen eremuan, idatzi bihurtu nahi duzun balioa.

Hurrengo *Cantidad* eremua automatikoki aldatzen da bihurtutako balioa erakusteko.

Sakatu **#** hamartar bat gehitzeko eta **\*** ... **+**, **-** (tenperaturarako) eta **E** (berretzailea) ikurretarako.

Bihurtze-ordena aldatu egiten da *Cantidad*-eko bigarren eremuan balio bat idazten baduzu. Emaitza *Cantidad* lehen eremuan agertuko da.

## **Oharrak**

Hautatu **Menú** > *Organizad.* > *Notas*.

Ohar berri bat idazteko, hasi idazten. Oharra gordetzeko, sakatu **Hecho**.

Formaturik gabeko testu-fitxategi gisa gorde ditzakezu fitxategiak (.txt formatua), *Notas* atalean.

## **Adobe Reader**

Erabili *Adobe Reader* pdf (portable document format) formatuko dokumentuak ikusteko. Aplikazioa irekitzeko, hautatu **Menú** > *Aplicaciones* > *Adobe PDF*.

### **.pdf fitxategi bat irekitzeko**

Duela gutxi bistaratutako dokumentu bat irekitzeko, hauta ezazu. Ikuspegi nagusiko zerrendan agertzen ez den dokumentu bat irekitzeko, hautatu **Opciones** > *Buscar archivo*, memoria, fitxategia dagoen karpeta eta fitxategia bera.

### **Dokumentu bat bistaratzea**

Orrian mugitzeko, mugitu batera eta bestera dokumentuan bertan. Hurrengo orrira joateko, joan orriaren amaierara.

Handitzeko edo txikitzeko, hautatu **Opciones** > *Zoom* > *Ampliar* edo *Reducir*.

Testua bilatzeko, hautatu **Opciones** > *Buscar* > *Texto* eta idatzi bilatu nahi duzun testua. Hurrengo kasua bilatzeko, hautatu **Opciones** > *Buscar* > *Siguiente*.

Dokumentua biratzeko, hautatu **Opciones** > *Vista* > *Girar a la izquierda* edo *Girar a la derecha*.

Dokumentuaren kopia bat gordetzeko, hautatu **Opciones** > *Guardar*, eta zehaztu non gorde nahi duzun.

### **Doikuntzak**

Hautatu **Opciones** >*Ajustes* eta aukera hauetako bat:

**% de zoom predet.**: .pdf fitxategi bat irekitzean aurrez zehaztutako zooma doitzeko.

*Modo de vista* > *Pantalla completa*: dokumentuak pantaila osoko moduan irekitzeko.

*Guardar ajs. al salir* > *Si*: *Adobe Reader* programatik irtetean, doikuntzak lehenetsi gisa gordetzeko

## **Quickoffice**

Quickoffice programako aplikazioak erabiltzeko, hautatu **Menú** > *Aplicaciones* >*Quickoffice.*

Word, Excel eta PowerPoint dokumentu-zerrenda bat ikusteko, joan eskuinera edo ezkerrera, Quickword, Quicksheet edo Quickpoint ikuspegirantz. Adibidez, erabilgarri dauden Microsoft Word-eko dokumentuak Quickword ikuspegian bistaratzen dira.

Fitxategi bat dagokion aplikazioarekin irekitzeko, hauta ezazu.

Fitxategiak ordenatzeko, hautatu **Opciones** > *Clasificar por*, eta hautatu aukera bat.

### **Quickword**

Quickword-ekin, zure gailuaren pantailan ikus daitezke Microsoft Word-ekin sortutako dokumentuak. Quickword-ek koloreak onartzen ditu, baita letra lodiz edo etzanez idatzitako eta azpimarratutako karaktereak ere.

Microsoft Word 97, 2000, XP eta 2003rekin sortutako .doc dokumentuak ikusteko aukera ematen du Quickword programak. Ez ditu onartzen aipatutako fitxategi-formatuen aldaera guztiak eta funtzio guztiak.

### **Word dokumentuak ikustea**

Dokumentuan mugitzeko, mugitu batera eta bestera dokumentuan bertan.

Dokumentuan testua bilatzeko, hautatu **Opciones** > *Opciones de búsqueda* > *Buscar*.

### **Quicksheet**

Quicksheet programarekin, Microsoft Excel-eko fitxategiak irakur ditzakezu gailuaren pantailan.

Quicksheet programarekin, Microsoft Excel 97, 2000, 2000, XP eta 2003rekin sortutako .xls formatuko kalkulu-orriak ikus ditzakezu. Ez ditu onartzen aipatutako fitxategi-formatuen aldaera guztiak eta funtzio guztiak.

### **Kalkulu-orriak ikustea**

Kalkulu-orrian mugitzeko, mugitu batera eta bestera kalkulu-orrian bertan.

Kalkulu-orri batetik bestera joateko, aukeratu **Opciones** > *Hoja*.

Kalkulu-orriko balio batean edo formula batean testu bat bilatzeko, hautatu **Opciones** > *Opcs. de busqueda* > *Buscar*.

Kalkulu-orria bistaratzeko modua aldatzeko, hautatu **Opciones** eta aukera hauetako bat:

*Vista panorámica*: uneko kalkulu-orrian bloke batetik bestera mugitzeko, zoaz nahi duzun blokera, eta hauta ezazu.

*Zoom*a: handitzeko edo txikitzeko.

*Congelar celdas*: lerroak eta zutabeak hautatutako gelaxka baino gorago eta ezkerrerago uzteko.

*Redimensionar*: zutabeen edo lerroen tamaina doitzeko.

### **Quickpoint**

Quickpoint aukerarekin, Microsoft PowerPoint-eko aurkezpenak ikus ditzakezu gailuaren pantailan.

Microsoft PowerPoint 2000, XP eta 2003rekin sortutako .ppt aurkezpenak ikusteko aukera ematen du Quickpoint programak. Ez ditu onartzen aipatutako fitxategi-formatuen aldaera guztiak eta funtzio guztiak.

### **Aurkezpenak bistaratzea**

Diapositiban, eskeman edo oharren ikuspegian mugitzeko, mugitu ezkerrera edo eskuinera.

Aurkezpenean hurrengo edo aurreko diapositibara joateko, mugitu gora edo behera.

Aurkezpena pantaila osoan ikusteko, hautatu **Opciones** > *Pantalla completa*.

Eskemaren ikuspegian aurkezpenaren eskemako elementuak zabaltzeko, hautatu **Opciones** > *Expandir*.

### **Quickmanager**

Quickmanager programarekin, softwarea deskarga daiteke, hala nola eguneratzeak eta beste zenbait aplikazio erabilgarri. Telefonoaren fakturan nahiz kreditu txartelarekin ordain daitezke deskargak.

Quickmanager irekitzeko, hautatu **Menú** > *Aplicaciones* > , eta mugitu eskuinerantz, Quickmanager-en ikuspegirantz.

### **Informazio gehiago**

Quickword, Quicksheet edo Quickpoint programekin arazorik izanez gero, ikus www. quickoffice.com helbidea, informazio gehiago lortzeko. Laguntza teknikoa ere lor dezakezu, supportS60@quiickoffice.com helbidera mezu bat bidalita.

## **13. Doikuntzak**

## **Telefonoaren doikuntzak**

### **Orokorra**

Hautatu **Menú** > *Ajustes* > *Ajustes telef.* > *Generales* > *Personalización, Fecha y hora, Accesorios, Seguridad, Ajus. originales o Posicionamien..*

### **Pertsonalizatzea**

Hautatu *Pantalla*, *Modo en espera, Tonos, Idioma, Temas* edo *Comandos voz*.

### **Pantaila**

*Brillo*: pantailaren distira egokitzeko.

*Tamaño de fuente*: zerrendetan eta editoreetan erabili beharreko letraren tamaina hautatzeko.

*T" espera ahorro energ.*: energia aurrezteko funtzioa aktibatzeko zenbat denbora pasatu behar duen doitzeko.

*Saludo inicial o logo*: gailua pizten den bakoitzean une batez bistaratzen den hasierako agurra edo logotipoa zehazteko.

*T ° espera iluminación*: pantailako argiak piztuta zenbat denbora egin behar duen zehazteko.

### **Deiak jasotzeko/egiteko modua**

*Espera activo*: deiak egiteko/jasotzeko modu aktiboa aktibatzeko edo desaktibatzeko. Kontsultatu "Deiak egiteko/jasotzeko modu aktiboa" 17. orrialdean.

*Accesos directos*: eskuineko eta ezkerreko aukeraketa-teklei zuzeneko sarbideak esleitzeko, mugitu hainbat norabidetan, edo sakatu desplazamendu-tekla deiak egiteko/jasotzeko moduan. Desplazamendu-teklaren zuzeneko sarbideak ez daude erabilgarri *Espera activo* funtzioa aktibatua badago.

*Aplics. espera activo*: deiak egiteko/jasotzeko egoera aktiboan azaltzea nahi dituzun aplikazioen zuzeneko sarbideak hautatzeko. *Espera activo* funtzioa *Activado* gisa konfiguratua badago baino ez dago erabilgarri doikuntza hori.

*Logo del operador*: operadorearen logotipoa jaso eta gorde baduzu baino ezin da ikusi aukera hau. Operadorearen logotipoa azaltzea nahi duzun edo ez hauta dezakezu.

### **Seinaleak**

Erlojuaren, agendaren eta uneko modu aktiboaren seinaleak aldatzen ditu.

Ikus "Moduak" 67. orrialdean.

### **Hizkuntza**

*Idioma del telefono*: telefonoaren pantailako testuak zein hizkuntzatan ateratzea nahi duzun aukeratzeko. Aukera horrek data eta ordurako erabilitako formatuan eta bereizletan eragin dezake, adibidez, kalkuluetan. *Automático* hautatzen baduzu, telefonoak SIM txartelaren informazioaren arabera hautatuko du hizkuntza. Pantailako testuen hizkuntza aldatzen denean, telefonoa berrabiatu egiten da.

*Idioma de escritura*: telefonoan idazteko hizkuntza aldatzeko. hizkuntza-aldaketak testuak idazteko erabiltzen diren karaktere arruntei eta bereziei eragiten die, baita erabilitako testu prediktiboaren hiztegiari ere.

*Texto predictivo*: testua sartzeko modu prediktiboa *Activado* edo *Desactivado* doitzeko telefonoaren editore guztientzat. Hautatu zerrendan testu prediktiboa sartzeko hizkuntza bat.

### **Gaiak**

Gaiak aplikatzea. Ikus "Gaiak" 67. orrialdean.

#### **Ahots-komandoak**

Ahots-komandoen eta ahots bidezko markaketaren doikuntzak editatzen ditu. Ikus "Ahotskomandoak", 83. orrialdean.

### **Eguna eta ordua**

*Hora y Fecha*: eguna eta ordua konfiguratzeko.

*Zona horaria*: zauden lekuko ordu-eremua zehazteko. *Hora operador de red* > *Actualización auto* doitzen baduzu, tokiko ordua ikusi ahal izango duzu.

*Formato de fecha*: datak bistaratzeko formatua hautatzeko.

*Separador de fecha*: datako zenbakiak bereizteko modua aukeratzeko.

*Formato de hora*: 24 orduko edo 12 orduko ordu-formatua hautatzeko.

*Separador de hora*: ordua bereizteko modua aukeratzeko.

*Tipo de reloj*: deiak egiteko/jasotzeko moduan erloju analogikoa edo digitala bistaratuko den hautatzeko. Ikus "Erlojua" 69. orrialdean.

*Tono de alarma del reloj*: alarma-erlojuaren seinalea aukeratzeko.

*Días laborables*: alarmak lanegunetan bakarrik jo dezan.

*Hora operador de red* (sare-zerbitzua): sareak telefonoan datari, orduari eta ordu-eremuari buruzko informazioa eguneratu dezan. *Actualización auto* hautatzen baduzu, aktibo dauden konexio guztiak deskonektatu egingo dira. Begiratu alarmak, erasanak egon baitaitezke.

### **Ekipamendua**

Osagarri baten doikuntzak aldatzeko, *Ajustes de accesorios* ikuspegian zoaz osagarri batera, adibidez, *ML portátil* batera, hautatu **Opciones** > *Abrir*, eta hautatu aukera hauetakoren bat:

*Modo predetermin.*: osagarria telefonoari konektatzen diozun bakoitzean aktibatu nahi duzun modua hautatzeko.

*Respuesta auto*: gailu hau telefonoari konektatu ostean, bost segundo pasatutakoan sarrerako deiei automatikoki erantzuteko konfiguratzeko telefonoa. *Tipo de señal* aukera *Un bip* edo *Silencio* gisa konfiguratua badago, erantzun automatikoa ezin da erabili, eta deiari eskuz erantzun behar zaio.

*lluminacion*: osagarriak erabiltzen diren bitartean telefonoaren argiak piztuta egon daitezen hautatu *Activada*.

### **Segurtasuna**

Hautatu *Telefono y tarjeta SIM*, *Gestion certificados* edo *Módulo de seguridad*.

### **Telefonoa eta SIM txartela**

Kode hauek alda ditzakezu: blokeatzeko kodea, (U)PIN kodea eta PIN2 kodea. Kode horiek 0 eta 9 bitarteko zenbakiak bakarrik izan ditzakete.

Ez erabili larrialdietarako zenbakien antzeko sarbide-kodeak; izan ere, ustekabean, larrialdietarako zenbakiak marka ditzakezu.

*código en uso*: kode aktiboa aukeratzeko, hautatu *PIN* edo *UPIN*, USIM aktiboarentzat. USIM txartel aktiboak UPIN onartzen badu eta UPIN baztertzen ez bada soilik agertzen da hori.

*Petition código PIN* o *Petición código UPIN*: pizten den bakoitzean PIN kodea eska dezan telefonoa konfiguratzeko. Baliteke zenbait SIM txartelek aukerarik ez ematea PIN kodearen eskaera desaktibatzeko (*Desactivada*). *código en uso* > *UPIN* aukeratzen baduzu, *Petición código UPIN* bistaratuko da.

*Código PIN o código UPIN*, *código PIN2 y código de bloqueo*: kodeak aldatzeko.

*Periodo autobloq. tecl.* > *Definido usuario*: jarduerarik gabe denbora jakin bat igaro ostean, teklatua automatikoki blokeatzeko. Periodo autobloq. tel.: itxarote-denbora bat zehazteko; denbora hori igarotakoan, telefonoa automatikoki blokeatuko da. Telefonoa berriz erabiltzeko, blokeatzeko kode zuzena sartu beharko duzu. Blokeo automatikoaren denbora-tartea desaktibatzeko, aukeratu *Ninguno*.

*Bloq. si cambia tarj. SIM*: gailua konfiguratzeko, SIM txartel berri edo ezezagun bat sartzean blokeatzeko kodea eska diezazun. Jabearen txartel gisa ezagutzen dituen SIM txartelen zerrenda bat du telefonoak.

*Grupo cerr. Usuarios* (sare-zerbitzua): zein pertsona-talderi dei diezaiokezun edo zein pertsonataldek dei diezazukeen zehazteko. Informazio gehiago lortzeko, jarri harremanetan zure zerbitzu-hornitzailearekin. Zerbitzu-hornitzailearekin hitzartutako aurrez zehaztutako taldea aktibatzeko, hautatu *Predeterminado*. Beste talde bat aukeratzeko (ezinbestekoa da taldearen aurkibide-zenbakia jakitea), hautatu *Activado*.

Deiak erabiltzaile-talde itxi batentzat mugatuta badaude, gailuan programatutako larrialdietarako zenbaki ofizialera dei daiteke.

*Confirmar servs. SIM* (sare-zerbitzua): SIM txartelaren zerbitzuak erabiltzean baieztapen mezuak erakuts ditzan konfiguratzeko telefonoa.

### **Ziurtagiriak kudeatzea**

*Gestión certificados* aukeran, telefonoan pilatu diren baimen-ziurtagirien zerrenda dago ikusgai. Erabilgarri dauden ziurtagiri pertsonalen zerrenda ikusteko, mugitu eskuinera.

Ziurtagiri digitalak erabiltzea komeni da, baldin eta Interneteko banku batera edo beste gune edo urruneko zerbitzari batera konektatu nahi baduzu informazio konfidentziala transmititzen den ekintzak egiteko. Halaber, komeni da horiek erabiltzea, birus-arriskua edo bestelako software kaltegarrien arriskua murriztu nahi baduzu eta softwarea deskargatzen eta instalatzen duzun bitartean hura egiazkoa dela ziur egon nahi baduzu.

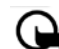

**Garrantzitsu**a: ziurtagiriak erabiltzeak murriztu egiten ditu urruneko konexioei eta software instalazioei lotutako arriskuak, baina behar bezala erabili behar dira segurtasun gehigarri hori benetan aprobetxatzeko. Ziurtagiri bat egoteak, berez, ez du babesik ematen. Ziurtagiriadministratzaileak ziurtagiri zuzenak, benetakoak edo fidagarriak izan behar ditu segurtasun gehigarria izateko. Ziurtagiriek iraupen mugatua dute. "Certificado caducado" edo "Certificado no válido" testua agertzen bada baliozkoa izan behar lukeen arren, egiaztatu telefonoaren uneko ordua eta data zuzenak direla.

Ziurtagiriaren edozein balio aldatu aurretik, ziurtatu haren jabea konfiantza osokoa dela eta benetan zerrendan agertzen den jabearena dela.

#### **Ziurtagiri bateko xehetasunak ikustea eta haren egiazkotasuna frogatzea**

Zerbitzari baten identitatea zuzena dela jakin dezakezu, baldin eta zerbitzariaren ziurtagiri baten sinadura eta balio-epea egiaztatu badira.

Zerbitzariaren identitatea benetakoa ez bada edo gailuan segurtasun-ziurtagiri zuzenik ez badu, ohar bat bistaratuko da.

Ziurtagiri baten xehetasunak egiaztatzeko, joan ziurtagirira eta hautatu **Opciones** > *Detalles certificado*. Ziurtagiriaren xehetasunak irekitzean, telefonoak haren baliozkotasuna egiaztatzen du. Ohar hauetako bat azal daiteke:

*Certificado caducado*: hautatutako ziurtagiriaren balio-epea amaitu egin da. *Certificado no valido aun*: hautatutako ziurtagiriaren balio-epea ez da hasi oraindik. *Certificado dañado*: el certificado no se puede utilizar. jarri harremanetan ziurtagiri-emailearekin. *Certificado no seguro*: ez da aplikaziorik konfiguratu ziurtagiria erabiltzeko.

### **Segurtasun-doikuntzak aldatzea**

Ziurtagiriaren edozein balio aldatu aurretik, ziurtatu haren jabea konfiantza osokoa dela eta benetan zerrendan agertzen den jabearena dela.

Joan baimen-ziurtagiri batera eta hautatu **Opciones** > *Ajustes seguridad*.

segurtasuna Ziurtagiriaren arabera, hautatutako ziurtagiria erabil dezaketen aplikazioen zerrenda bat agertzen da.

### **Segurtasun-modulua**

Segurtasun-moduluak ikusteko edo editatzeko aukera ematen du.

### **Jatorrizko doikuntzak**

Jatorrizko doikuntzen balioetariko batzuk berrezartzen ditu. Blokeatzeko kodea beharko duzu. Ikus "blokeatzeko kodea" 21. orrialdean.

### **Kokapena**

Kokapen-zerbitzuaren bidez, zerbitzu-hornitzaileen informazioa jaso dezakezu tokiko gaiei buruz (adibidez, eguraldia edo zirkulazioaren egoera), gailuaren kokapenean oinarrituta (sare-zerbitzua).

Kokapen-metodo bat aukeratzeko, joan *Métodos posicionam.* aukerara, eta hautatu **Opciones** > *Activar*. Erabiltzeari uzteko, hautatu **Opciones** > *Desactivar*.

Kokapen-zerbitzarirako sarbide-puntua zehazteko, hautatu *Servidor de posicionam.* > *Punto de acceso* eta nahi duzun sarbide-puntua. Ondoren, hautatu *dirección de servidor*, eta idatzi zerbitzariaren domeinu-izena edo URL helbidea.

### **Telefonoa**

Hautatu **Menú** > *Ajustes* > *Ajustes telef.* > *Teléfono y Llamada, Desvios, Restricciones* edo *Red*.

### **Deiak**

*Envío del nº propio* (sare-zerbitzua): telefono-zenbakia konfiguratzeko, dei-hartzaileak zure zenbakia ikus dezan (*Sí*) edo ikus ez dezan (*No*). Zure zerbitzu-hornitzaileak balio hori konfigura dezake zerbitzuan harpidetzen zarenean (*Fijado por la red*).

*Llamada en espera* (sare-zerbitzua): hitz egiten ari zaren bitartean beste deiren bat dagoen ohartaraz diezazun sareak. Deia zain zerbitzua aktiba dezan eskatzeko sareari, hautatu *Activar*.

Deia zain zerbitzua desaktiba dezan eskatzeko sareari, hautatu *Cancelar*. Funtzioa aktibatuta dagoen egiaztatzeko, hautatu *Verificar estado*.

*Rechazar llam. SM*S: deiak ez onartzea aktibatzeko, testu-mezu baten bidez. Ikus "Ahots-dei bati erantzutea edo deia ez hartzea", 26. orrialdean.

*Texto del mensaje*: testu-mezu baten bidez dei bat onartzen ez duzunean bidaliko den testumezuko testua idazteko.

#### D o i k u n t z a k N D o i k u n t za k N D o i k u n t za k N D o i k u n t za k N D o i k u n t za k N D o i

*Imagen en videollam.*: bideo-dei batean bideoa bidaltzea eragotzi duzunean bideoaren ordez agertuko den irudi finkoa hautatzeko.

*Rellamada auto*: dei bat ezartzerik izan ez denean, telefonoa deia ezartzen saia dadin (gehienez, hamar aldiz). Sakatu amaitzeko tekla, automatikoki berriro deitzeko funtzioa desaktibatzeko.

*Mostrar duración llam.*: hitz egiten ari zaren bitartean telefonoak deiaren iraupena erakuts dezan ezartzeko.

*Resúmen tras llam.*: telefonoak azken deiaren iraupena labur erakuts dezan ezartzeko.

*Marcación rápida* > *Activada*: 2tik 9rako markaketa bizkorreko teklei esleitutako telefonozenbakiak markatzeko, dagokien zenbaki-tekla sakatuta.

*Cualq. tecla respond.* > *Activada*: dei bati erantzuteko edozein tekla labur sakatuz –eskuineko hautaketa-tekla, bolumen-tekla eta deia amaitzeko tekla izan ezik–.

*Línea en uso* (servicio de red): SIM txartelak bi harpidetza-zenbaki, hau da, bi telefono-linea, onartzean agertzen da. Hautatu deiak egiteko eta testu-mezuak bidaltzeko erabili nahi duzun telefono-linea (*Línea 1* edo *Línea 2*).

Edozein linea hautatuta ere, bi lineetako deiei erantzun diezaiekezu. Ezingo duzu deirik egin Linea2 hautatzen baduzu eta sare-zerbitzu horretan harpidetua ez bazaude. Linea hautatzeko funtzioa desaktibatzeko, hautatu *Cambio de línea* > *Desactivar* SIM txartelak uzten badizu. Doikuntza hori aldatzeko, PIN2 kodea beharko duzu.

### **Deiak desbideratzea**

Deiak desbideratzeko aukera sare-zerbitzu bat da.

- 1. Hautatu desbideratu nahi dituzun dei-motak: *Llamadas de voz, Llams. datos y video* edo *Llamadas de fax*.
- 2. Hautatu nahi duzun aukera. Adibidez, telefonoa okupatuta dagoenean edo sarrerako deiak hartzen ez dituzunean ahots-deiak desbideratzeko, hautatu *Si está ocupado*.
- 3. Deiak desbideratzeko aukera aktibatzeko edo desaktibatzeko, hautatu **Opciones** > *Activar o Cancelar*. Aukera hori aktibatua dagoen egiaztatzeko, hautatu *Verificar estado.* Desbideratzeko hainbat aukera egon daitezke aktibatuak aldi berean.

Deiak blokeatzeko eta desbideratzeko funtzioak ezin dira aldi berean aktibatuta egon.

### **Murrizketak**

Dei-murrizketarekin (sare-zerbitzua), zure telefonoarekin deiak egitea eta jasotzea murritz dezakezu. Doikuntzak aldatzeko, murrizketa-pasahitz bat behar da (zerbitzu-hornitzaileak emango dizu).

Zoaz nahi duzun murrizte-aukerara, eta, deiak murriztea eskatzeko sareari, hautatu **Opciones** > *Activar*. Hautatutako murriztea desaktibatzeko, hautatu *Cancelar*. Deiak murriztuak dauden

egiaztatzeko, hautatu *Verificar estado*. Murrizketa-pasahitza aldatzeko, hautatu *Editar contr. restrs.*. Dei aktiboen murrizketa guztiak ezeztatzeko, hautatu *Cancel todas restr.* 

Deiak blokeatzeko eta desbideratzeko funtzioak ezin dira aldi berean aktibatuta egon.

Deiak blokeatuta daudenean, larrialdietarako zenbaki jakinetara dei daiteke.

### **Sarea**

*Modo de red*: erabili nahi duzun sarea hautatzeko (zerbitzu-hornitzaileak onartzen badu baino ez da erakusten). *Modo dual* hautatzen baduzu, gailuak GSM edo UMTS sarea erabiliko du automatikoki, sare-parametroen eta sare-operadoreen arteko desplazamendu-akordioen arabera.

*Selección operador*: erabilgarri dauden sareak automatikoki bila eta hauta ditzan konfiguratzeko telefonoa, hautatu *Automática*. Nahi den sarea sare-zerrenda batean eskuz aukeratzeko, hautatu *Manual*. Eskuz hautatutako sarearen konexioa galduz gero, telefonoak erroreseinale bat egingo du eta berriro sare bat aukeratzeko eskatuko dizu. Aukeratutako sareak desplazamendu-akordioa izan behar du zure tokiko sarearekin; hau da, zure telefonoko SIM txartelaren operadorearekin.

*Mostrar info célula* (sare-zerbitzua): hautatu *Activada* gailuak jakinaraz dezan noiz dagoen sare mikrozelularren teknologian (MCN) oinarritutako sare zelular batean eta sare zelularrari buruzko informazioa jasotzea aktibatzeko.

### **Konexioa**

Hautatu **Menú** > *Ajustes* > *Ajustes telef.* > *Conexión* > *Bluetooth, USB, Puntos acceso, Paquetes datos, Llamada datos, Ajustes de SIP, Configs.* edo *Control NPA*.

### **Bluetooth-a**

Bluetooth-a aktibatzeko edo desaktibatzeko eta Bluetooth-eko doikuntzak editatzeko aukera ematen du. Ikus "Bluetooth konexioa" 91. orrialdean.

### **USBa**

USBaren doikuntzak editatzeko aukera ematen du. Ikus "USB konexioa" 93. orrialdean.

### **Sarbide-puntuak**

Datu-konexio bat ezartzeko, sarbide-puntu bat behar da. Hainbat sarbide-puntu mota defini daitezke:

Datu-konexio bat ezartzeko, sarbide-puntu bat behar da. Hainbat sarbide-puntu mota defini daitezke:

- MMS sarbide-puntua, adibidez, multimedia-mezuak bidaltzeko eta jasotzeko.
- WAP sarbide-puntua, web orriak ikusteko
- Interneterako sarbide-puntua (IAP), posta elektronikoa bidaltzeko eta jasotzeko.

Galdetu hornitzaileari nahi duzun zerbitzurako zer motatako sarbide-puntua behar duzun. Datu-konexioen zerbitzuetara harpidetzeari eta horien erabilgarritasunari buruzko informazioa eskuratzeko, jarri harremanetan zerbitzu-hornitzailearekin.

Baliteke zerbitzu-hornitzaileak sarbide-puntuaren doikuntzak bidaltzea mezu batean. Bestalde, baliteke telefonoak sarbide-puntua konfiguratua izatea.

Sarbide-puntu berri bat sortzeko edo lehendik dagoen bat editatzeko, hautatu **Opciones** > *Punto acceso nuevo o Editar*. Sarbide-puntu berri bat lehendik dagoen baten doikuntzekin sortzeko, zoaz sarbide-puntura eta hautatu **Opciones** > *Duplicar punto acceso*.

*Portador de datos* aukeran hautatutako konexio-motaren arabera, doikuntza batzuk baino ez dira egongo erabilgarri. Bete *Debe definirse* (Definitu egin behar da) esaldia edo izartxoa duten eremu guztiak.

Doikuntza hauek lortzeko, jarri harremanetan zure zerbitzu-hornitzailearekin. *Portador de datos, Nombre punto acceso* (datu-paketeentzat soilik), *Número de marcación* (datu-deientzat soilik), *Nombre de usuario, Contraseña, Autentificación, Página de inicio, Tipo Ilamada datos* (datu-deientzat soilik) eta *Velocidad max. datos* (datu-deientzat soilik).

*Nombre de conexion*: idatzi konexioaren izen deskribatzailea.

*Petición contraseña*: zerbitzari batera konektatzen zaren bakoiztean pasahitz berria idatzi behar baduzu edo telefonoan zure pasahitza gorde nahi ez baduzu, hautatu *Sí*.

Beharrezkoa bada, Interneteko protokoloaren (IP) bertsioa, telefonoaren IP helbidea, domeinuizenen sistema-zerbitzariak (DNS), proxy zerbitzaria eta datu-deien doikuntza aurreratuak —hala nola deiak itzultzea, PPP konpresioa, sarbide-scripta eta modemaren hasieratzekatea— zehazteko, hautatu **Opciones** > *Ajustes avanzados*. Doikuntza zuzenak lortzeko, jarri harremanetan zure zerbitzu-hornitzailearekin.

### **Datu-paketeak**

Datu-paketeen doikuntzek datu-paketeen konexioa erabiltzen duten sarbide-puntu guztiei eragiten die.

*Conex.paqs. datos*: *Si está disponible* hautatzen baduzu eta datu-paketeekin bateragarria den sare batean bazaude, telefonoa datu-paketeen sarean erregistratuko da, eta mezu laburrak datu-pakete bat erabiliz bidaliko dira. *Si es necesaria* hautatzen baduzu, telefonoak behar duen aplikazio bat abiaraztean edo ekintzaren bat egitean erabiliko du soilik datu-paketeen konexioa. Datu-paketeen konexioa itxi dezakezu aplikazioek erabiltzen ez dutenean.

Datu-paketeen zerbitzuentzako estaldurarik ez badago eta *Si está disponible* aukeratu baduzu, telefonoa datu-paketeen konexioa ezartzen saiatuko da aldizka.

*Punto de acceso*: sarbide-puntuaren izena behar da telefonoa ordenagailurako modem gisa erabili nahi baduzu.

*Acceso a paq. alta velocid.*: UMTS sareetan HSDPA erabiltzea aktibatzen edo desaktibatzen du (sare-zerbitzua).

### **Datu-deiak**

Datu-deien doikuntzek GSM datu-dei bat erabiltzen duten sarbide-puntu guztiei eragiten die.

*Tiempo de conexión*: jarduerarik ez dagoenean, datu-deia automatikoki deskonekta dadin, ezarritako itxarote-denboraren ostean. Itxarote-denbora bat sartzeko, hautatu *Definido usuario*, eta sartu denbora, minututan.

*Ilimitado* hautatzen baduzu, datu-deia ez da automatikoki deskonektatuko.

### **SIParen doikuntzak**

SIParen (saio-hasierako protokoloa) moduak ikusteko eta editatzeko aukera ematen du.

### **Konfigurazioak**

Baliteke konfigurazio-doikuntzak behar izatea zenbait funtziorekin, hala nola web nabigazioarekin eta multimedia mezuekin. Doikuntza horiek zerbitzu-hornitzaileari eska diezazkiokezu. Ikus "Konfigurazio-doikuntzak" 14. orrialdean

Konfigurazio bat ezabatzeko, joan konfigurazio horretara, eta hautatu **Opciones** > *Borrar*.

### **Sarbide-puntuko izenen kontrola**

Sarbide-puntuko izenen kontrolaren zerbitzuarekin, datu-paketeetako sarbide-puntuaren erabilera murritz daiteke. Zure USIM txartelak zerbitzua onartzen badu baino ezin da egin doikuntza hori. Doikuntza hori aldatzeko, PIN2 kodea beharko duzu.

### **Aplikazioak**

Zure telefonoan instalatutako aplikazioen doikuntzak ikusteko eta editatzeko, hautatu **Menú** > *Ajustes* > *Ajustes telef.* > *Aplicaciones*.

## **Ahots-komandoak**

Ahots-komandoen bidez erabiliko dituzun funtzioak aukeratzeko, hautatu **Menú** > *Ajustes* > *Comans. voz*. Modua aldatzeko aukera ematen duten ahots-komandoak *Modos* karpetan daude.

Aplikazio batentzako ahots-komando berri bat aktibatzeko, hautatu **Opciones** > *Aplicacion nueva*, eta aplikazioa.

Ahots-komandoak kudeatzeko, joan funtzio batera eta hautatu **Opciones**, eta aukera hauetako bat:

*Cambiar comando* edo *Eliminar aplicación*: hautatutako funtzioaren ahots-komandoa aldatzeko edo desaktibatzeko.

*Reproducir*: aktibatutako ahots-komandoa erreproduzitzeko.

Ahots-komandoak erabiltzeko, ikus "Ahots bidezko markaketa" 25. orrialdean.

Ahots-komandoaren doikuntzak aldatzeko, hautatu **Opciones** > *Ajustes*, eta aukera hauetako bat:

*Sintetizador*: idatzitakoa esateko sintetizadorea aktibatzeko edo desaktibatzeko.

*Eliminar adaptacs. voz*: ahots-egokitzeak berrezartzeko. Telefonoa erabiltzailearen ahotsera egokitzen da, haren ahots-komandoak hobeto ezagutzeko.

## **14. Datuen kudeaketa**

## **Fitxategien kudeatzailea**

Fitxategien kudeatzailean telefonoaren memoriako eta memoria-txarteleko, fitxategiak eta karpetak araka, ireki eta kudea ditzakezu.

Telefonoaren memorian karpeta-zerrenda bat ikusteko, hautatu **Menú** > *Ajustes* > *Gestor datos* > *Gestor ar.*. Joan eskuinera memoria-txarteleko karpetak ikusteko.

### **Memoriaren kontsumoa bistaratzea**

Joan eskuinera edo ezkerrera telefonoaren memoriaren edo memoria-txartelaren edukia ikusteko. Uneko memoriaren kontsumoa egiaztatzeko, hautatu **Opciones** > *Detalles de memoria*. Telefonoak kalkulatzen du gutxi gorabehera zenbat memoria dagoen libre datuak gordetzeko eta aplikazio berriak instalatzeko.

Memoriaren ikuspegietan, aplikazio edo fitxategi-mota bakoitzaren kontsumoa ikus dezakezu. Telefonoaren memoria agortzen ari bada, ezabatu fitxategi batzuk eta eraman memoriatxartelera.

### **Memoria-txartela**

Ez utzi memoria-txartelak haurren eskueran.

Hautatu **Menú** > *Ajustes* > *Gestor datos* > *Memoria*.

Memoria-txartel bat telefonoan nola sartu behar den jakiteko, ikus "Oinarrizko kontzeptuak" 11. orrialdean. Multimedia fitxategiak (bideoklipak, musika-pistak eta soinu-fitxategiak, argazkiak eta mezu-datuak) gordetzeko eta telefonoaren memoriako informazioaren segurtasun-kopiak egiteko erabil dezakezu.

### **Memoria-txartelaren formatua**

Memoria-txartel bat formateatzean, txarteleko datu guztiak galdu egiten dira behin betiko. Memoria-txartel batzuk formateatuta etortzen dira, baina beste batzuk formateatu egin behar dira.

- 1. Hautatu **Opciones** > *Format. tarj. mem.*.
- 2. Hautatu **Sí** berresteko.
- 3. Formateatzeko prozesua amaitutakoan, idatzi izena memoria-txartelarentzat.

### **Segurtasun-kopia eta informazioa leheneratzea**

Telefonoaren memoriako informazioaren segurtasun-kopia memoria-txartelean gordetzeko, hautatu **Opciones** > *Copia seg. mem. tel.*.

Memoria-txarteleko informazioa telefonoaren memorian leheneratzeko, hautatu **Opciones** > *Restaurar de tarj.*.

Segurtasun-kopiak telefonoaren memoriarenak bakarrik egin daitezke eta telefono berean bakarrik lehenera daitezke.

### **Memoria-txartela blokeatzea**

Baimenik gabe erabiltzea saihesteko pasahitza ezartzeko, hautatu **Opciones** > *Fijar contraseña*. Pasahitza sartzeko eta berresteko eskatuko dizu. Pasahitzak gehienez ere zortzi karaktere izan ditzake.

#### **Memoria-txartela desblokeatzea**

Pasahitzarekin babestuta dagoen beste memoria-txartel bat sartzen baduzu telefonoan, txartelaren pasahitza sartu behar duzu. Txartela desblokeatzeko, hautatu **Opciones** > *Desbloq. tarj. mem.*.

### **Memoriaren kontsumoa kontsultatzea**

Memoriaren kontsumoa eta txartelean erabilgarri dagoen kantitatea kontsultatzeko, hautatu **Opciones** > *Detalles de memoria*.

## **Gailuen kudeatzailea**

Zure zerbitzu-hornitzaileak edo enpresako informazioa kudeatzeko sailak zerbitzariaren profilak eta beste konfigurazio-doikuntzak bidal diezazkizuke.

Gailuen kudeatzailea irekitzeko, hautatu **Menú** > *Ajustes* > *Gestor datos* > *Gest. disp.*. Zerbitzariaren profilik zehaztu ez baduzu, bat zehaztu nahi duzun galdetuko dizu telefonoak.

Zerbitzari batekin konektatzeko eta zure telefonoarentzako konfigurazio-doikuntzak jasotzeko, joan zerbitzariaren profilera eta hautatu **Opciones** > Iniciar configurac.

Zerbitzariaren profil bat editatzeko, hautatu **Opciones** > *Editor Perfil*, eta aukera hauetako bat:

*Permitir configurac*: zerbitzariaren konfigurazio-doikuntzak jasotzeko, hautatu *Sí*.

*Autoaceptar todas*: zerbitzariaren konfigurazioa onartu baino lehen telefonoak berresteko eskatzea nahi baduzu, hautatu *No*.

Zerbitzariaren profilaren beste doikuntza batzuk lortzeko, jarri harremanetan zure zerbitzuhornitzailearekin edo zure enpresako informazioa kudeatzeko sailarekin.

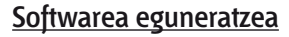

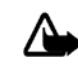

**Oharra**: Softwarea eguneratzekoa instalatzen duzunean, ezingo duzu gailua erabili (larrialdideiak egiteko ere ez), eguneratzea amaitu eta gailua berrabiarazi arte. Ahaztu gabe, egin datuen segurtasun-kopiak eguneratu aurretik.

Softwarea eguneratu aurretik, informazio pertsonalaren eta fitxategi garrantzitsuen (adibidez, kontaktuak, irudiak eta mezuak) segurtasun-kopiak egitea gomendatzen da.

Softwarearen egungo bertsioa egiaztatzeko, hautatu **Menú** > *Ajustes* > *Gestor datos* > *Gest. disp.* > *Actualizaciones*.

1. Hautatu **Menú** > *Ajustes* > *Gestor datos* > *Gest. disp.* > *Actualizaciones* > **Opciones** > *Verificar actualizaciones*.

Eguneratzerik erabilgarri badago, gailua hura deskargatzen hasiko da.

2. Deskarga amaitzen denean, erantzun *Sí* instalazioarekin jarraitzeko baieztatze-mezuari. Instalazioa beste uneren batean hasteko, hautatu *No*.

Instalatze-prozesua beste uneren batean hasteko, hautatu **Menú** > *Ajustes* > *Gestor datos* > *Gest. disp.* > **Opciones** > *Instalar actualización*.

Zerbitzariaren profila zehaztua badago, lehenetsi gisa erabiliko da. Zerbitzari-profilik zehaztu ez baduzu, gailuak bat sortzeko eskatuko dizu edo, bat baino gehiago badaude, bat hauta dezazula zerbitzari-zerrendan.

Zerbitzari-profilaren doikuntzak lortzeko, jarri harremanetan zure zerbitzu-hornitzailearekin.

## **Aplikazioen kudeatzailea**

Telefonoan bi motatako aplikazioak eta softwarea instala daitezke:

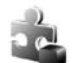

Java™ teknologian oinarritutako J2ME™ aplikazioak; .jad o .jar luzapena dute. PersonalJava™ aplikazioak ezin dira instalatu zure telefonoan.

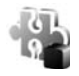

Beste aplikazio eta software batzuk, Symbian sistema eragilearekin bateragarriak. Instalazio-fitxategiek .sis luzapena dute. Telefonoarentzat berariaz diseinatutako softwarea bakarrik instalatu.

Instalazio-fitxategiak transferi daitezke telefonora ordenagailu bateragarrietatik; nabigatzen duzun bitartean deskarga daitezke, edo multimedia-mezu batean bidal ditzakezu, edo itsatsita posta elektronikoz, edo Bluetooth bidez. Nokia PC Suiten, Nokia Application Installer erabil dezakezu, telefonoan edo memoria-txartel batean aplikazio bat instalatzeko.

*Gestor aplics.* irekitzeko, hautatu **Menú** > *Ajustes* > *Gestor datos* > *Gest. aplics.*.

### **Aplikazio bat instalatzea**

**Garrantzitsua**: Konfiantzako iturrietako aplikazioak eta softwareak bakarrik erabili eta instalatu, adibidez, Symbian marka duten edo Java Verified™ probak gainditu dituzten aplikazioak.

Instalatu aurretik, *Gestor aplics.* aukeran, joan instalazio-fitxategira, eta hautatu **Opciones** > *Ver detalles* zenbait informazio kontsultatzeko (aplikazio-mota, bertsio-zenbakia eta aplikazioaren hornitzailea edo fabrikatzailea).

.jar fitxategia ezinbestekoa da Java aplikazioak instalatzeko. Fitxategi hori ez baduzu, telefonoak deskargatzeko eska diezazuke.

Aplikazio bat edo software-pakete bat instalatzeko:

- 1. Joan instalazio-fitxategi batera Memoria-txarteleko aplikazioak ikur honen bidez adierazten dira: **IEI**
- 2. Hautatu **Opciones** > *Instalar*.

Telefonoaren edo txartelaren memorian ere bila dezakezu, eta aplikazioa hautatu eta desplazamendu-tekla sakatu instalatzen has dadin.

Instalatzen ari den bitartean, prozesua nola doan erakusten du telefonoak. Instalatzen ari den aplikazioak sinadura edo ziurtagiri digitalik ez badu, oharra agertzen da telefonoan. Instalatzen jarraitu aurretik, ziurtatu aplikazioaren jatorria eta edukia seguruak direla.

Aplikazioari buruzko informazio osagarria kontsultatzeko, joan aplikaziora eta hautatu **Opciones** > *Ir a dirección web*. Baliteke aukera hau erabilgarri ez egotea aplikazio batzuetan.

Zer software-pakete instalatu edo ezabatu den, eta noiz, jakiteko, hautatu **Opciones** > *Ver registro*.

### **Aplikazioak ezabatu**

Gestor aplics. aukerako ikuspegi nagusian, joan software-paketera, eta hautatu **Opciones** > *Eliminar*.

### **Aplikazioen kudeatzailearen doikuntzak**

*Gestor aplics.* aukeran, hautatu **Opciones** > *Ajustes*, eta aukera hauetako bat:

*Instalación software*: Symbian aplikazio guztiak (*Todo*) edo sinatutakoak soilik (*Solo firmadas*) instalatu nahi diren aukeratzeko.

*Verif. certs, en línea*: Aplikazio bat instalatu aurretik *Gestor aplics.* aukerak aplikazio horren lineako ziurtagiriak egiazta ditzala aukeratzeko.

*Dirección web predet*: Interneten ziurtagiriak berrikusteko erabilitako helbide aurrez zehaztua.

Zenbait Java aplikazio, adibidez, datu-konexio bat ezartzen edo mezu bat bidaltzen saia daitezke. Instalatutako Java aplikazio baten baimenak editatzeko eta aplikazioak erabiliko dituen sarbidepuntuak zehazteko, ikuspegi nagusian, joan aplikaziora, eta hautatu **Opciones** > *Abrir*.

## **Aktibazio-gakoak**

### **Eskubide digitalen kudeaketa**

Jabego intelektualeko eskubideak babesteko, copyright-ak barne, edukiaren jabeek hainbat teknologia-mota erabil ditzakete eskubide digitalak kudeatzeko (DRM). Gailu horrek hainbat DRM software-mota erabiltzen ditu DRM bidez babestutako edukian sartzeko. Gailuak aukera ematen dizu OMA DRM 2.0 eta OMA DRM 1.0 bidez babestutako edukian sartzeko. DRM softwareren batek edukia babestea lortzen ez badu, edukiaren jabeek eska dezakete DRM software horrek DRM bidez babestutako eduki berrira sartzeko duen gaitasuna ezeztatzeko. Zure gailuan dagoen eduki hori berritzea ere saihets dezake ezeztatze horrek. DRM softwarea berritzeak ez dio eragiten beste DRM-mota batzuekin babestutako edukiaren erabilerari edo DRM bidez babestu gabeko edukiaren erabilerari.

Eskubide digitalen kudeaketa (DRM) bidez babestutako edukia aktibatze-gako batekin batera ematen da, eta gako horrek zehazten ditu edukia erabiltzeko dituzun eskubideak.

Zure gailuak DRM OMA bidez babestutako edukia badu, erabili Nokia PC Suiteren segurtasun-kopiak egiteko funtzioa, aktibatze-kodeen eta edukiaren segurtasun-kopia bat egiteko. Baliteke beste transferentzia-metodo batzuek ez transferitzea aktibatze-kodeak, eta horiek edukiarekin leheneratu behar dira, gailuaren memoria formateatu ondoren DRM OMA bidez babestutako edukia erabiltzen jarraitu ahal izateko. Gailuko fitxategiek kalteak jasango balituzte, baliteke aktibatze-kodeak ere leheneratu behar izatea.

Zenbait aktibatze-kode SIM txartel jakin batera konektatuak egon daitezke, eta babestutako edukia ezin da erabili SIM txartela gailuan sartu ezean.

Hautatu **Menú** > *Ajustes* > *Gestor datos* > *Claves act.* zure telefonoan gordetako eskubide digitalen kodeak ikusteko.

Multimedia fitxategi bati edo gehiagori lotutako baliozko gakoak  $\sqrt{2}$ ) ikusteko, hautatu *Claves válidas*. Talde-gakoek hainbat gako dituzte, eta ikur honek adierazten ditu: ( $\equiv$ ). Talde-gakoan dauden gakoak ikusteko, hautatu talde-gakoa.

Fitxategia erabiltzeko denbora gainditua duten gako ez-baliozkoak ikusteko  $\sqrt{2}$  ), hautatu *Claves no valid.*. Multimedia-fitxategi bat erabiltzeko denbora gehiago izateko edo erabileradenbora luzatzeko, hautatu baliozkoa ez den gako bat ,eta hautatu **Opciones** > *Obtener clave nueva*. Baliteke aktibatze-gakoak eguneratzerik ez izatea Web zerbitzuko mezuak jasotzeko funtzioa desaktibatua badago. Ikus "Zerbitzu-mezuen doikuntzak" 43. orrialdean

Erabiltzen ari ez diren aktibatze-gakoak ikusteko, hautatu *No en uso*. Erabiltzen ez diren aktibatze-gakoek ez dute multimedia-fitxategirik.

Informazio xehatua ikusteko, baliozkotasun-egoera eta fitxategia bidaltzeko aukera adibidez, joan aktibazio-tekla batera, eta hautatu ezazu.

## **15. Konektagarritasuna**

## **Datu-transferentzia**

Datu-transferentziarekin kontaktuak, agendako sarrerak eta, agian, beste zenbait datu kopiatu eta sinkronizatu daitezke —hala nola bideoklipak eta irudiak— telefono bateragarri batetik, Bluetooth konexioaren bidez.

Beste telefonoaren arabera, baliteke sinkronizazioa egiterik ez izatea eta datuak behin soilik kopiatu ahal izatea.

Datuak transferitzeko edo sinkronizatzeko, egin honako hau:

- 1. Hautatu **Menú** > *Ajustes* > *Conectivid.* > *Transfer.. Transfer.* lehen erabili ez baduzu, funtzio horri buruzko informazio osagarria agertuko da. Hautatu **Continuar** datuak transferitzen hasteko. *Transfer.* erabili baduzu, hautatu *Transferir datos*.
- 2. Bluetooth-a erabiltzen baduzu, telefonoek lotuta egon behar dute datuak transferitu ahal izateko.

Beste telefonoa zer motatakoa den, baliteke aplikazio bat bidaltzea eta instalatzea beste telefonotik, datu-transferentzia egin ahal izateko. Segi jarraibideei.

- 3. Hautatu telefonora transferitu nahi duzun edukia.
- 4. Edukia telefonora transferitzen da. Transferentzia-denbora datu-kantitatearen araberakoa da. Transferentzia bertan behera utzi eta beste une batean jarraitzeko aukera duzu.

## **PC Suite**

PCan zenbait konexio-motarekin erabil dezakezu telefonoa, baita datu-komunikaziorako hainbat aplikaziorekin ere. PC Suiterekin, aurkibidea, agenda, zereginak eta oharrak sinkroniza ditzakezu telefonoaren eta PC bateragarri baten artean. PC Suiteri buruzko informazio gehiago eta deskargen esteka Nokiaren webgunean daude, www.nokia.nokia.com/pcsuite, helbidean, laguntzaren atalean.

## **Bluetooth konexioa**

Bluetooth teknologiak haririk gabeko konexioak eskaintzen ditu gailu elektronikoen artean (gehienez 10 metroko tartea, hots, 33 oin). Bluetooth konexioa erabil daiteke irudiak, bideoak, testua, bisita-txartelak eta agendako oharrak bidaltzeko edo Bluetooth teknologia erabiltzen duten gailu bateragarrietara haririk gabe konektatzeko (adibidez, ordenagailuak).

Gailu hau Bluetooth 2,0 zehaztapenarekin bateratu daiteke, eta profil hauek onartzen ditu: Dial Up Networking, Serial Port, File Transfer, Object Push, Handsfree, Headset, SIM Access, Generic Access eta Advanced Audio Distribution. Bluetooth teknologia onartzen duten beste gailu batzuekin erabil daitekeela bermatzeko, erabili modelo honetarako Nokiak onartutako ekipoak bakarrik. Egiaztatu fabrikatzaileekin ekipo honekin zein gailu erabil daitekeen.

Baliteke Bluetooth teknologia erabiltzean mugak izatea hainbat herritan. Galdetu tokiko administrazioari edo zerbitzu-hornitzaileari.

Bluetooth teknologia erabiltzen duten funtzioak edo beste funtzio batzuk erabiltzen diren bitartean bigarren mailan teknologia horiek aktibatzen direnean, bateria gehiago behar izaten da eta bateriak gutxiago iraungo du.

### **Bluetooth-aren konexio-doikuntzak**

Hautatu **Menú** > *Ajustes* > *Conectivid.* > *Bluetooth*.

Bluetooth teknologia lehen aldiz aktibatzen duzunean, telefonoari izen bat eman behar diozu.

*Bluetooth*: Bluetooth-a aktibatzeko edo desaktibatzeko.

*Visibilidad mi telef*. > *Mostrado a todos*: beste Bluetooth gailu batzuek zure telefonoa une oro aurkitu ahal izan dezaten. Zure telefonoa denbora jakin batez detektatzeko moduan egon dadin, hautatu *Definir periodo*. Segurtasuna zaintzeko, ahal den guztietan *Oculto* doikuntza erabiltzea gomendatzen da.

*Nombre mi teléfono*: zure telefonoaren izena zehazteko.

*Modo de SIM remota* > *Activado*: telefonoaren SIM txartela beste gailu batek (adibidez, autoko kita) erabil dezan uzteko, Bluetooth teknologia bidez (SIM Access Profile SAP).

Haririk gabeko gailua urruneko SIM moduan dagoenean, konektatutako ekipo bateragarri bat besterik ezingo duzu erabili (adibidez, autorako kita) deiak egiteko edo jasotzeko. Gailuan programatuta dauden larrialdiko zenbakietarako deiak soilik egongo ditu zure haririk gabeko gailuak modu honetan. Zure gailutik deitzeko, urruneko SIM modutik irten behar duzu lehendabizi. Gailua blokeatuta badago, markatu blokeatze-kodea desblokeatzeko.

### **Datuak bidaltzea**

Aldi berean Bluetooth konexio bakarra egon daiteke aktibo.

- 1. Ireki bidali nahi duzun elementua gordeta dagoen aplikazioa.
- 2. Joan bidali nahi duzun elementura, eta sakatu **Opciones** > *Enviar* > *Vía Bluetooth*.

3. Telefonoa gailua bilatzen hasiko da bere irismen-eremuan. Lotutako gailuak  $*_*$ ikonoarekin bistaratzen dira.

Gailuen bilaketan, gailu batzuek helbide esklusiboak bakarrik bistara ditzakete. Zure gailuaren helbide esklusiboa zein den jakiteko, idatzi **\*#2820#** kodea deiak egiteko/ jasotzeko moduan.

Aurretik gailurik bilatu baduzu, lehenengo aurreko bilaketan aurkitutako gailuen zerrenda bistaratuko da. Bilaketa bat hasteko, hautatu *Más dispositivos*. Telefonoa deskonektatzen baduzu, gailuen zerrenda desagertu egiten da, eta, datuak bidaltzeko, bilaketa egin behar da berriro.

- 4. Hautatu konektatu nahi duzun gailua.
- 5. Lotu gailuak
	- Beste gailuak datuak transmititzeko lotura ezarri behar badu, tonua jotzen du eta kode bat sartzeko eskatzen da.
	- Sortu zure kodea (1-16 digitu), eta jarri ados beste gailuaren jabearekin kode bera erabiltzeko. Ez da beharrezkoa kodea buruz ikastea.
	- Lotura ezarri ondoren, gailua *Disps. Vinculados* ikuspegian gordetzen da.
- 6. Behar bezala konektatu ondoren, *Enviando datos* oharra bistaratzen da.

Bluetooth konexioaren bidez jasotako datuak *Buzón entrada en Mensajes* ikuspegian daude.

### **Lotutako gailuak ikustea**

Lotura duten gailuak  $*_*$  ikurrarekin adierazten dira bilaketaren emaitzen zerrendan. Bluetooth ikuspegi nagusian, joan eskuinera lotutako gailuen zerrenda irekitzeko.

Ez onartu konfiantzazkoak ez diren iturrien Bluetooth konexioak.

Gailu batekin lotura bat sortzeko, hautatu **Opciones** > *Disp. vincul. nuevo*. Hautatu lotura sortu nahi duzun gailua. Trukatu kodeak.

Lotura bertan behera uzteko, joan lotura eten nahi duzun gailura, eta sakatu ezabatzeko tekla. Lotura guztiak bertan behera utzi nahi badituzu, hautatu **Opciones** > *Borrar todos*.

Gailu bat baimendu gisa ezartzeko, joan gailu horretara eta hautatu **Opciones** > *Fijar como autoriz.*. Telefonoaren eta baimendutako gailuaren arteko konexioak ezar daitezke zuk ezer jakin gabe. Ez da beharrezkoa onartzea edo baimentzea. Erabili egoera hori zure gailurako sarbiderik ez duten erabiltzaileentzat, adibidez, zure PCa edo konfiantzazkoak dituzunen gailuak. ikurra *Disps. Vinculados* ikuspegian baimendutako gailuen ondoan agertzen da. *Fijar no autorizado* aukeratzen baduzu, ezinbestekoa da beste gailu batetik konexiorako egindako eskaerak banan-banan onartzea.

### **Datuak jasotzea**

Datuak Bluetooth teknologia baten bidez jasotzen dituzunean, tonuak jotzen du eta mezua onartzen duzun galdetzen dizu. Onartzen baduzu, *Mensajes* aukerako *Buzón entrada* postontzian sartzen da elementua.

### **Bluetooth-a deskonektatzea**

Bluetooth konexioa automatikoki deskonektatzen da datuak bidali edo jaso ondoren.

## **USB konexioa**

USB datu-kable bat erabil dezakezu telefonoaren eta ordenagailu bateragarri baten artean datuan transferitzeko. USB datu-kablea ere Nokia PC Suite-rekin erabil dezakezu.

Hautatu **Menú** > *Ajustes* > *Conectivid.* > *USB*. Lehenetsitako USB konexio-mota aukeratzeko, hautatu Modo USB eta nahi duzun modua. Kablea konektatzen duzun bakoitzean gailuak konexioaren arrazoia galde dezan, hautatu *Preguntar al conect.* > *Sí*.

Telefonoa Nokia PC Suiterekin erabiltzeko, hautatu *PCSuite*. Multimedia fitxategiak —adibidez, musika— Windows Media irakurgailuaren bertsio bateragarri batekin sinkronizatzeko, hautatu *Reprod. multimedia*. Memoria-txarteleko (unitate erauzgarri gisa sartutako txartela) fitxategietara sartzeko, hautatu *Transferencia datos*.

Datuak transferitu ondoren, ziurtatu segurua dela USB datu-kablea PCtik deskonektatzea.

## **Urruneko sinkronizazioa**

Sinc. aplikazioarekin agenda, aurkibidea edo oharrak sinkroniza ditzakezu ordenagailu bateragarriko edo Interneteko agendako eta helbide-liburuko aplikazioekin. Sinkronizazioko aplikazioak SyncML teknologia erabiltzen du sinkronizatzeko.

Hautatu **Menú** >*Ajustes* > *Conectivid.* > *Sinc.*.

### **Sinkronizazio berrien profilak sortzea**

1. Profilik sortu ez bada, profil berria sortu nahi duzun galdetuko dizu telefonoak. Hautatu **Sí**.

Dauden profilez gain beste bat sortu nahi baduzu, hautatu **Opciones** > *Perfil de sinc.*, *nuevo*. Hautatu aurrez zehaztutako doikuntzak erabili nahi dituzun edo lehendik dagoen profil baten balioak kopiatu nahi dituzun, profil berri baterako balio dezaten.

2. Zehaztu sinkronizatuko diren aplikazioak. Hautatu aplikazio bat, eta editatu sinkronizaziodoikuntzak:

*Incluir en sincroniz.*: sinkronizazioa aktibatzeko edo desaktibatzeko.

*Base de datos remota*: erabilitako urruneko datu-basearen izena.

*Tipo de sincronización*: hautatu *Bidireccional* telefonoaren eta urruneko datu-basearen datuak sinkronizatzeko, *Sólo con teléfono* telefonoaren datuak soilik sinkronizatzeko, edo *Sólo con el servidor* urruneko datu-baseko datuak soilik sinkronizatzeko.

3. Defina los *Ajustes de conexión* :

*Versión de servidor, ID de servidor, Portador de datos, Dirección de host, Puerto, Nombre de usuario eta Contraseña*: doikuntza zuzenak lortzeko, jarri harremanetan zure zerbitzuhornitzailearekin edo sistemaren administratzailearekin.

*Punto de acceso*: Internet aukera *Portador de datos* gisa hautatua badago baino ezin da ikusi. Hautatu datuen konexiorako erabili nahi duzun sarbide-puntua.

*Permitir petics. sinc.* > *Sí*: zerbitzariak sinkronizazioa has dezan.

*Aceptar petics. sinc.* > *No*: zerbitzariak sinkronizazioa hasi aurretik berrespena eskatzeko.

*Autentificación red*: *Internet* aukera *Portador de datos* gisa hautatua badago baino ezin da ikusi. HTTPS autentifikazioa erabiltzeko, hautatu Sí, eta idatzi erabiltzaile-izena eta pasahitza *Nombre usuario red* eta *Contraseña de red* aukeretan.

### **Datuak sinkronizatzea**

Ikuspegi nagusian, zoaz profil batera eta hautatu **Opciones** > *Sincronizar*. Sinkronizazioaren egoera erakusten da.

Sinkronizatzeko prozesua amaitzen denean, hautatu **Opciones** > *Ver registro*, honen berri ematen duen erregistro-fitxategi bat irekitzeko: sinkronizazioaren egoera (*Completa* edo *Incompleta*) eta telefonoan edo zerbitzarian erantsi, eguneratu, ezabatu edo baztertu (ez sinkronizatu) diren agendako edo aurkibideko sarrera-kopurua.

## **Deitzeko sakatzea**

Pulsar para hablar (PTT) (zerbitzu-sarea) zerbitzua denbora errealeko IPren gaineko ahotszerbitzu bat da, eta erabilgarri dago GSM/GPRS sareetan. PTT zerbitzuak ahots zuzeneko komunikazioa ahalbidetzen du tekla bakarra sakatuta.

PTT zerbitzua erabiltzeko, lehenbizi PTT sarbide-puntua eta PTT doikuntzak zehaztu behar dituzu.

PTT komunikazioan, pertsona batek hitz egiten du, eta besteek entzun egiten diote. Pertsonek txandaka hitz egingo dute. Taldeko kide bakarrak hitz egin dezake aldiko. Txandek iraupen mugatua izango dute.

Telefono-deiek lehentasuna dute PTT deien aurrean.

Datu-paketeen kontagailuez gain, telefonoak banakako deiak baino ez ditu erregistratzen Registro aukerako azken deien zerrendetan. Beharrezkoa izanez gero, parte-hartzaileek berretsi egin behar dute edozein komunikazio-mota jaso izana, ez baitago beste modurik hartzaileek deia entzun dutela jakiteko.

Erabilgarritasuna eta kostua egiaztatzeko eta zerbitzu horretan izena emateko, jarri harremanetan zerbitzu-hornitzailearekin. Kontuan izan desplazamendu-zerbitzuak mugatuagoak izan daitezkeela zure sarea baino.

Ohiko ahots-deietan erabiltzen diren zerbitzurik gehienak (adibidez, ahots-postontzia) ez daude erabilgarri PTT komunikazioentzat.

### **PTT sarbide-puntu bat zehaztea**

Zerbitzu-hornitzaile askok Interneteko sarbide-puntu bat erabiltzea eskatzen dute sarbidepuntu lehenetsi gisa. Beste batzuek WAP sarbide-puntua onartzen dute.

### **PTTaren doikuntzak**

PTT zerbitzuaren doikuntzak lortzeko, jarri harremanetan zure zerbitzu-hornitzailearekin.

PTT zerbitzuko doikuntzak ikusteko eta aldatzeko, hautatu **Menú** > *Ajustes* > *Conectivid* > *PPH* > **Opciones** > *Ajustes* > *Ajustes del usuario o Ajustes de conexió*n.

### **Erabiltzailearen doikuntzak**

*Llamadas lista aceptados*: sarrerako deien jakinarazpen bat ikusteko, hautatu *Notificar*. PTT zerbitzuko deiei automatikoki erantzuteko, hautatu *Autoaceptar*. PTT zerbitzuko deirik jaso nahi ez baduzu, hautatu *No permitidas*.

*Señal de llamada de PPH*: PTT zerbitzuko deientzako seinalea aukeratzeko. PTT zerbitzuko sarrerako deien oharraren doikuntza haren profilari dagokion doikuntzatik hartzea nahi baduzu, hautatu *Fijar por modo*. Adibidez, zure profilean isilik modua aktibatua baduzu, PTT enbarazurik ez egiteko moduan konfiguratuko da (DND), eta, deiak itzultzeko eskaeretan izan ezik, ez da erabilgarri egongo PTT erabili nahi duten beste erabiltzaile batzuentzat.

*Señal petición dev. llam.*: deiak itzultzeko eskaerentzako seinale bat aukeratzeko.

*Inicio de aplicación*: PTT automatikoki hasteko, hautatu *Siempre automático*. PTT zure sarean zaudenean soilik konektatzeko automatikoki, hautatu *Auto en red propia*.

*Alias predeterminado*: zure ezizena sartzeko; ezizen hori ikusiko dute beste erabiltzaileek. Zure zerbitzu-hornitzaileak desaktibatu egin lezake aukera hori.

*Mostrar mi dirección PPH*: hautatu *Nunca*, PTT zerbitzuko gainerako erabiltzaileek zure helbidea ikusterik nahi ez baduzu.

*Mostrar mi estado acceso*: zure egoera beste erabiltzaileek ikus dezaketen edo ez aukeratzen uzten du.

### **Konexioaren doikuntzak**

Doikuntza zuzenak lortzeko, jarri harremanetan zure PTT zerbitzu-hornitzailearekin.

### **PTT zerbitzuan sartzea**

Hautatu **Menú** > *Ajustes* > *Conectivid.* > *PPH*. PTT ez da zerbitzuan automatikoki sartzen abiatzen denean.

Sisteman arrakastaz sartuz gero, PTT automatikoki konektatuko da aplikazioa azkenekoz itxi zenean aktibo zeuden kanaletara. Konexioa galtzen bada, gailua berriz konektatzen saiatuko da automatikoki, PTT zerbitzutik irteten den arte.

ikurrak adierazten du PTT zerbitzura konektatuta zaudela.

ikurrak adierazten du enbarazurik ez egiteko konfiguratua dagoela PTT (DND).

### **PTT zerbitzutik irtetea**

Hautatu **Menú** > *Ajustes* > *Conectivid.* > *PPH* > **Opciones** > *Salir*. *¿Cerrar sesión de PPH después de salir de la aplicación?* aukera agertuko da. Hautatu *Sí* deskonektatzeko eta zerbitzua ixteko. Aplikazioak bigarren planoan aktibo jarraitzea nahi baduzu, hautatu *No*.

### **Deiak banaka egitea**

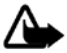

**Oharra**: bozgorailua erabiltzen duzunean, ez jarri telefonoa belarri ondoan, bolumena altuegia izan liteke eta.

- 1. Hautatu **Menú** > *Ajustes* > *Conectivid.* > *PPH* > **Opciones** > *Contactos*, joan hitz egin nahi duzun kontaktura, eta sakatu dei-tekla.
- 2. Konexioa ezarri ondoren beste parte-hartzailearekin hitz egiteko, jarraitu dei-tekla sakatzen hitz egiten ari zaren artean.
- 3. PTT zerbitzuko deia eteteko, hautatu **Desconectar** edo, PTT zerbitzuko dei bat baino gehiago badaude, hautatu **Opciones** > *Desconectar*.

### **PTT zerbitzuko dei bati erantzutea**

*Llamadas lista aceptados* aukera *Notificar* gisa konfiguratua badago *Ajustes del usuario* atalean, seinale labur batek ohartaraziko dizu sarrerako dei bat duzula. Deia onartzeko, hautatu **Aceptar**. Seinalea isilarazteko, hautatu **Silenciar**. Deia ez onartzeko, sakatu deia amaitzeko tekla.

### **PTT taldeko dei bat egitea**

Talde bati deitzeko, hautatu **Opciones** > *Contactos*, hautatu **Opciones** > *Hablar con varios*, aukeratu zer kontakturi deitu nahi diezun, eta hautatu **Aceptar**.

### **Deiak itzultzeko eskaera**

### **Deia itzultzeko eskaera bidaltzea**

Pertsona batek deitu eta erantzunik jasotzen ez badu, eskaera bat bidal dezake, deia itzultzeko.

Deia itzultzeko eskaera bidaltzeko, joan kontaktu batera eta hautatu **Opciones** > *Enviar petición dev. llam.*.

### **Deia itzultzeko eskaerari erantzutea**

Norbaitek deia itzultzeko eskaera bidaltzen dizunean, deiak jasotzeko/egiteko egoeran *1 petition de devolution de llamada nueva* mezua bistaratuko da. Hautatu **Mostrar** aukera *Buzon entr. dev. Llam.* irekitzeko. Joan kontaktu batera, eta sakatu deitzeko tekla.

### **Kanalak**

Kanal batera konektatzen zarenean, kanaleko kide guztiek entzungo dizute hitz egiten. Aldi berean bost kanal egon daitezke aktibo. Kanal bat baino gehiago dagoenean aktibo, hautatu **Cambiar** zer kanaletik hitz egin nahi duzun hautatzeko.

Kanalak URL helbide batekin erregistratzen dira. Erabiltzaileak kanalaren sareko URL helbidea erregistratzen du, kanalaren elkarrizketan parte hartzen duen lehenengo aldian.

### **Kanal pertsonalak sortzea**

- 1. Hautatu **Opciones** > *Canales de PPH*.
- 2. Hautatu **Opciones** > *Canal nuevo* > *Crear nuevo*.
- 3. Idatzi kanal baten izena.
- 4. Hautatu *Privacidad de canal*.
- 5. Idatzi ezizen bat *Alias* aukeran.
- 6. Talde bati irudi bat miniaturan erantsi nahi badiozu, hautatu *Miniatura* eta aukeratu irudia.
- 7. Hautatu **Hecho**. Kanal bat sortu duzunean, kanalera gonbitik bidali nahi duzun galdetuko dizu. Kanalera egiten diren gonbitak testu-mezuak dira.

### **Aurre konfiguratutako kanaletara sartzea**

Aurrez konfiguratutako kanal bat zerbitzu-hornitzaileak sortutako elkarrizketa-talde bat da. Aurrez konfiguratutako erabiltzaileak bakarrik sar daitezke eta erabil dezakete kanal hau.

- 1. Hautatu **Opciones** > *Canales de PPH*.
- 2. Hautatu **Opciones** > *Canal nuevo* > *Anadir existente*.

3. Idatzi kanalaren izena, helbidea eta ezizen bat. *Miniatura* bat ere gehi dezakezu.

4. Hautatu **Hecho**.

### **Kanaleko gonbitei erantzuna**

Kanal batetik jasotako gonbita gordetzeko, hautatu **Opciones** > *Guardar canal.* kanala PTTko kontaktuetan, Canales ikuspegian, eransten da.

### **Deitzeko sakatzea aukerako saioak**

PTT saioak dei-ohar gisa bistaratzen dira PTT pantailan, eta saio horiei buruzko informazioa dute:

*Espere*: deitzeko tekla luze sakatuz gero bistaratzen da, PTT saioan beste pertsona bat oraindik hitz egiten ari bada.

*Hable*: deitzeko tekla luze sakatuz gero bistaratzen da eta hitz egiteko baimena ematen du.

Hautatutako PTT saioa deskonektatzeko, hautatu **Opciones** > *Desconectar*.

## **Konexioen kudeatzailea**

Konexioen kudeatzaileak hainbat datu-konexioren egoera identifika dezake, eta bidalitako eta jasotako datu-kantitatearen xehetasuna bistara ditzake. Erabili gabeko konexioak ere amai daitezke.

Hautatu **Menú** > *Ajustes* > *Conectivid.* > *Gest. con.*

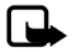

**Oharra**: zerbitzu-hornitzailearen deien eta zerbitzuen benetako faktura aldatu egin daiteke sarearen ezaugarrien, fakturazioen biribiltzeen, zergen eta abarren ondorioz.

Konexio baten xehetasunak ikusteko, joan konexiora eta hautatu **Opciones** > *Detalles*.

Konexio bat amaitzeko, joan aplikazio horretara eta hautatu **Opciones** > *Desconectar*. Konexio guztiak ixteko, hautatu **Opciones** > *Desconectar todas*.

## **16. Bateriari buruzko informazioa**

## **Kargatzea eta deskargatzea**

Telefonoa elikatu egiten da, berriz kargatzen den bateria baten bidez. Bateria sarritan karga eta deskarga daiteke, baina denborarekin gastatu egingo da. Hitz egiteko denbora eta deiak jasotzeko/egiteko denbora normalean baino laburragoak badira, aldatu bateria. Erabili Nokiak onartutako bateriak soilik, eta kargatu bateriak Nokiak gailu honentzat onartutako kargagailuak erabiliz.

Ordezko bateria bat erabiltzen duzun lehen aldian, edo bateria denbora luzez erabili gabe egon bada, baliteke kargagailua konektatu behar izatea, eta, gero, deskonektatu eta berriz konektatu behar izatea, bateria kargatzen has dadin.

Deskonektatu kargagailua entxufetik eta telefonotik erabili behar ez baduzu. Bateria erabat kargatuta dagoenean, kendu kargagailutik, gehiegi kargatzeak iraupena murritz baitezake. Guztiz kargatuta dagoen bateria erabiltzen ez bada, bateria deskargatu egiten da denbora jakin baten ondoren.

Bateria erabat deskargatuta badago, minutu batzuk pasatuko dira pantailan karga-adierazlea agertu arte edo deia egin ahal izan arte.

Erabili bateria diseinatu zuten helbururako bakarrik. Ez erabili inoiz kargagailua edo bateria hondatuta badaude.

Ez egin zirkuitulaburrik bateriari. Zirkuitulaburra gerta liteke objektu metaliko batek –txanpon bat, klip bat edo boligrafo bat– zuzenean konektatzen baditu bateriaren terminal positiboa (+) eta negatiboa (-). (Bateriaren banda metalikoak dira.) Hori gerta liteke, adibidez, patrikan edo poltsan beste bateria bat baduzu. Terminalen zirkuitulaburrak bateria edo horri konektaturiko objektua honda ditzake.

Bateria leku hotzetan edo beroetan uzten baduzu, esate baterako, udan edo neguan itxita dagoen ibilgailuan, bateriaren ahalmena eta iraupena murriztu egingo dira. Saia zaitez beti 15 °C eta 25 °C (59 °F eta 77 °F) artean izaten. Baliteke, bateria hotzegi edo beroegi badago, telefonoak denboraldi batean ongi ez funtzionatzea, baita erabat kargatuta badago ere. Izoztepuntuaren azpitik dauden tenperaturek bereziki mugatzen dute bateriaren errendimendua.

Ez bota bateriak sutara, balio ez dutenean, lehertu egin baitaitezke. Bestalde, bateriak lehertu egin daitezke, hondatuta badaude. Bete tokiko araudia, erabilitako bateriak botatzeko garaian. Mesedez, birziklatu ahal den guztietan. Ez bota bateriak etxeko zakarrontzira.

Ez desmuntatu eta ez txikitu pilaren osagairik edo bateriarik. Bateriak likidoren bat galtzen badu, ez ukitu azala edo begiak likidoarekin. Ukitu baldin baduzu, garbitu begiak edo azala berehala urez, edo joan medikuarengana.

## **Nokia bateriak autentifikatzeko arauak**

Zure segurtasunerako, erabili beti jatorrizko Nokia bateriak. Nokia bateria jatorrizkoa izan dadin, eros ezazu Nokiaren saltoki baimenduetan eta begiratu etiketari, urrats hauei jarraiki:

Urratsak behar bezala egin arren, bateria jatorrizkoa den berme osorik ez dugu. Eskuratutako Nokia bateria benetakoa eta jatorrizkoa ez dela susmatzen baduzu, ez duzu erabili behar. Hurbilen duzun Nokiaren hornitzailearengana edo saltokira eramatea eta laguntza eskatzea gomendatzen dizugu. Nokiaren hornitzaile edo saltoki baimenduak egiaztatuko du bateria jatorrizkoa den. Ezin bada frogatu bateria jatorrizkoa dela, eraman berriro eskuratu duzun tokira.

### **Hologramaren egiazkotasuna**

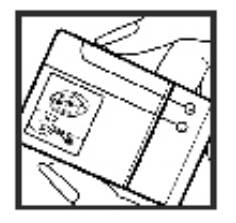

1. Ikus hologramaren etiketa: angelu batetik, elkartzen diren eskuen irudia ikusiko da (Nokiaren ikurra), eta, bestetik, Nokia Original Enhancements-en logotipoa (Nokiaren jatorrizko ekipamendua).

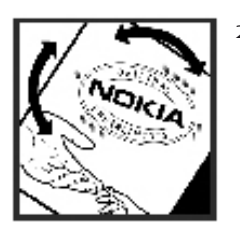

2. Okertu holograma logotipoaren ezkerrera, eskuinera, gora eta behera, eta 1, 2, 3 eta 4 puntuak ikusi behar dira alboetan.

### **Zer gertatzen da bateria benetakoa ez bada?**

Hologramaren etiketarekin ezin baduzu egiaztatu Nokia bateria benetakoa den, ez erabili, eta eraman hurbilen duzun Nokiaren hornitzaile baimenduarengana edo saltokira, laguntza eskatzeko. Arriskutsua izan liteke fabrikatzaileak onartzen ez dituen bateriak erabiltzea, gailuaren errendimendua hondatu eta gailua eta ekipamendua honda ditzakete. Halaber, gailuaren hainbat onarpen edo berme baliogabetu ditzake.

Nokiaren jatorrizko bateriei buruzko informazio gehiago behar baduzu, ikus www.nokia.com/ battery.

## **17. Ekipamendua**

### **Osagarriei eta ekipamenduari buruzko arau erabilgarriak**

- Ez utzi osagarriak eta ekipamendua haurren eskueran.
- Edozein osagarri edo ekipamenduren elikatze-haria deskonektatzeko, heldu entxufeari eta egin tira handik, ez egin tira haritik.
- Egiaztatu noizean behin zure ibilgailuan instalatutako ekipamendua behar bezala jarrita dagoela eta ondo dabilela.
- Ibilgailurako ekipamendu konplexua langile gaituek soilik instalatu behar dute.

## **Zainketa eta mantentze-lana**

Telefono hau diseinu eta fabrikazio bikaineko produktua da, eta arduraz zaindu behar da. Iradokizun hauekin, bermearen estaldura babestuko duzu.

- Ez busti telefonoa. Euriak, hezetasunak eta likidoek zirkuitu elektronikoak oxida ditzaketen mineralak dituzte. Telefonoa bustitzen bada, kendu bateria eta itxaron telefonoa erabat lehortu arte bateria berria jartzeko.
- Ez erabili eta ez gorde telefonoa leku zikinetan edo hautsez betetakoetan. Pieza mugikorrak eta osagai elektronikoak hondatu egin litezke.
- Ez gorde telefonoa leku beroetan. Tenperatura altuek gailu elektronikoen iraupena gutxitu dezakete, bateria kalte dezakete eta zenbait plastiko deformatu edo desegin egin ditzakete.
- Ez gorde gailua leku hotzetan. Telefonoak ohiko tenperatura berreskuratzen duenean, hezetasuna sor daiteke barrualdean, eta horrek zirkuitu elektronikoen plakak kalte ditzake.
- Ireki telefonoa beti gidaliburu honetako jarraibideen arabera.
- Ez utzi lurrera erortzen, ez kolperik eman eta ez mugitu zakarki telefonoa. Zakar erabiltzen baduzu, barne-zirkuituen plakak eta pieza mekaniko ahulenak puskatu egin litezke.
- Ez erabili produktu kimiko kaltegarririk, disolbagarririk edo garbigarri sendorik telefonoa garbitzeko.
- Ez pintatu telefonoa. Pinturak pieza mugikorrak oztopa ditzake eta behar bezala funtzionatzea galaraz dezake.
- Erabili zapi leun, garbi eta lehor bat lenteak garbitzeko (adibidez, kamera, hurbiltasunsentsorea eta argi-sentsorea).
- Erabili telefonoak berez daukan antena edo baimendutako ordezko antena soilik. Baimenik gabeko antenek, aldaketek eta erantsitako elementuek kaltea eragin diezaiokete telefonoari eta irrati-aparatuei buruzko araudia urra dezakete.
- Ez erabili kargagailurik aire zabalean.
- Sortu beti gorde nahi dituzun datuen segurtasun-kopia bat; adibidez, aurkibideko kontaktuak edo oharrak.
- Errendimendua hobetzeko, noizean behin gailua berrabiarazi nahi baduzu, itzali gailua eta atera bateria.

Gomendio horiek guztiak berdin-berdin aplikatzen zaizkie telefonoari, bateriari, kargagailuari eta gainerako osagarriei. Gailuren bat behar bezala ez badabil, eraman hurbilen duzun baimendutako banatzaileari.

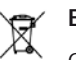

### **Ezabatzea:**

Gurpildun edukiontziaren irudiak, dokumentazioak eta salmenta-paketeak adierazten dute Europako Batasunaren barnean bereizita jaso behar direla produktu elektroniko eta elektriko guztiak, bateriak eta metagailuak, haien bizi-zikloaren amaieran. Ez bota produktu hauek udal-hondakindegietara sailkatu gabe.

Birziklatu produktuak, era ez-kontrolatuan produktuak botatzearen ondorioz ingurumenean eta gizakien osasunean sor daitezkeen kalteak ez eragiteko eta baliabide materialen berrerabilpen jasangarria bultzatzeko. Produktuak birziklatzeari buruzko informazioa izateko, galdetu banatzaileari, herriko agintariei, hondakinak kudeatzeko enpresei edo Nokiak zure herrian duen ordezkariari. Informazio gehiago izateko, ikus ingurumena errespetatzen duen produktua dela ziurtatzen duen agiria edo ikus herrialdeko informazio zehatza www.nokia.com gunean.

## **Segurtasunari buruzko informazio gehiago**

## **Haurrak**

Gailuak eta haren ekipamenduak pieza txikiak izan ditzakete. Ez utzi haurren eskueran.

## **Ingurune operatiboa**

Produktu honek irrati-maiztasunaren energiarekiko esposizioa arautzen duten arauak betetzen ditu, bai belarriaren ondoan, bai gorputzetik gutxienez 2,2 cm-ra (7/8 hazbete) edukitzen denean ere. Gailua zorro babesle batekin, gerriko pintza batekin edo euskarri batekin gorputzetik gertu erabiltzen baduzu, komeni da zuk metalik gainean ez izatea eta produktua gorputzetik lehen aipatutako distantziara izan behar duzu.

Mezuak edo datu-fitxategiak transmititzeko, gailu honek kalitateko sare-konexioa behar du. Kasu batzuetan, mezuen edo datu-fitxategien transmisioa atzeratu egin liteke konexio egokia erabilgarri egon arte. Ziurtatu transmisioa amaitu bitartean distantziei buruzko jarraibideak betetzen dituzula.

Telefonoaren zenbait osagarri magnetikoak dira. Telefonoak metalezko materialak erakar ditzake. Ez jarri kreditu-txartelik, ez bitarteko magnetikoak ere telefonotik gertu, horietan gordetako informazioa ezaba baitaiteke.

## **Aparatu medikoak**

Irrati-transmisioko ekipoek, telefono mugikorrak barne, interferentziak eragin ditzakete behar bezala babestuta ez dauden tresna medikoen funtzionamenduan. Kontsultatu mediku batekin edo aparatu medikoaren fabrikatzailearekin, IM kanpo-seinaleen aurka behar bezala babestuta dauden jakiteko edo edozein zalantza argitzeko. Itzali telefonoa hala adierazten dizuten erietxeetako leku berezietan. Litekeena da ospitale eta erietxeetan IM kanpo-seinaleekiko sentikorrak diren ekipoak erabiltzea.

### **Gorputzean ezarritako gailu medikoak**

Gailu mugikorren eta pertsonak dituen gailu medikoen artean (adibidez, taupadamarkagailuak edo kardiobertsio-desfibriladoreak) gutxienez 15,3 cm-ko (6 hazbeteko) distantzia izatea gomendatzen dute gailu medikoen fabrikatzaileek, gailu mediko horiekin interferentziarik ez sortzeko. Gailu horiek dituzten pertsonek:

- Haririk gabeko gailua piztuta badago, beti utzi behar da gutxienez 15,3 cm-ko (6 hazbeteko) tartea gailu mugikorraren eta gailu medikoaren artean.
- Haririk gabeko gailua ez dute eraman behar bularraren parean dagoen sakelan.
- Gailu medikoaren aurkako aldeko belarrian erabili behar da haririk gabeko gailua, interferentzia-arriskua ahal bezainbat murrizteko.
- Interferentziaren bat gertatzen ari delako susmoa baduzu, itzali haririk gabeko gailua berehala.
- Pertsonari jarritako gailu medikoaren fabrikatzailearen jarraibideak irakurri eta haiei jarraitu behar zaie.

Haririk gabeko gailua pertsonak duen gailu medikoarekin erabiltzeari buruzko galderarik baduzu, jarri harremanetan osasun-zentro batekin.

### **Entzuteko gailuak**

Haririk gabeko zenbait terminal digitalek interferentziak eragin ditzakete audiofono jakin batzuekin. Informazio gehiago lortzeko, jarri harremanetan zure zerbitzu-hornitzailearekin.

## **Ibilgailuak**

Behar bezala instalatuta edo babestuta ez dauden motordun ibilgailuetako sistema elektronikoei eragin diezaiekete IM seinaleek (esate baterako, injekziozko sistema elektronikoak, ibilgailuen balaztak blokeatzea eragozten duen balazta-sistema elektronikoak –ABS–, abiadura kontrolatzeko sistema elektronikoak, airbag-sistemak). Informazio gehiago nahi izanez gero, egiaztatu zure autoaren edo zuk erantsitako ekipamenduaren alderdi horiek fabrikatzailearekin edo haren agente komertzialarekin. Langile trebatuek soilik konpon dezakete telefonoa edo instala dezakete ibilgailu batean. Behar bezala instalatu edo konpondu ez bada, arriskutsua gerta daiteke eta telefonoari aplikatzen zaion bermea baliogabetu. Egiaztatu maiz zure ibilgailuko telefono mugikorraren ekipo osoa behar bezala muntatuta dagoela eta behar bezala dabilela. Ez biltegiratu eta garraiatu likido sukoirik, gasik eta material lehergarririk telefonoa eta haren piezak edo ekipamendua dauden leku berean. Airbaga duen ibilgailua baduzu, gogoratu indar handiz puzten dela. Ez jarri objekturik –ez instalaturiko ekipoa, eta ez telefono mugikorraren pieza eramangarriak– airbagaren gainean edo hori zabalduko den gunearen gainean. Telefonia mugikorreko ekipoa ibilgailuaren barruan behar bezala instalatuta ez badago eta airbaga zabaldu egiten bada, zauri larriak eragin ditzake.

Debekatuta dago hegazkinetan telefonoa erabiltzea. Itzali telefonoa hegazkinean sartu aurretik. Telefono mugikorrak hegazkinean erabiltzea arriskutsua izan daiteke hegazkinaren beraren funtzionamenduarentzat, eta telefono mugikorraren sarearen konexioa eten egin dezake; gainera, legez kontrakoa da.

## **Lehergaiak egon daitezkeen inguruak**

Deskonektatu telefonoa leherketak gerta daitezkeen eremuetan, eta bete seinale eta argibide guztiak. Lehertzeko arriskua dagoen tokietan autoaren motorra itzaltzea gomendatzen dute normalean. Eremu horietan eztandak edo suteak izan litezke txinparten ondorioz, eta horiek kalte pertsonalak eragin ditzakete, baita heriotza ere. Itzali telefonoa gasolina-zerbitzuguneetan (adibidez, zerbitzuguneetako hornigailuen ondoan). Errespetatu erregai-deposituetan, biltegiratzeko eta banatzeko eremuetan, instalazio kimikoetan eta leherketa-eremuetan irratiekipoak erabiltzeko dauden murrizketak. Leherketak gerta daitezkeen guneak argi eta garbi

adierazita daude sarritan, baina ez beti. Horietako batzuk hauek dira: itsasontzietako kubiertak; produktu kimikoak biltegiratu eta garraiatzeko instalazioak; petrolio-gas likidotua (adibidez, propanoa edo butanoa) erabiltzen duten ibilgailuak; eta airean partikula edo elementu kimikoak (adibidez, pikorra, hautsa edo metalezko partikulak) dauden eremuak.

## **Larrialdi-deiak**

Garrantzitsua: telefono mugikorrak, hau barne, irrati-seinaleekin, haririk gabeko eta lurreko sareekin eta erabiltzaileak programatutako funtzioekin ibiltzen dira. Horregatik, ezin daiteke bermatu konexioek egoera guztietan funtzionatuko dutenik. Ez egon inoiz gailu mugikor baten baitan komunikazio garrantzitsuetarako (larrialdi medikoetarako adibidez).

### **Larrialdi-deia egiteko:**

1. Telefonoa piztuta ez badago, piztu. Egiaztatu seinale-intentsitatea egokia dela.

Zenbait sarek telefonoan baliozko SIM txartel bat jartzeko eska dezakete.

- 2. Sakatu deiak amaitzeko tekla behar adina aldiz, pantaila ezabatu eta telefonoa deitzeko prest jarri arte.
- 3. Markatu tokiko larrialdi-zenbakia. Larrialdi-zenbakiak aldatu egin daitezke herri batetik bestera.
- 4. Sakatu deitzeko tekla.

Zenbait funtzio aktibatuta badaude, agian desaktibatu egin beharko dituzu larrialdi-dei bat egin ahal izateko. Telefonoa sarerako konexiorik gabeko moduan badago, baliteke modua aldatu behar izatea telefono-funtzioa aktibatzeko larrialdi-deia egin baino lehen. Informazio gehiago nahi izanez gero, kontsultatu gidaliburu hau edo galdetu zure zerbitzu-hornitzaileari.

Larrialdi-dei bat egitean, eman beharrezkoa den informazio guztia ahalik eta zehatzen. Litekeena da zure telefono mugikorra izatea istripuaren lekuko komunikazio-bitarteko bakarra. Ez eten deia horretarako baimena ematen dizuten arte.

## **Absortzio Espezifikoaren Tasaren (SAR) ziurtagiria.**

IRRATI-MAIZTASUNAREN ERAGINPEAN EGOTEARI BURUZKO ARAUAK BETETZEN DITU GAILU MUGIKOR HONEK.

Zure telefono mugikorra irrati-transmisorea eta irrati-hargailua da. Nazioarteko arauek gomendaturiko irrati-maiztasunaren energiarako esposizio-mugak ez gainditzeko diseinatuta dago. Direktiba horiek ICNIRP zientzia-erakunde independenteak sortu ditu eta pertsona ororen –adina eta osasun-egoera gorabehera– segurtasuna bermatzeko diseinatutako babes-tarteak dituzte. Telefono mugikorretarako esposizio estandarreko indizea Absortzio Espezifikoaren Tasa edo SAR izeneko unitatearekin neurtzen da. ICNIRP direktibetan ezarritako muga 2,0 watt/kilogramo (W/kg) da batez beste, giza ehunaren hamar gramoko. SAR probak

funtzionamendu estandarreko posizioetan egiten dira, eta telefonoak berriz potentzia-maila ziurtatu handienera transmititzen du probaturiko frekuentzia-banda guzietan. Martxan dagoen gailu batean SAR unitatearen benetako maila gehienezko baliotik beherakoa izan daiteke; izan ere, gailua diseinatuta dago sarearekin konektatzeko behar adina indar izateko bakarrik. Zenbateko hori aldatu egin daiteke hainbat faktoreren arabera, adibidez, sarearen oinarrizko estazio batekiko hurbiltasuna. ICNIRP arauen arabera, hau da gailua belarrian erabiltzeko SAR unitatearen baliorik handiena: 1,18 W/kg.

Gailuarentzat beste osagarri eta ekipamenduak erabiltzen badira, beste SAR balio batzuk izan daitezke. Absortzio espezifikoaren tasaren balioak (SAR) estatu bakoitzeko proba-eskakizunen eta informazioaren eta sarearen bandaren araberakoak dira. SARi buruzko informazio gehiago lortzeko, ikus produktuari buruzko informazioa helbide honetan: www.nokia.com.

## Aurkibidea

### $\mathsf{A}$

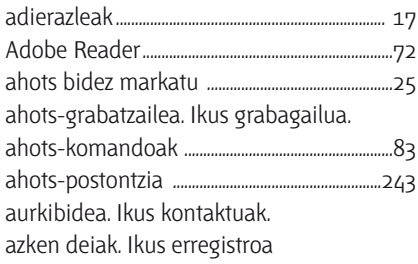

### B  $hat$

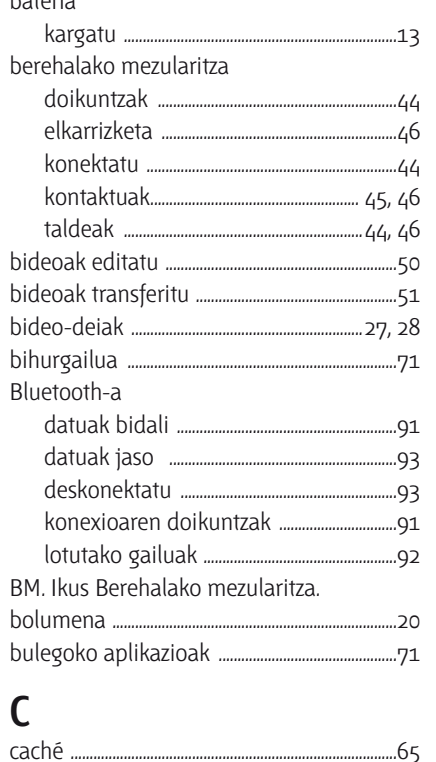

### $\mathbf{D}$

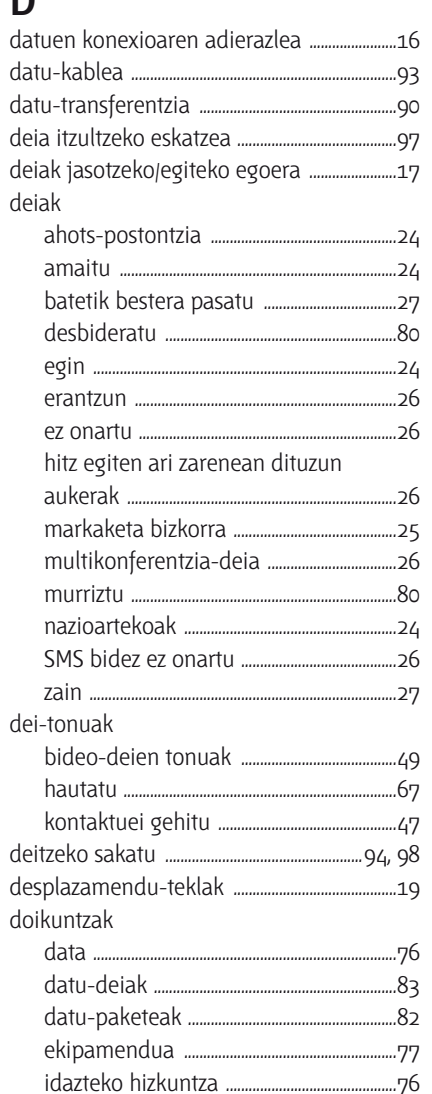

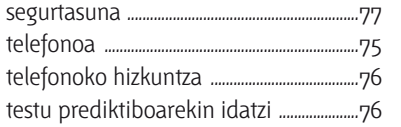

### E

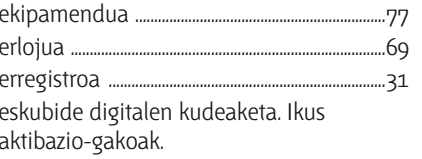

### F

flash fitxategien erreproduzitzailea ..............59

### G

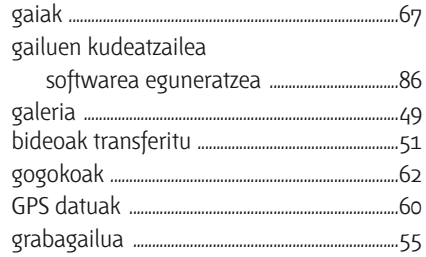

### I

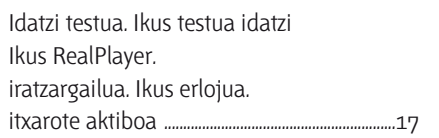

### $\mathsf{K}$

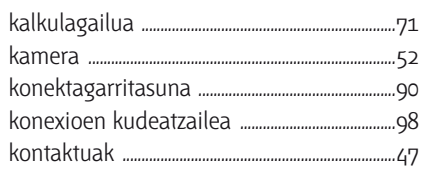

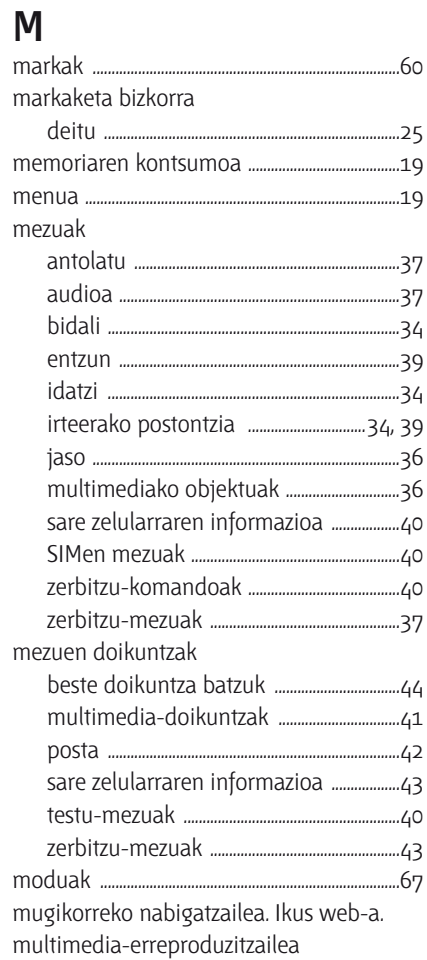

### N

L

nabigatzailea. Ikus web-a.

## $\mathbf 0$

oharrak...  $-72$ 

### $\mathsf{P}$

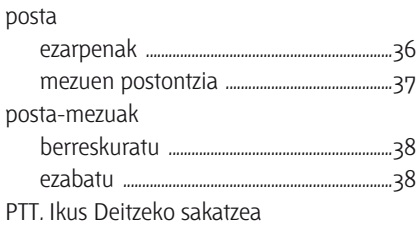

## $\overline{Q}$

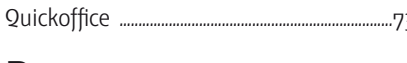

### $\mathsf R$

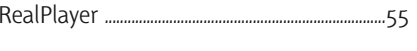

### $\mathsf{S}$

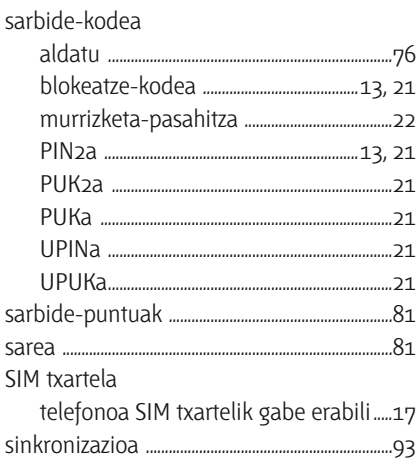

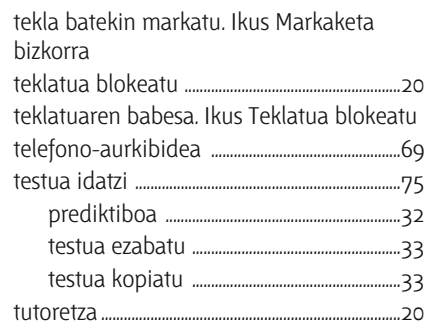

### $\mathsf{U}$

 $\mathsf{T}$ 

73 USBa. Ikus Datu-haria.

### $\mathbf V$

....56

### W

#### Web  $h|_{\alpha\alpha\alpha}|_{\alpha}$

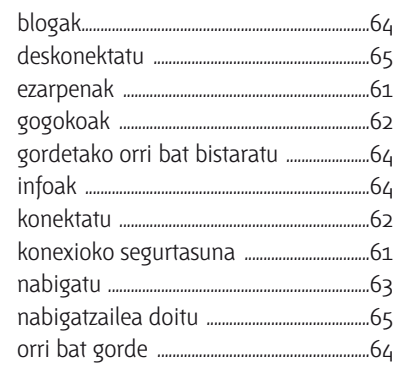

### $\mathbf{Z}$

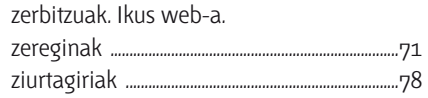

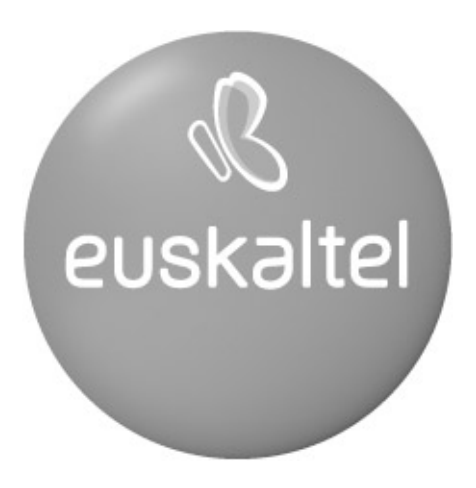

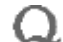

ties Bieldraaren Ziersche<br>8. mart behenden de vorge (Carl Brande) ook in Gele Plan zie.<br>1880 werden de vermoek (Carl Bandel) ook in Gele